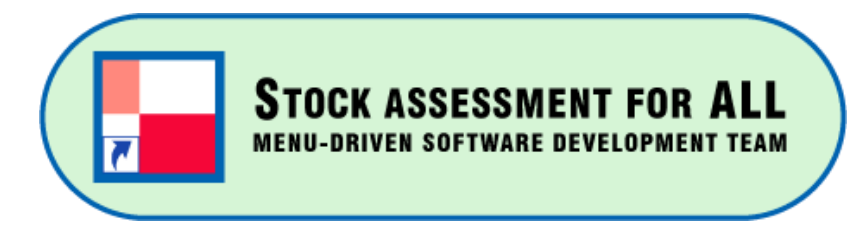

## Menu-driven software series (No. 1) **CPUE\_Manager (ver1.2.0) (2024) Manual**

April 8, 2024

**Tom NISHIDA** (PhD) (Representative) aco20320@par.odn.ne.jp **Kazuharu Iwasaki** (Software Engineer) [MENU] Menu-driven stock assessment software developing team(Japan) <https://www.esl.co.jp/products/menu>

*[MENU] is supported by Environmental Simulation Laboratory (Japan) © All copyrights and patents are reserved by [MENU]*

## Contents

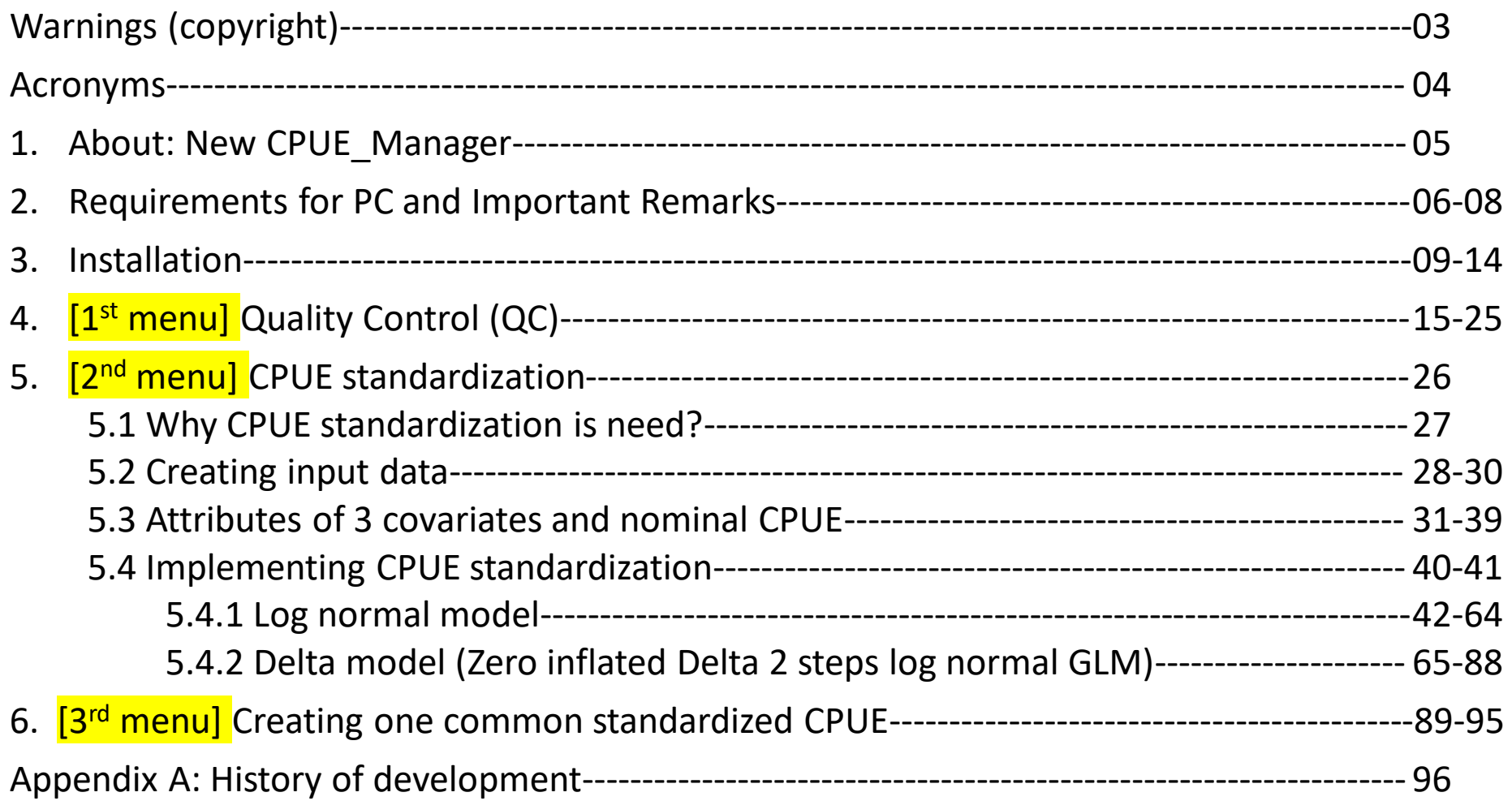

## Warnings: Copyrights

© All copyrights and patents are reserved by [MENU] Menu-driven stock assessment software developing team

- (1) This software can be used only by those who had trainings by [MENU] (personal copy & personal use only).
- (2) Please don't give or sell copies to others.
- (3) Please don't inform the download link of this software to others.
- (4) If uses want to make reports and/or publish papers using this software, please get permission from [MENU] at [menu.soft.SEC@gmail.com](mailto:menu.soft.SEC@gmail.com)

#### **ACRONYMS**

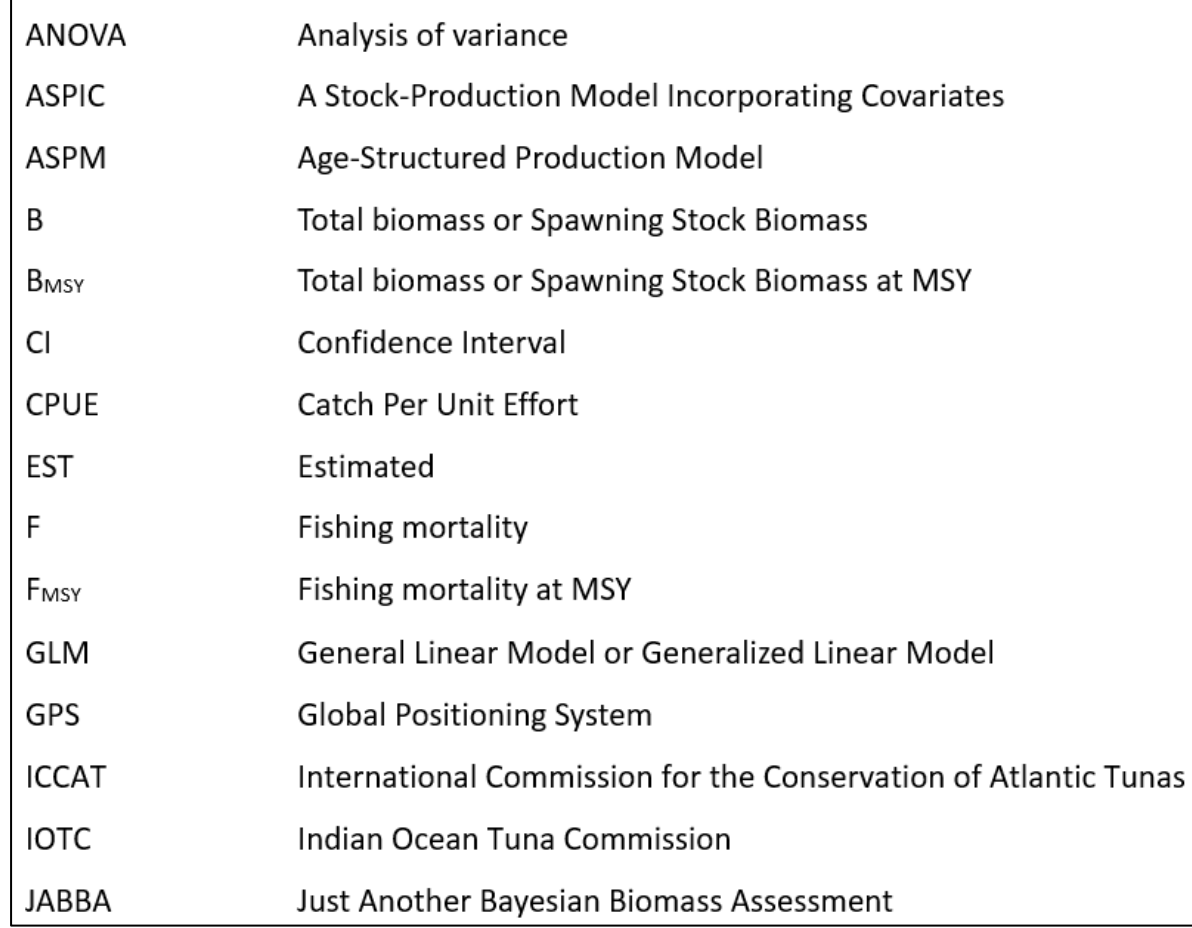

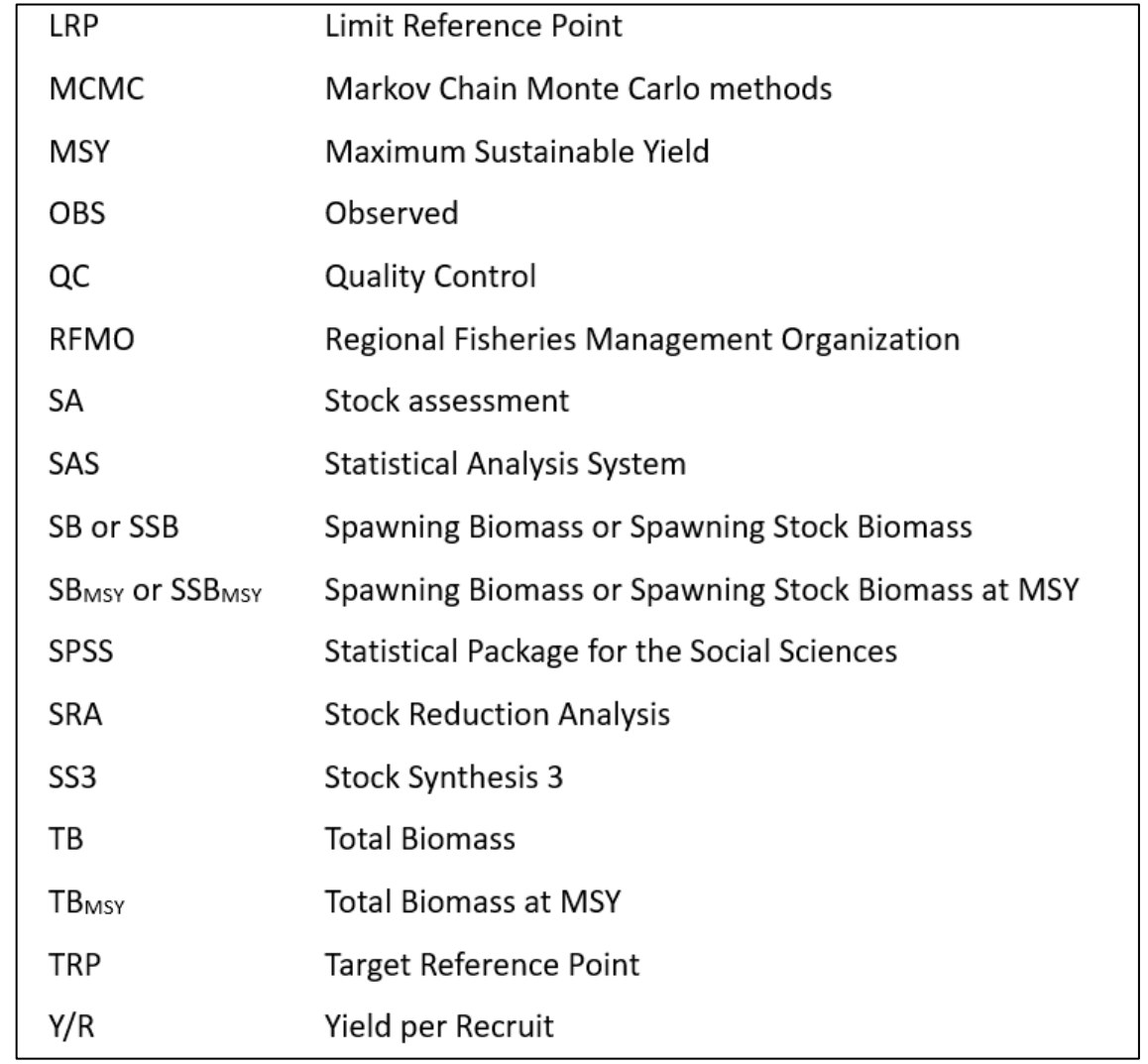

## 1. About : New CPUE\_Manager

- The new CPUE has 3 menus.
- The previous CPUE standardization was one independent software,
- It is now in the  $2^{nd}$  menu of the new CPUE\_Manager

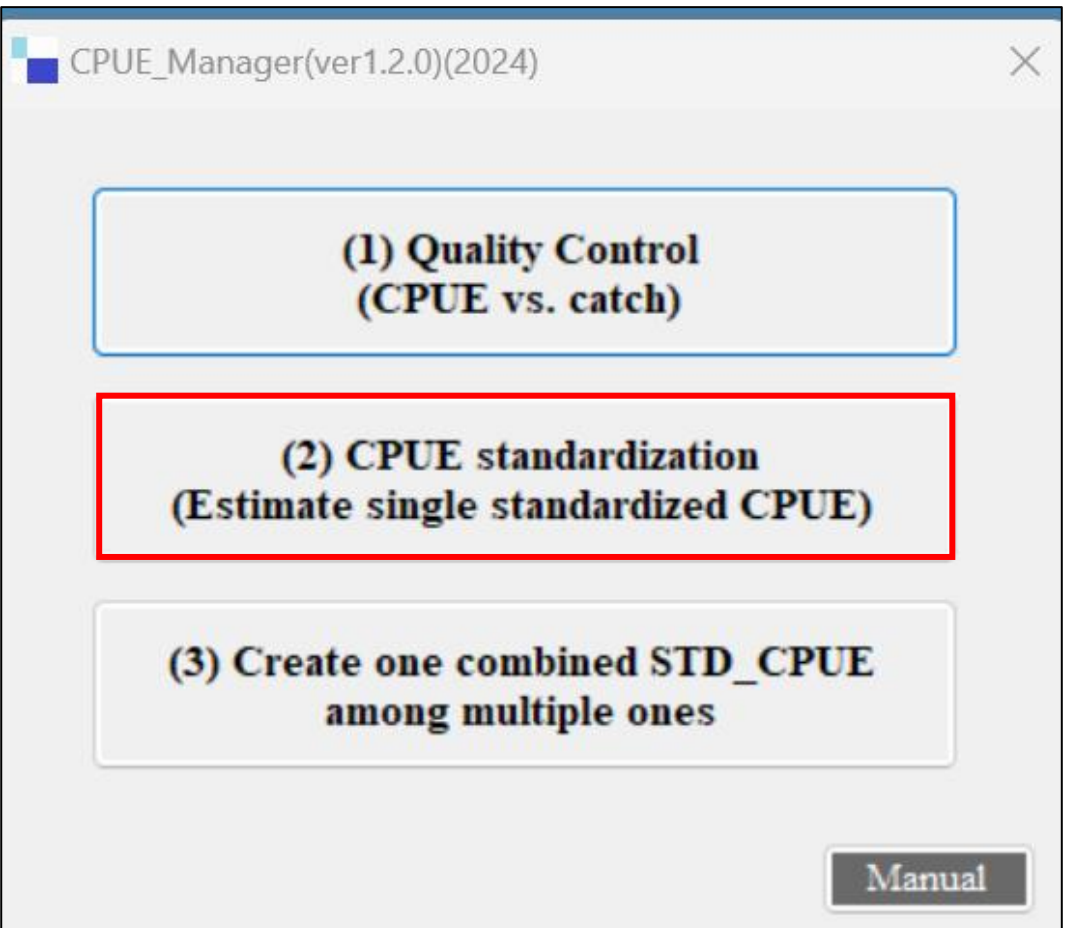

## **2. REQUIREMENTS FOR PC AND IMPORTANT REMARKS (1/3)**

#### **(1) Requirements for PC**

- Operation System: MS window 10 or 11 and NOT applicable for MAC (apple) PC.
- ⚫ 64bit PC.
- ⚫ RAM: minimum 2GB.
- ⚫ Basic software (Word, Excel and Notepad)
- ⚫ R programming language for window (R-4.3.1-win) needs to be installed in advance. Its size is 80MB (zipped) and 180MB (unzipped).
- To make smooth operations, users need at least 30% of empty space of the hard disk.

## **2. REQUIREMENTS FOR PC AND IMPORTANT REMARKS (2/3)**

(2) Important remarks (CPUE sample data)

This manual uses the sample excel data for demos (below). Users can use the sample data for

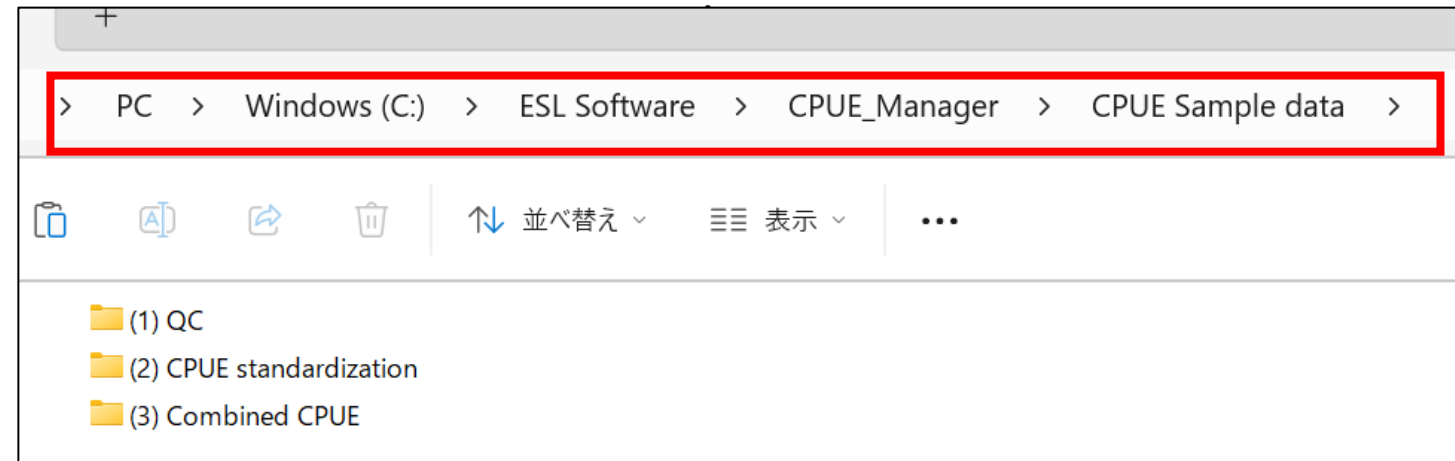

In the past, albeit rare, excel files could not read under windows

driven by Indonesia & Malaysia languages.

In such case, change to the English window and/or make the same data by your PC.

## **2. REQUIREMENTS FOR PC AND IMPORTANT REMARKS (3/3)**

#### **(3) Other Important remarks**

#### • **Manual**

This PowerPoint is the manual. Manul call button is available.

• **Keep the original files** (important)

Don't use original files. Make copies & use copies as work files like wk1, wk2, etc.

• **Operation by mouse**

Manual explains operations based on "mouse".

For "touch panel" or "key board", follow corresponding manipulations.

• **Save**

Save files frequently.

- **Engines (programs and applications) underpinning this software**
- Microsoft Visual Studio (2019)
- Graphics: C# and. NetFrameWork4.7.2
- R-4.3.1-win (2023)

# 3. Installation (2 application)

*Before installation, uninstall old versions* 

(1) CPUE\_Manager

Please get the installation link from the [MENU] Secretariat at [menu.soft.SEC@gmail.com](mailto:menu.soft.SEC@gmail.com)

(2) R-4.3.1-win

Go to<https://cran.r-project.org/bin/windows/base/> Then download from [Download R-4.3.1 for Windows](https://cran.r-project.org/bin/windows/base/R-4.3.1-win.exe)

## **3. Installation: CPUE\_Manager**

## Double click the zipped installer (located folder or desktop)

*Users can get the download link of the software* 

*from the [MENU] Secretariat at [menu.soft.SEC@gmail.com](mailto:menu.soft.SEC@gmail.com)*

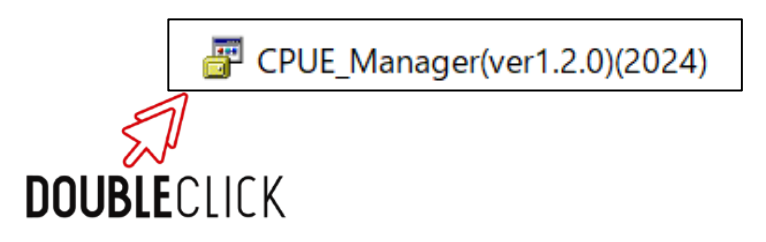

*Installer (folder) Installer (desktop)* 

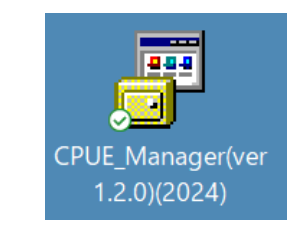

**DOUBLECLICK** 

#### **3. Installation CPUE\_Manager: 4 steps**

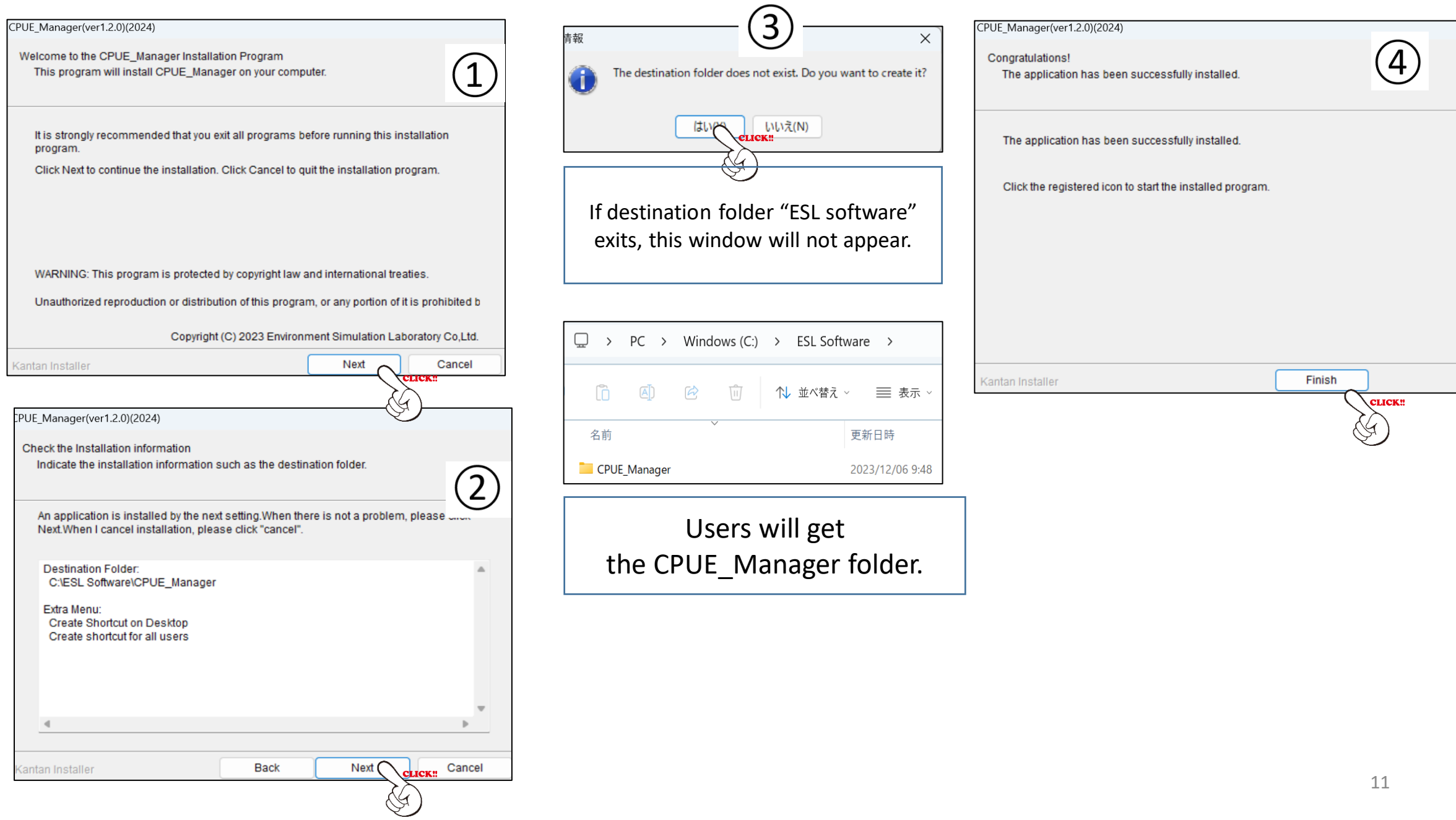

### **3. Installation: Linking R to CPUE\_Manager** (2 ways) (1) Quality Control (see next slide #12) or (2) CPUE standardization (see slide # 13)

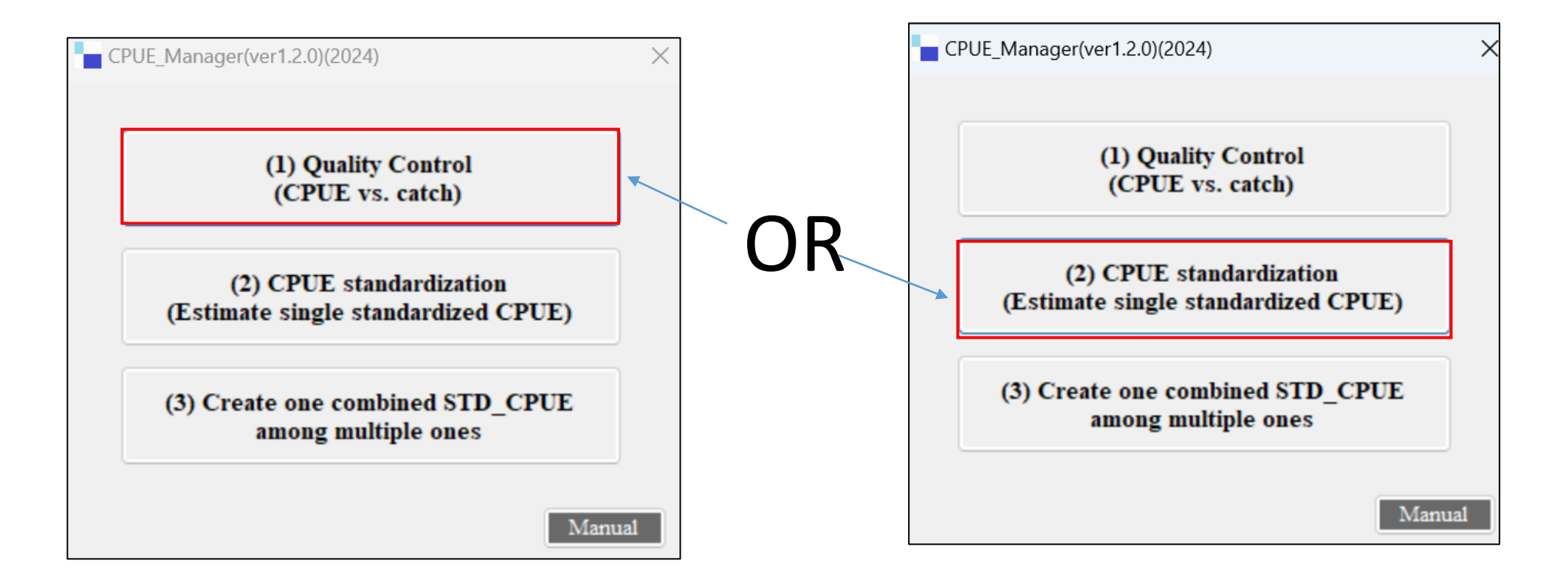

#### 3. Installation : Linking R to CPUE\_Manager from menu (1) Quality Control

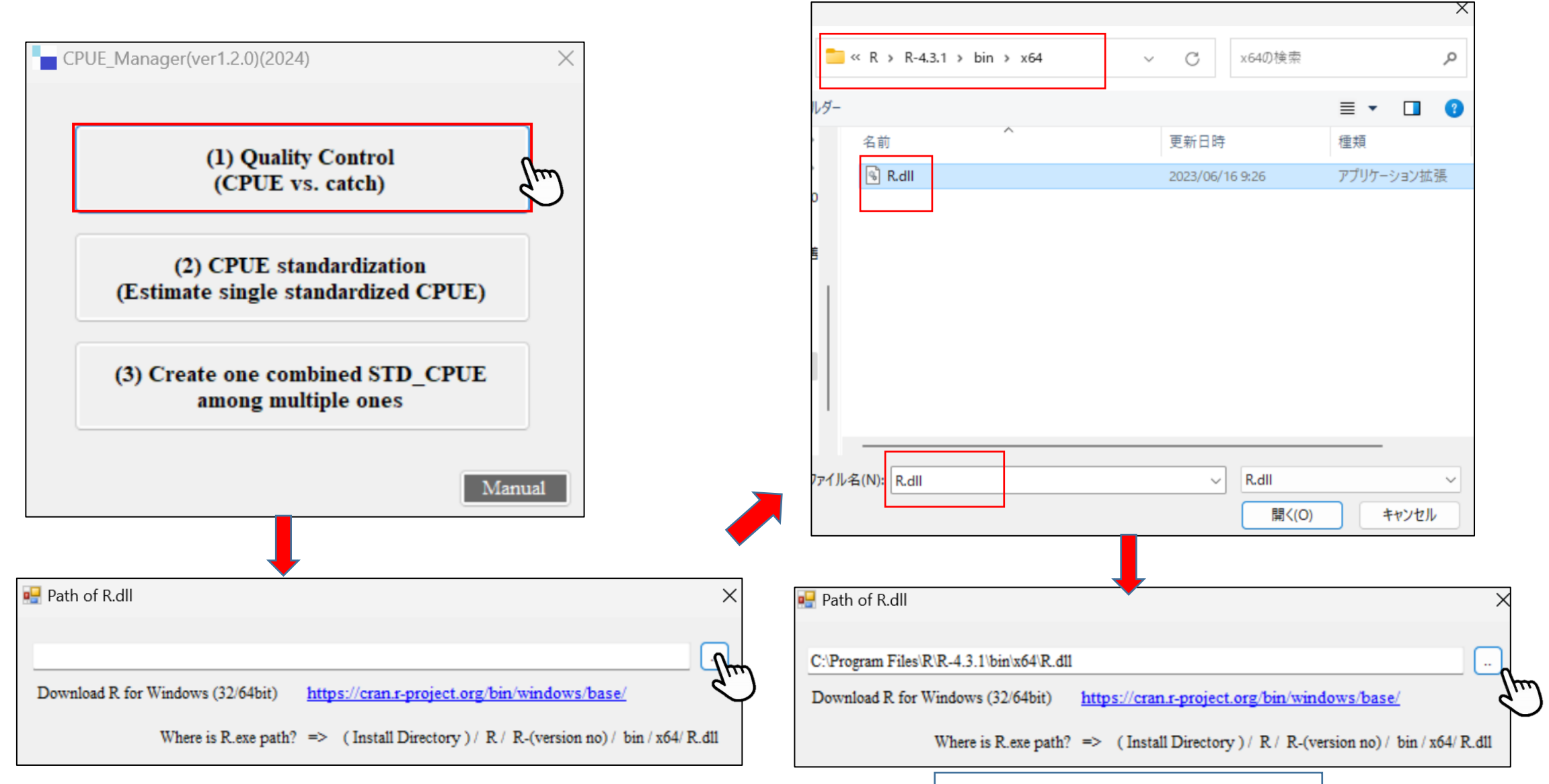

#### Confirmation window 13

#### **3. Installation**

Linking R to CPUE\_Manager from menu (2) CPUE standardization 改定

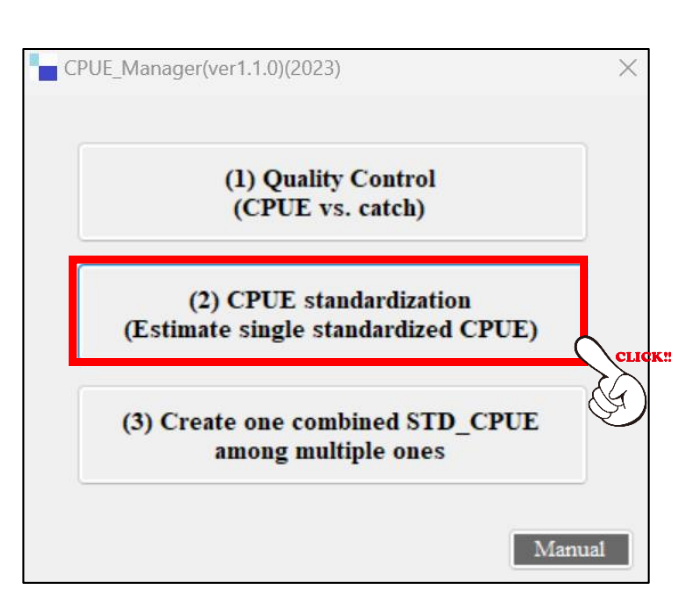

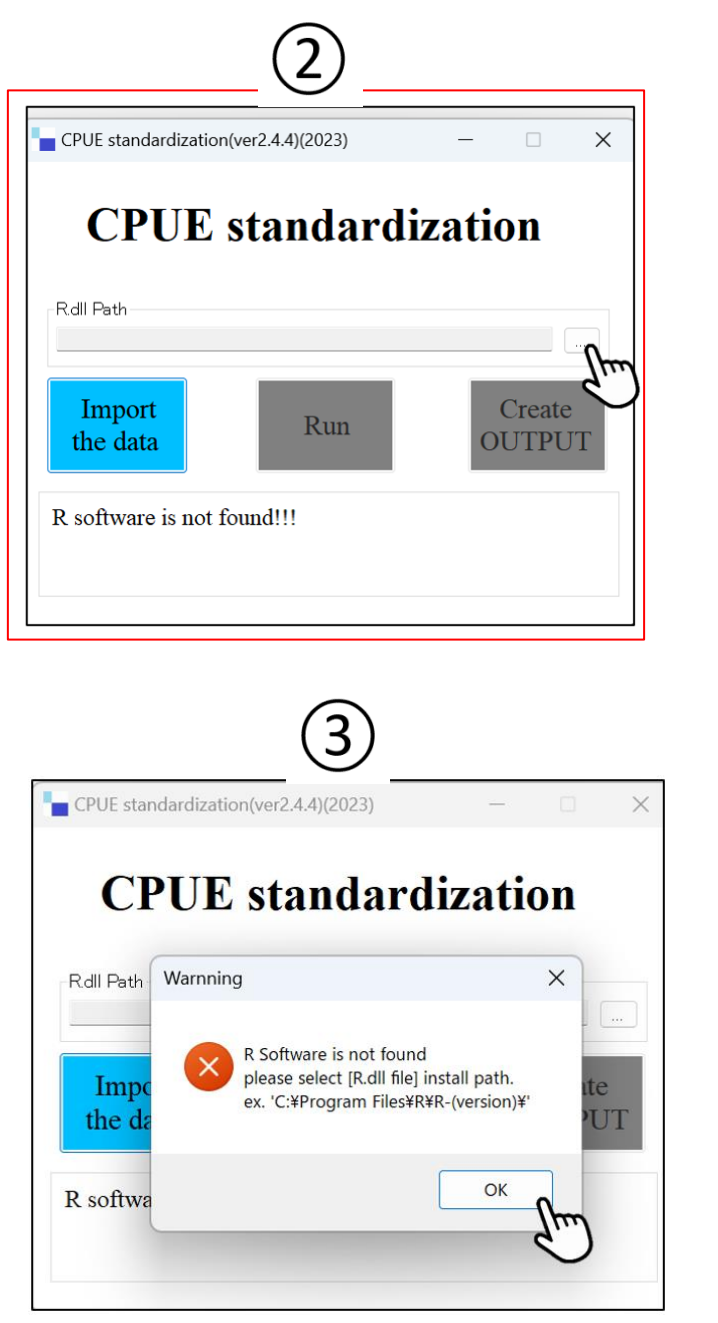

ルダー

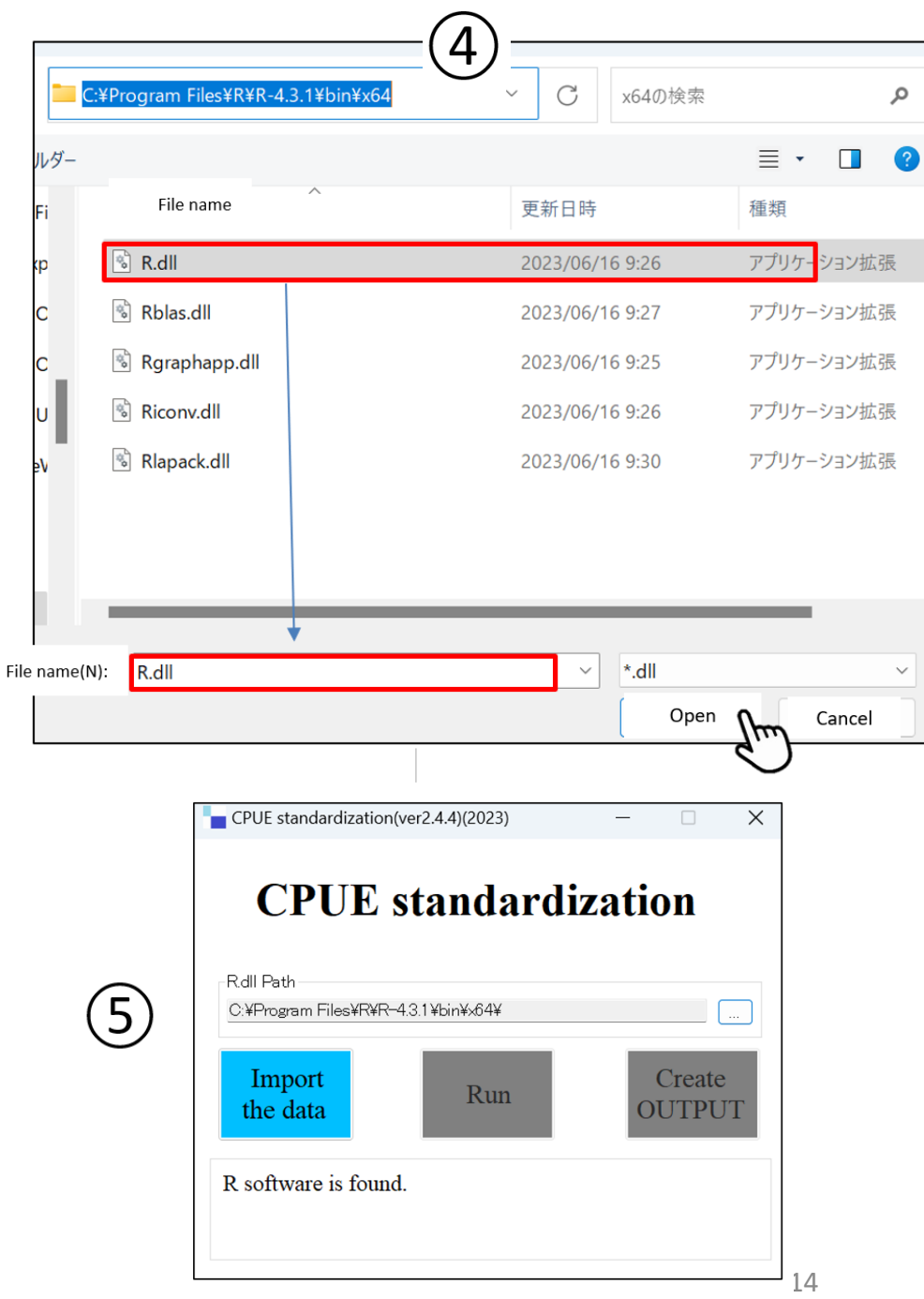

# 4. [1st menu] Data Quality Control (QC)

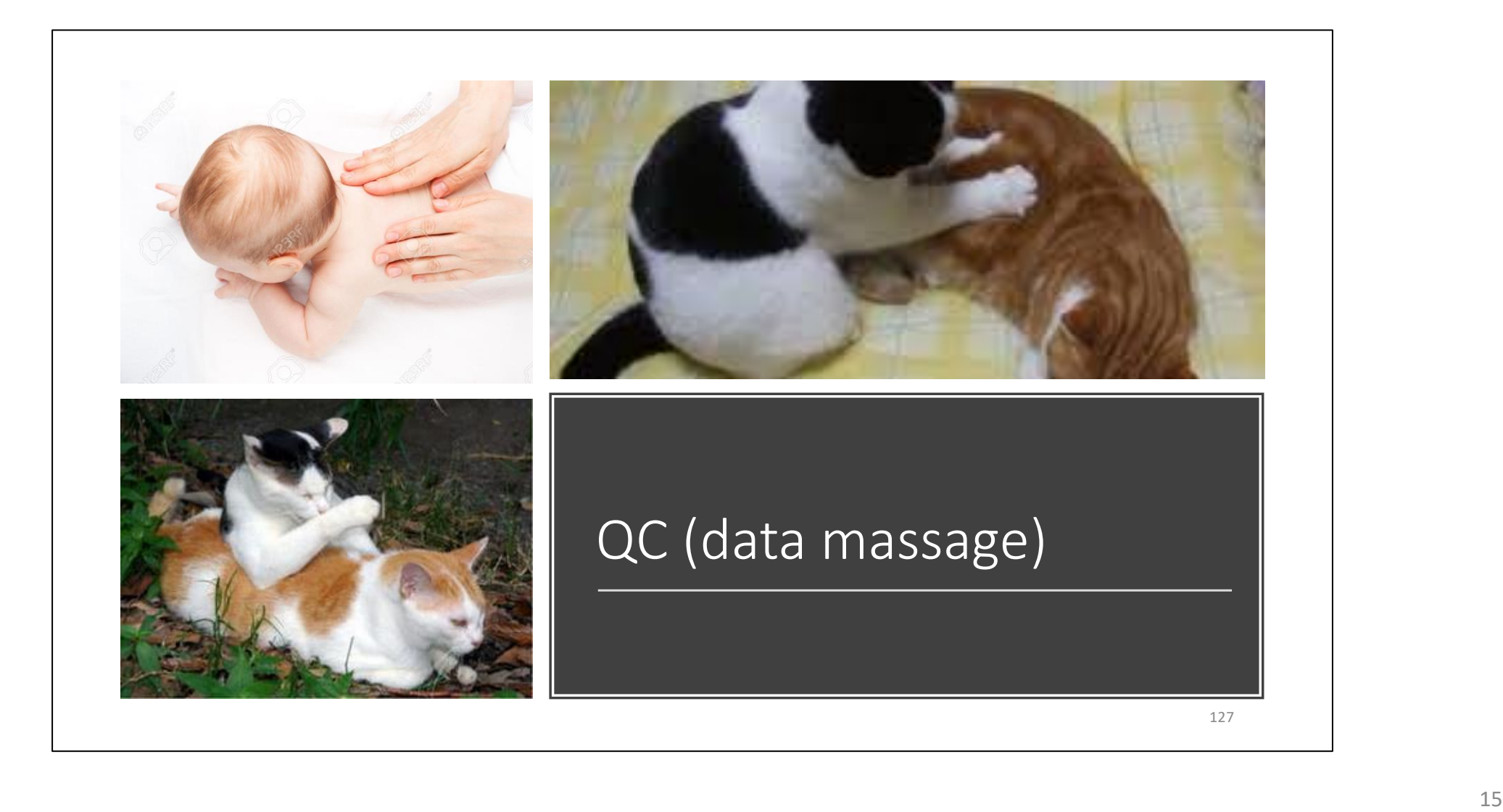

### 4. [1<sup>st</sup> menu] Data Quality Control (QC) : CPUE vs Catch

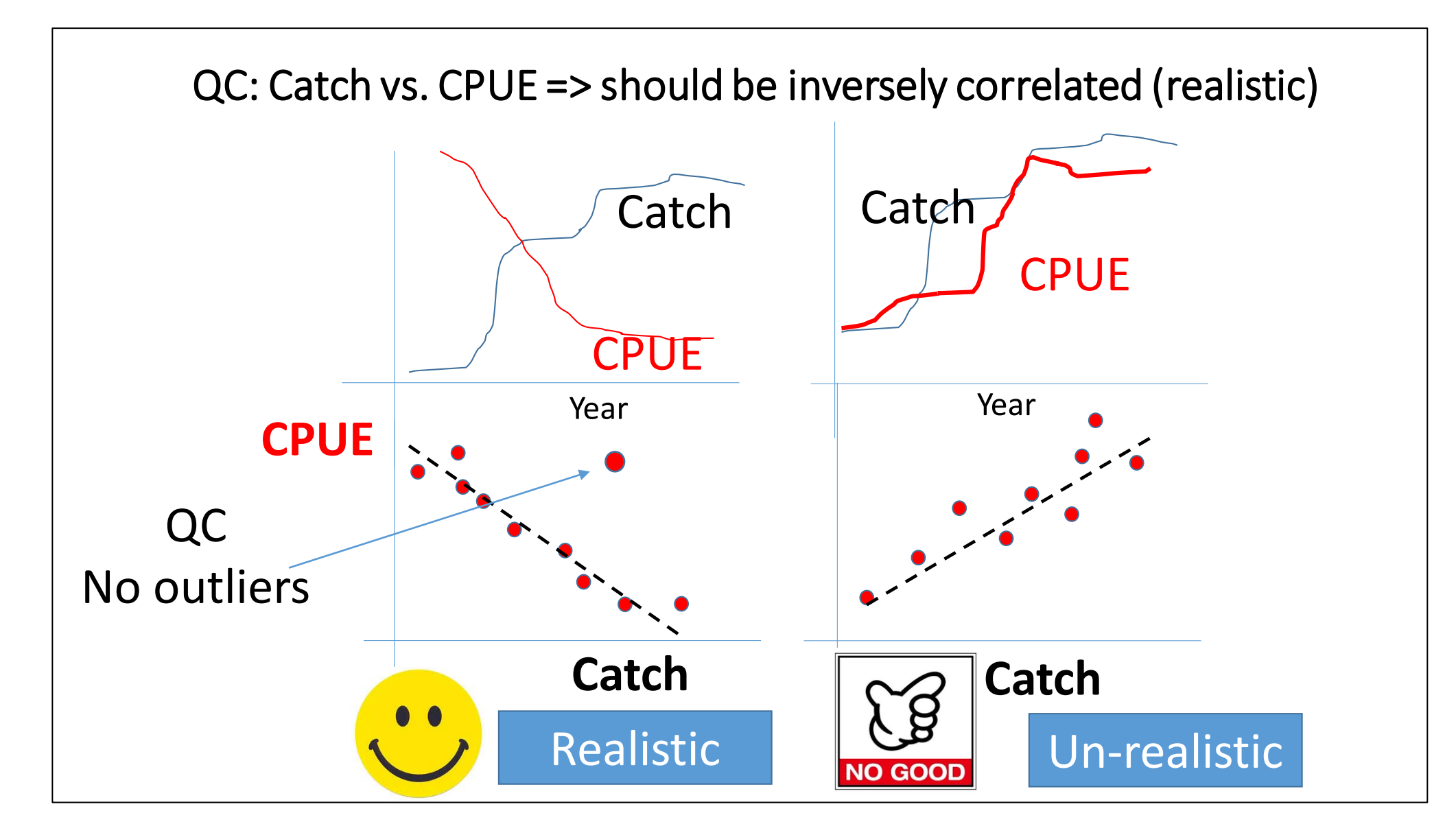

## 4. [1st menu] Data Quality Control (QC)

To check relations between CPUE vs. Catch if there are…. (a) Negative correlations & (b) Outliers

> 2 ways to do QC based on graphs: (1) Eye-ball judgments and/or (2) Statistical judgements using Prediction Interval(PI) (for example, 95% PI for predictions)

Method (2) will be explained here using menu (2)

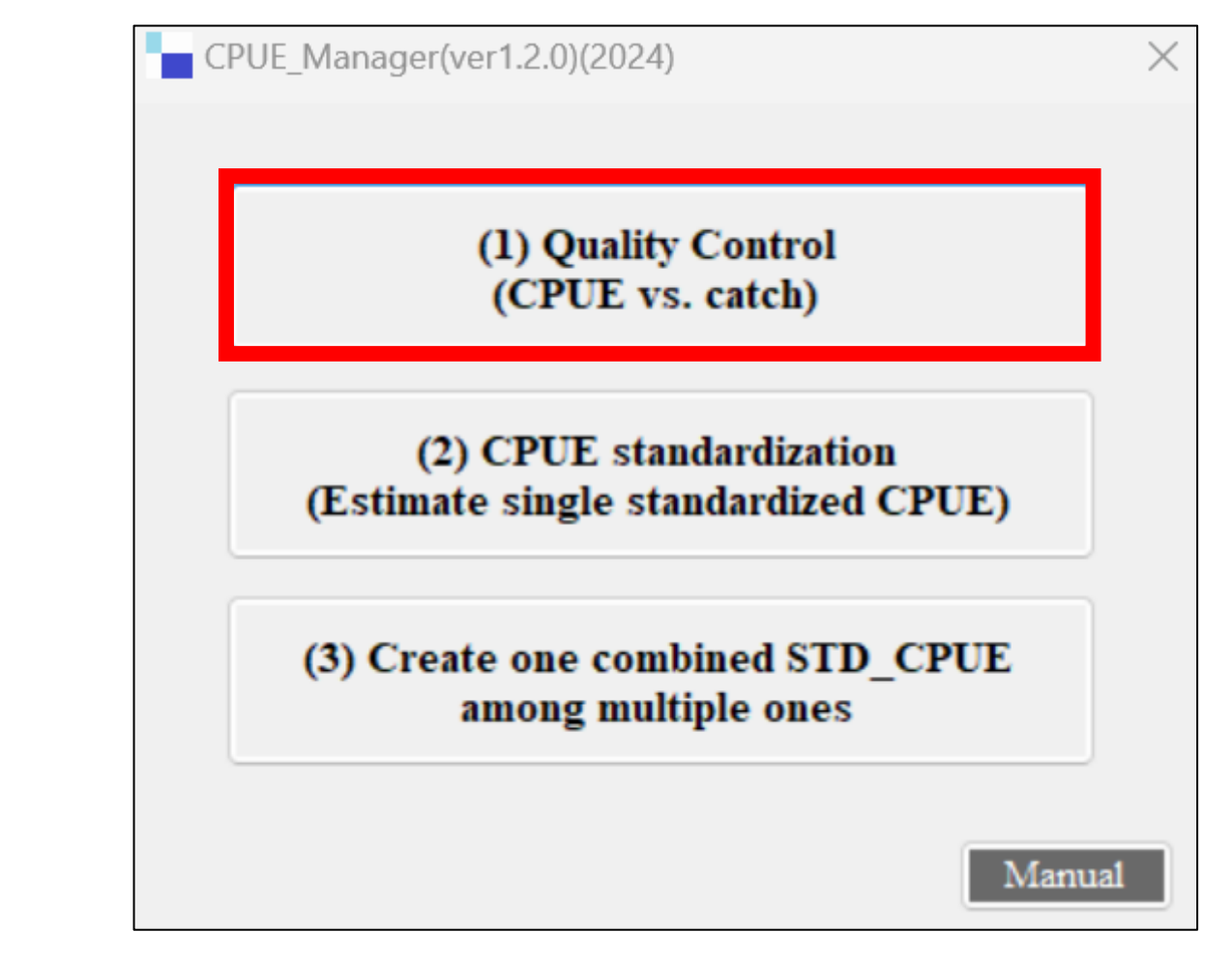

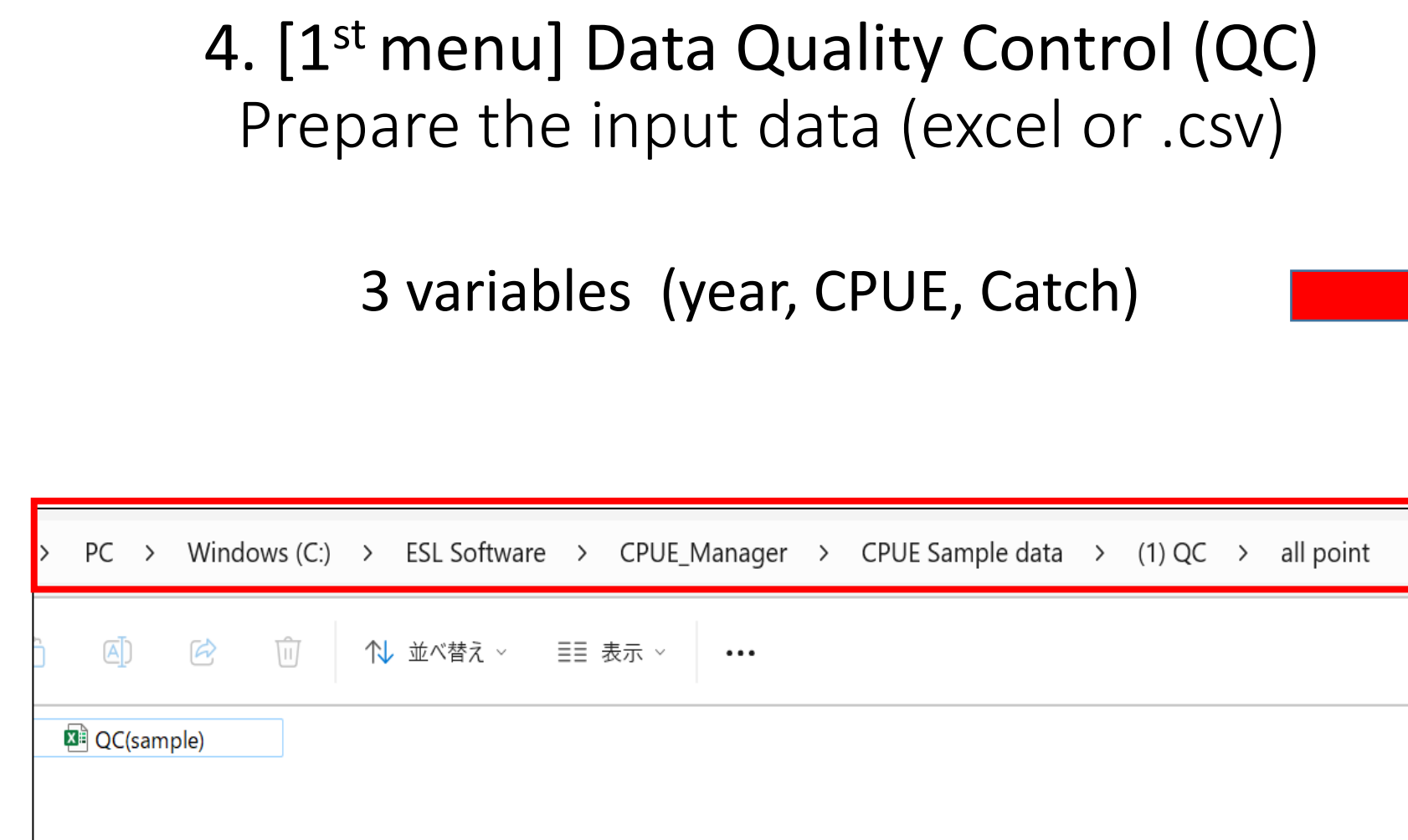

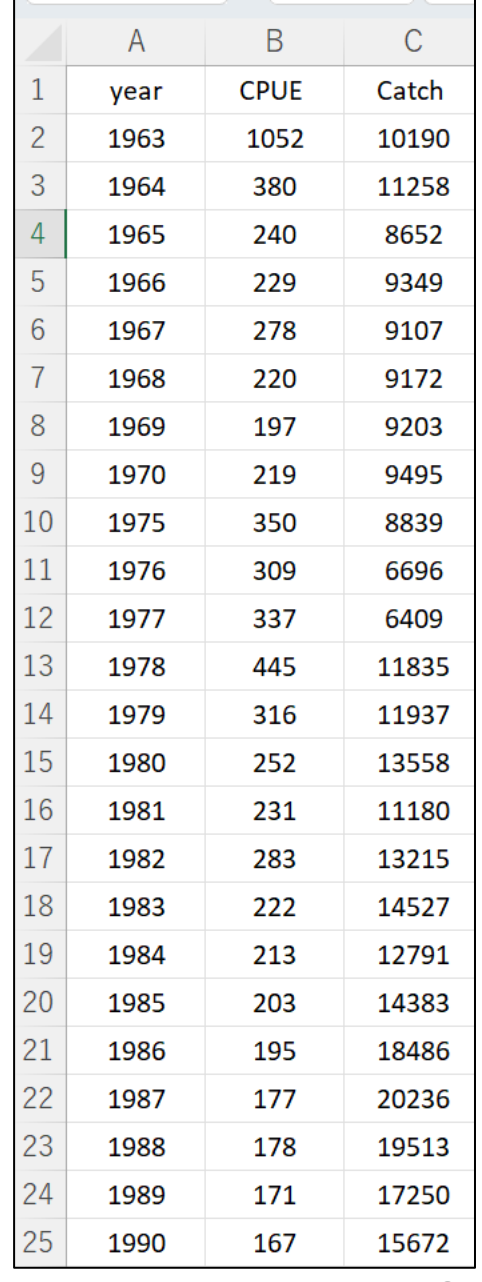

#### 4. [1<sup>st</sup> menu] Data Quality Control (QC) Practice using the sample data  $\rightarrow$  Import the QC(sample) excel file

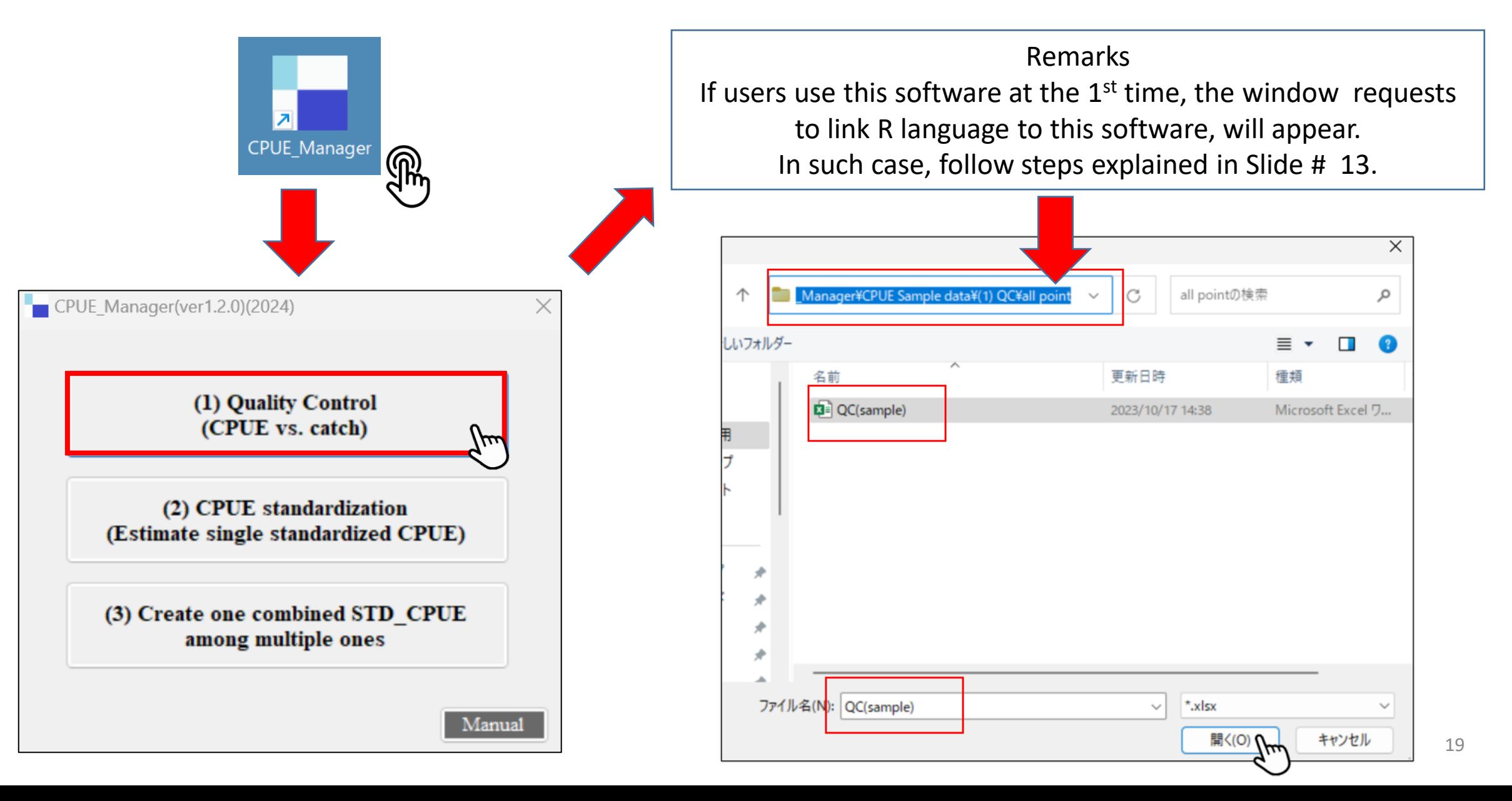

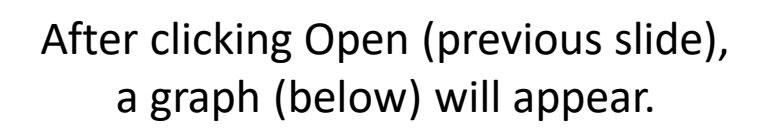

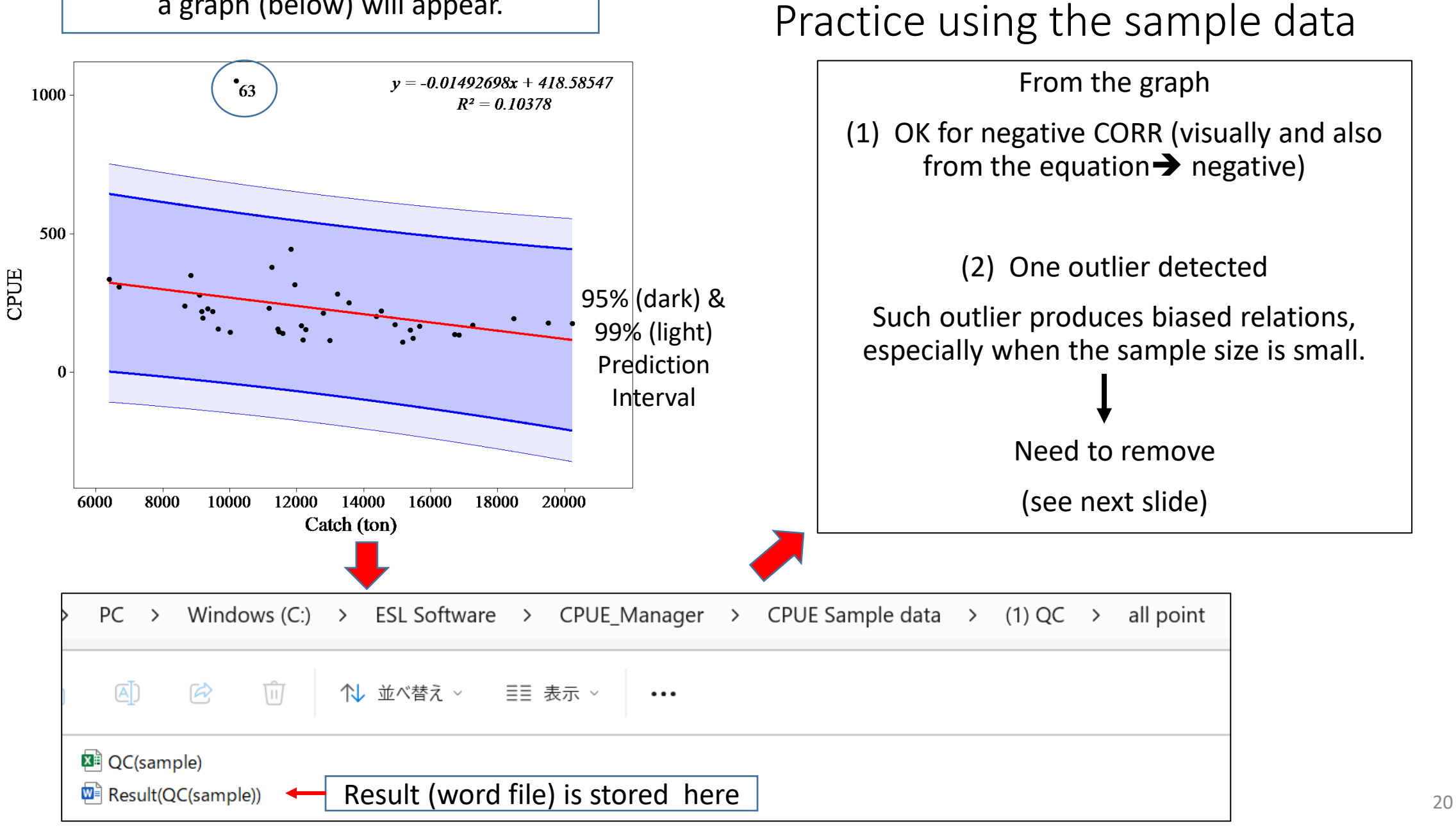

4. [1st menu] Data Quality Control (QC)

#### **4. [1st menu] Data Quality Control (QC) :Practice using the sample data Further QC without 1963**

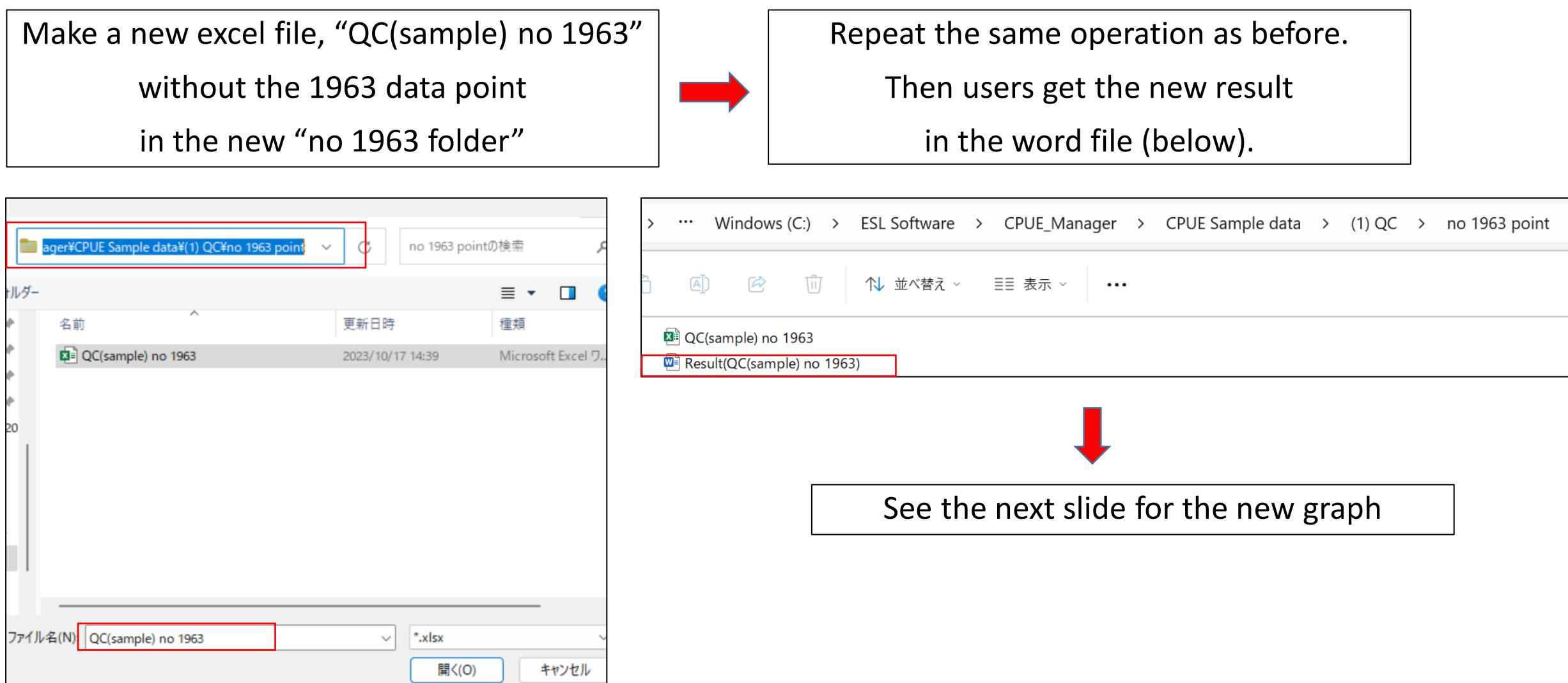

4. [1st menu] Data Quality Control (QC) Practice using the sample data  $\rightarrow$  Results

> RESULTS Negative CORR relation is improved, i.e., r2 increased (10% to 20%)

No need to remove the 1978 point as close to the 99% Confidence band.

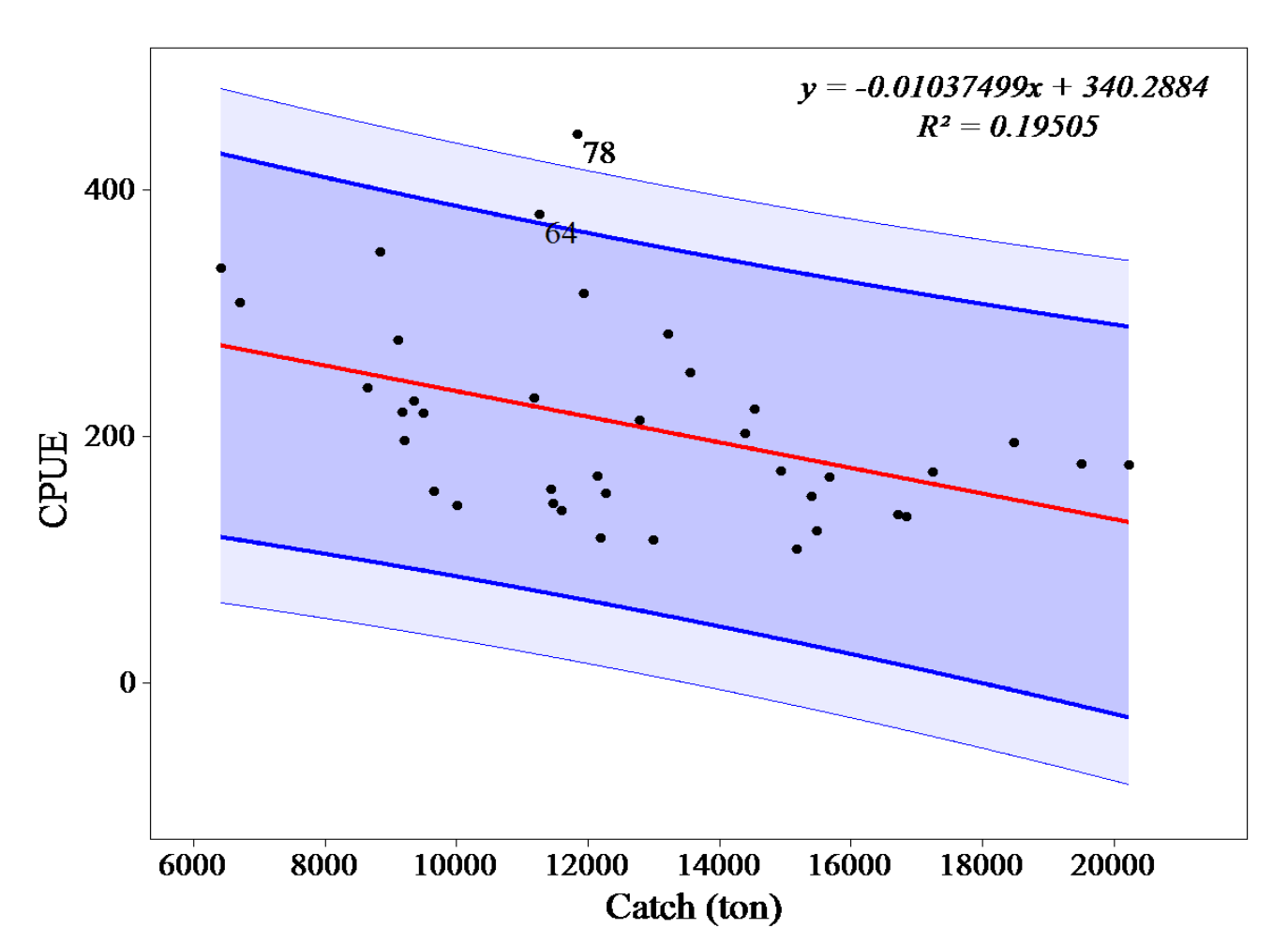

After removal of one outlier (1963)

4. [1<sup>st</sup> menu] Data Quality Control (QC)

Handling CPUE & catch data with outliers

Outliers mean that CPUE, catch or both are incorrect. But we don't know which ones are incorrect. Thus, we have 3 options.

(1) Both Catch & CPUE should not be used (conservative method) (2) Use catch but don't use CPUE if users know catch data is reliable. (3) Use CPUE but don't use catch if users know CPUE is reliable.

Decisions will be made by users as they know quality of the data.

### 4. [1<sup>st</sup> menu] Data Quality Control (QC)

### **QC for the original data set (catch and CPUE)**

This is not included in the 1<sup>st</sup> menu. Thus users need to do it by themselves.

Original data set includes following variables (example) ➔year, month, day, boat name set, area (e.g. grid, fishing grounds), depth, catch, effort, CPUE, weather etc.

## 4. [1<sup>st</sup> menu] Data Quality Control (QC)

### **QC for the original data set (catch and CPUE)**

#### Try standard QC methods

- Check outliers (catch, effort, CPUE, depth and others) (entry errors)
- Check ranges (e.g. if 1 <= month <= 12)
- Spatial check by mapping (e.g. if catch/effort is not from land)
- Check typos for names (e.g., boat, gear)
- Other ad hoc QC

## 5. [2<sup>nd</sup> menu] CPUE standardization

CPUE\_Manager(ver1.2.0)(2024)

(1) Quality Control (CPUE vs. catch)

(2) CPUE standardization (Estimate single standardized CPUE)

(3) Create one combined STD CPUE among multiple ones

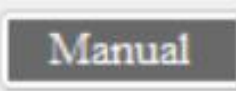

 $\times$ 

#### 5.1 Why we need CPUE standardization?

- Nominal (raw) CPUE
	- ➔ Bias➔ not real abundance index ➔ not good for SA
- Major bias affected by ➔ Y(Year), S(Season) & A(Area) Other bias by → target, ENV, gear, vessel, skipper, mesh size, etc. ➔Could be explained by YSA because biases are reflected by time & area
- Thus, 3 Covariates (=factors) (Year, Season & Area) **→ OK as for crude CPUE standardization**

## 5.2 Creating input data Input data (Excel or CSV) 3 Covariates and nominal CPUE

Covariates (independent variables)

- $YR$  (year) А:
- S (season): Q (quarter), M (month) or S (Semi-annual) **B:**
- $C:$ Area

Dependent (Response) variable

**CPUE** (nominal CPUE) D:

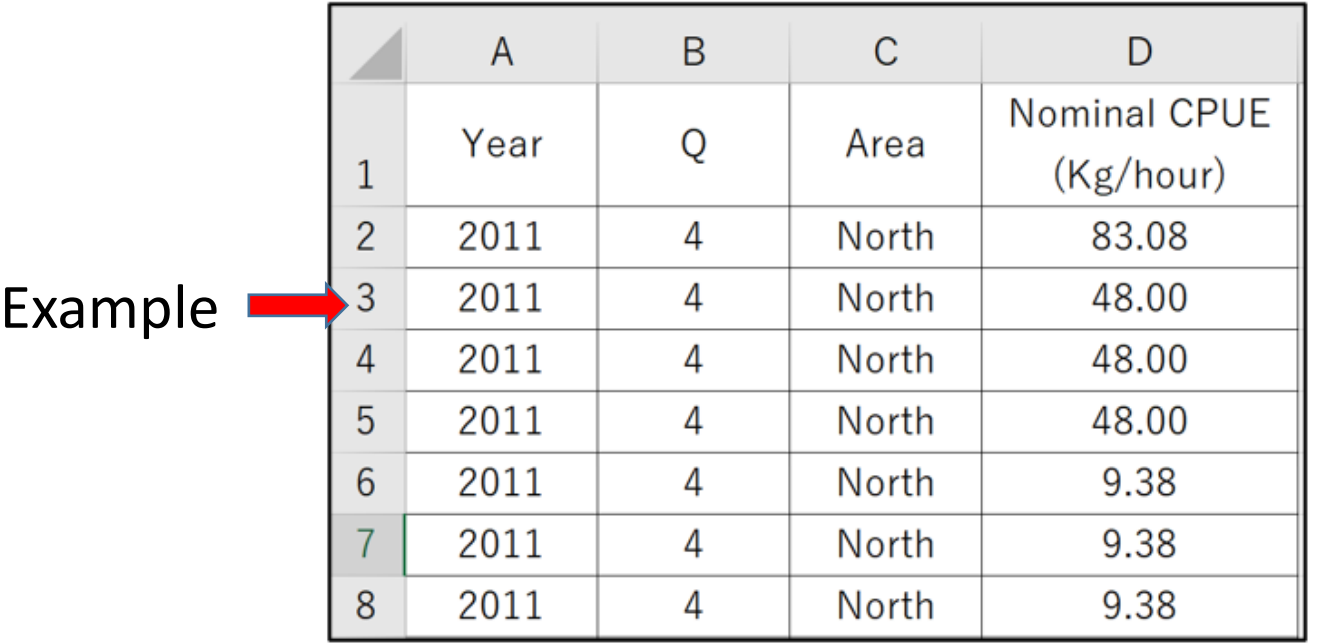

Remarks (important)

3 covariates are normally Year, Season and Area.

Year is essential as we need to estimate annual standardized CPUE.

However, we can use "mesh size", "boat size" (for example) instead of Season and/or Area, if they are not important (no significant).

# 5.2 Creating input data Why only 3 Covariates?

- (1) This software is for developing countries  $\rightarrow$  data are limited
- (2) Basic & general philosophy of menu-driven software
	- **→** simple for beginners and non-technical users
- (3) Year, season and area
	- $\rightarrow$  likely cover other anomalies of q (to some extent)
		- (mesh size, boat size, targeting, ENV, skipper, gear, boat, etc.)
- (4) However, other covariates (see above) with strong statistical significances can be used instead of Season and/or Area if the situation is allowed.

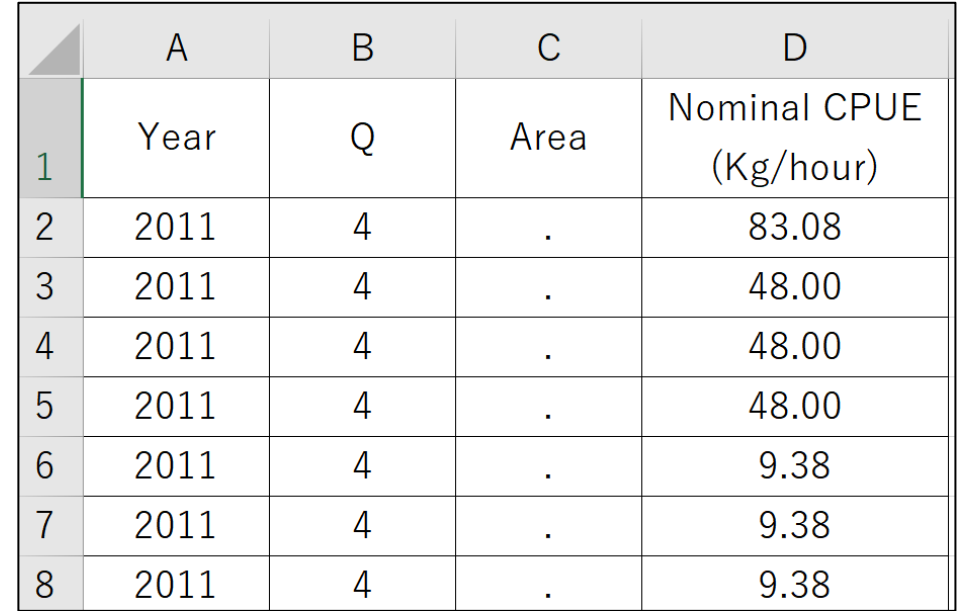

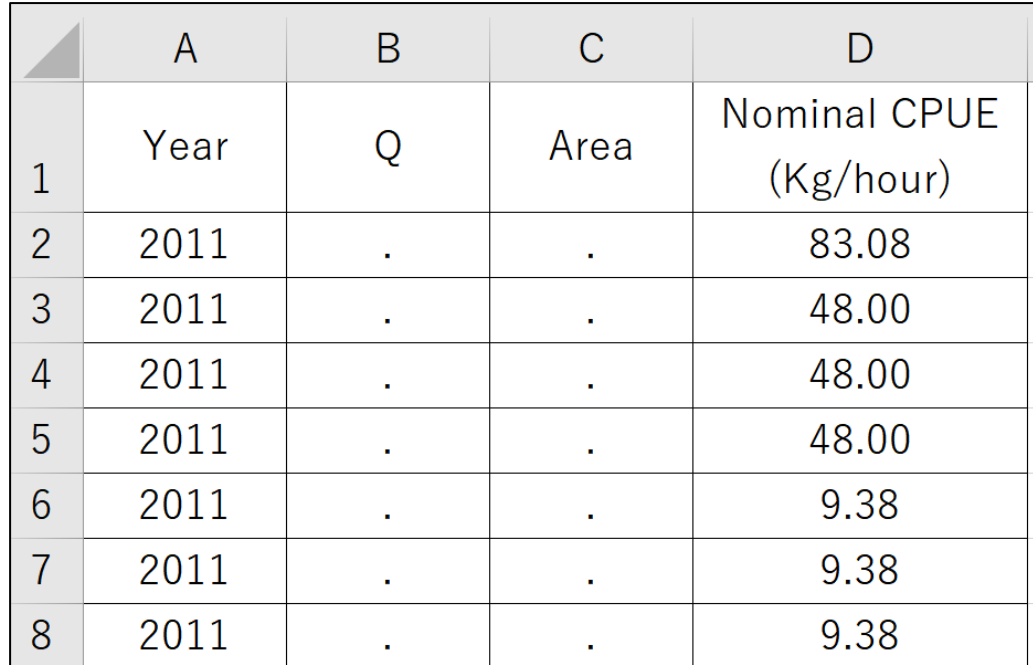

## 5.2 Creating input data Missing data Season & area(example) → use "·" Year➔ skip (no data entry)

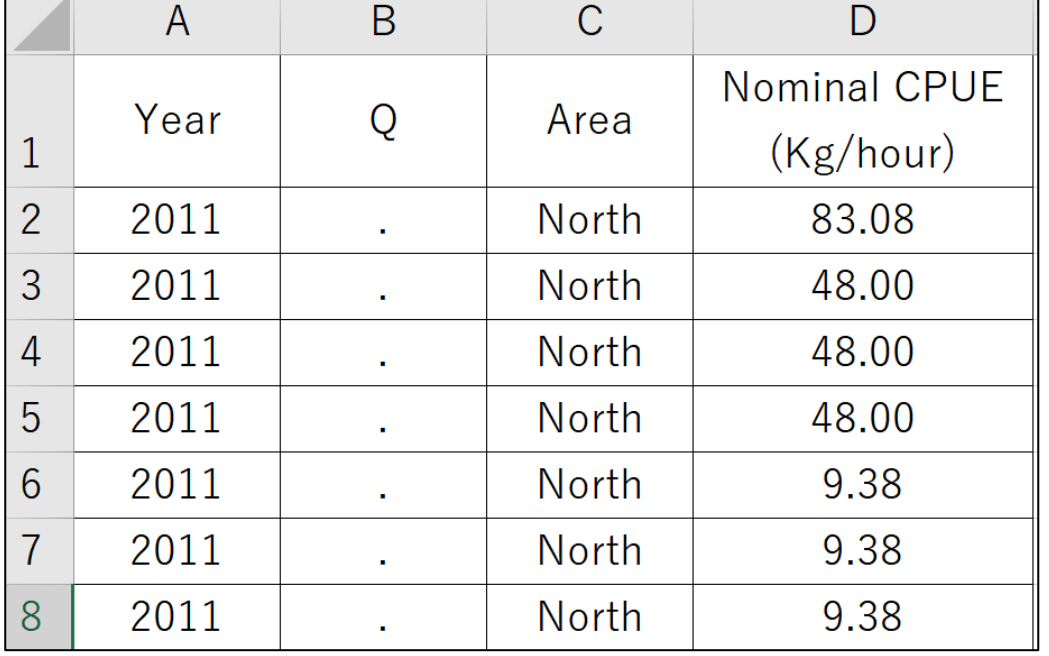

### 5.3 Attributes of 3 covariates and nominal CPUE Attributes 3 Covariates (year, Season & Area) & Nominal CPUE

• Year : Western (Christian) year (AD) 2023, 1950 *If no data* ➔ *skip (don't put missing value (.)*

• Season : Month, quarter or semi-annual *If no data* ➔ *assign the missing values (.)*

• Area : 3 types (see slide 32-36 for details) *If no data* ➔ *assign the missing values (.)*

• Nominal CPUE : See slide 37-40 for details

#### *Remarks*

 $31$ *Attributes on "Year, Season and Area" are explained here. If other covariates (e.g., mesh size, boat size) instead of Season and/or Area are used, their attributes need to consider ad hoc basis separately.* 

## 5.3 Attributes of 3 covariates and nominal CPUE Area (3 types)

(1) Grids, (2) Fishing grounds and (3) Landing sites

by preferable order

# Because more pin-pointed anomalies can be reflected in CPUE standardization

5.3 Attributes of 3 covariates and nominal CPUE Area (3 types) : Habitat area

Habitat area should be used

➔ Area (e.g. grids, fishing grounds) at least 1 catch in past

If area is larger than the habitat area  $\rightarrow$  many 0 catch (not realistic)  $\rightarrow$  bias 5.3 Attributes of 3 covariates and nominal CPUE: Area (3 types) (1) Grid (lat/long) : Fine scale  $\rightarrow$  better as more pin-pointed anomalies can be reflected in CPUE standardization

## Coarse scale grid

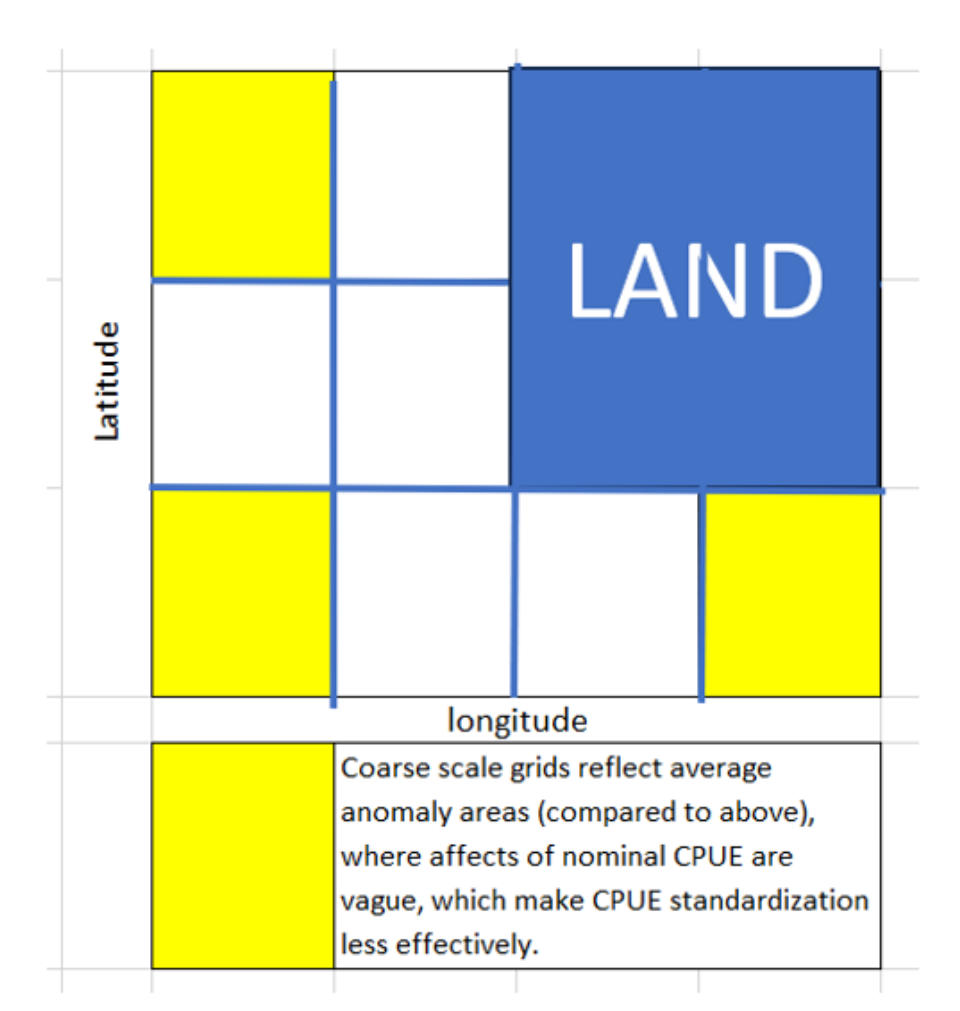

### Fine scale grid

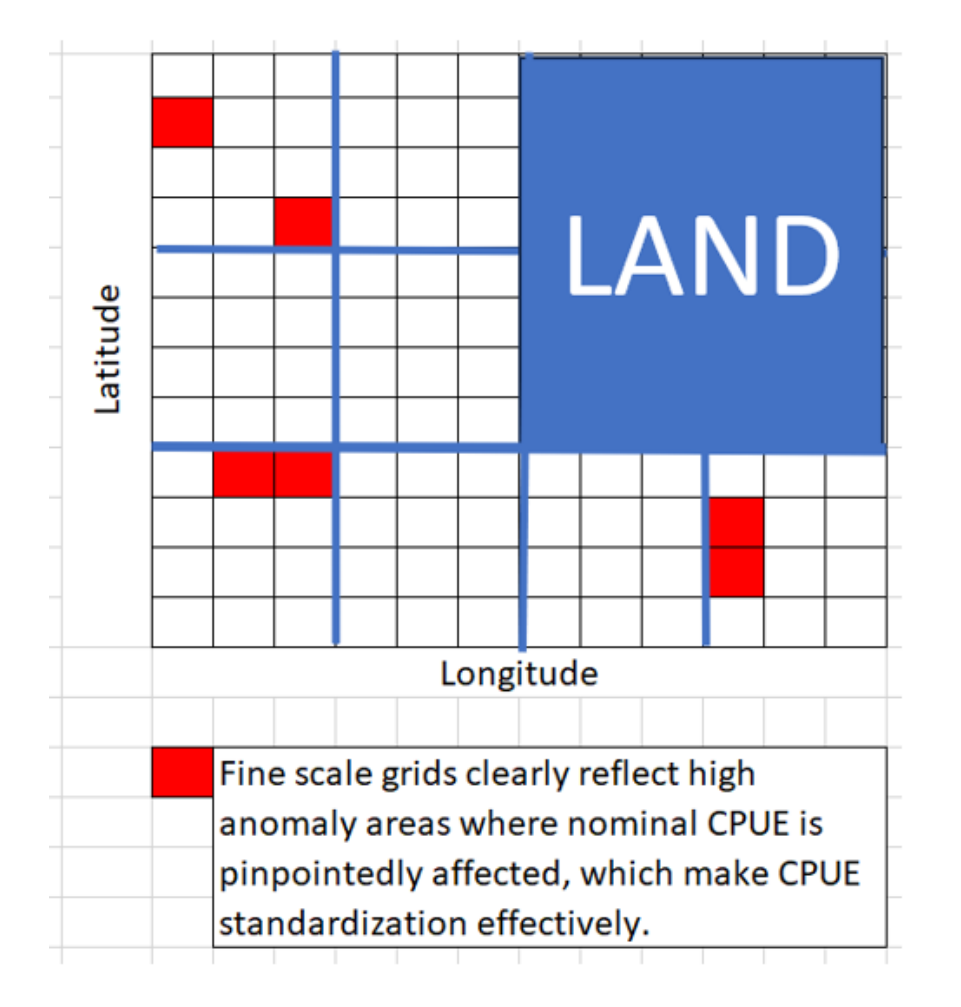

## 5.3 Attributes of 3 covariates and nominal CPUE Area (3 types) (2) Fishing grounds: finer is better (same reason)

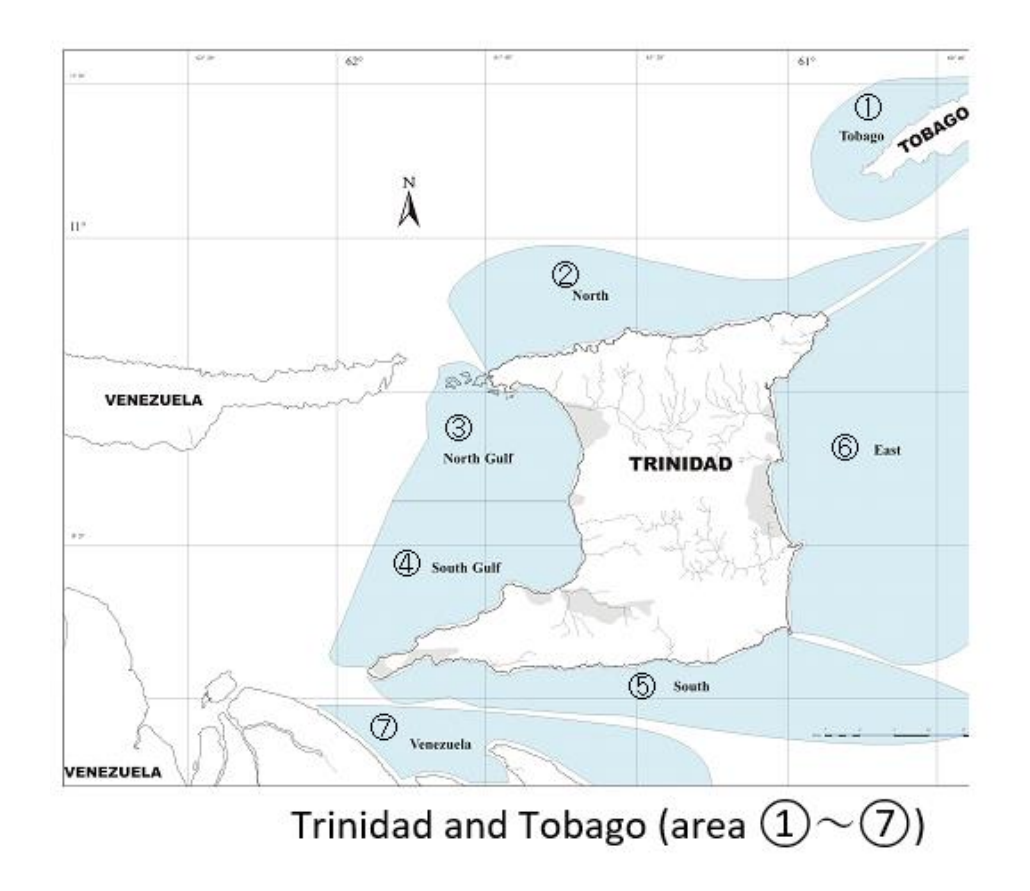

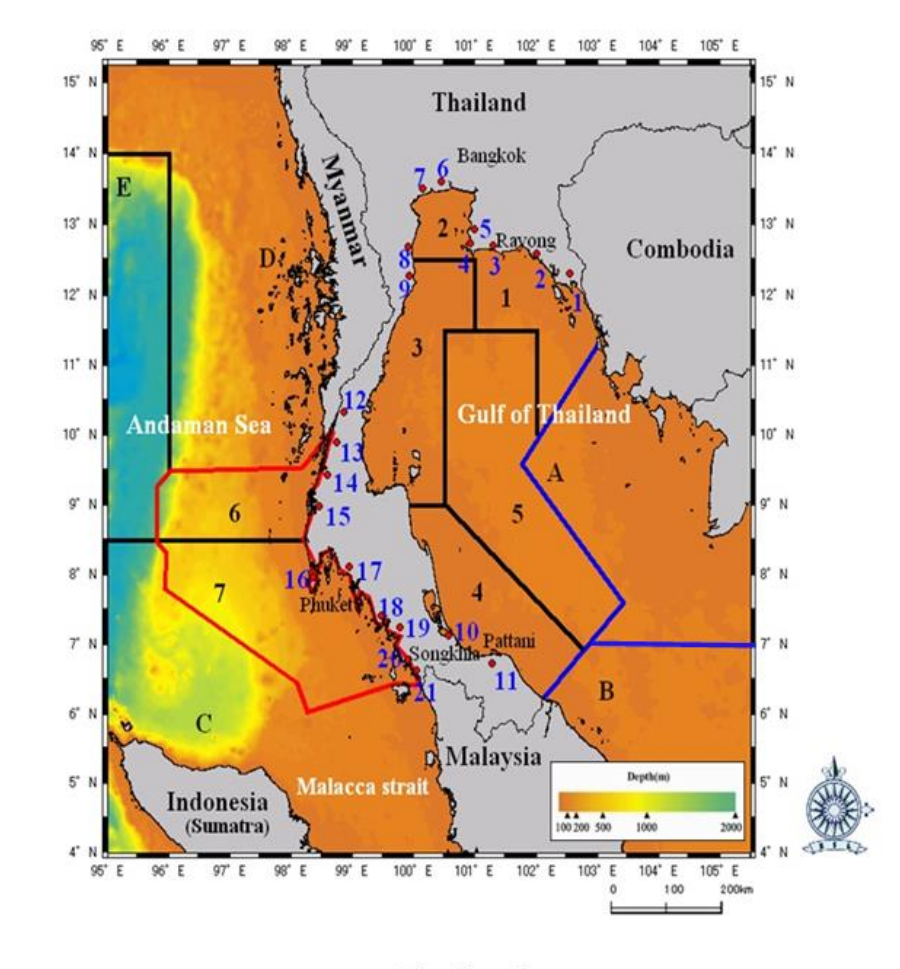

Thailand Gulf of Thailand (area  $1 \sim 5$ , A and B) and Andaman Sea (area 6,7 and C $\sim$ F)

5.3 Attributes of 3 covariates and nominal CPUE: Area (3 types) (3) Landing sites  $\rightarrow$  should represent the fishing grounds [Type A] [Type B] should not be used.

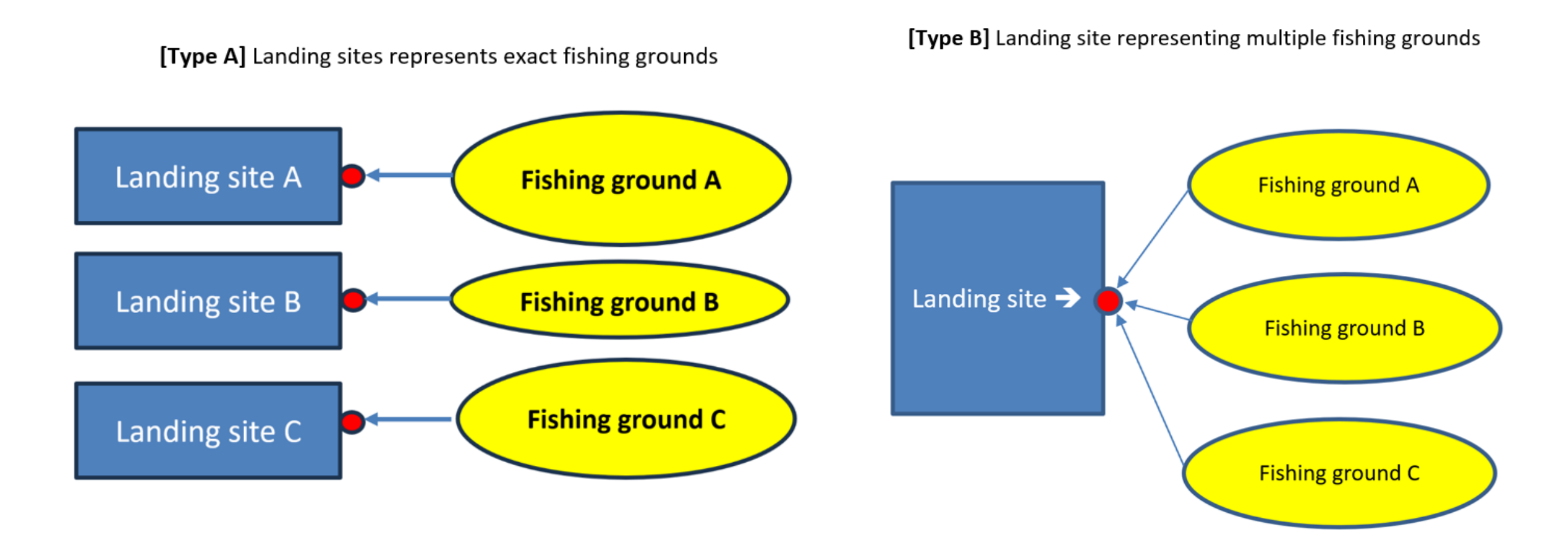
5.3 Attributes of 3 covariates and nominal CPUE Nominal CPUE (data set)

### Time scale

finer scale better  $\rightarrow$  more pin-pointed (plausible) anomalies can be reflected in CPUE standardization

> By preferable order "set by set", "daily by boat", "daily (aggregated)", "monthly", "Quarterly", and "Semi-annual".

5.3 Attributes of 3 covariates and nominal CPUE Important note : Nominal CPUE (data set)

0 (zero) catch (CPUE) data should be included

**Don't use** vertical data set (below). If 0 catch is included ➔ OK

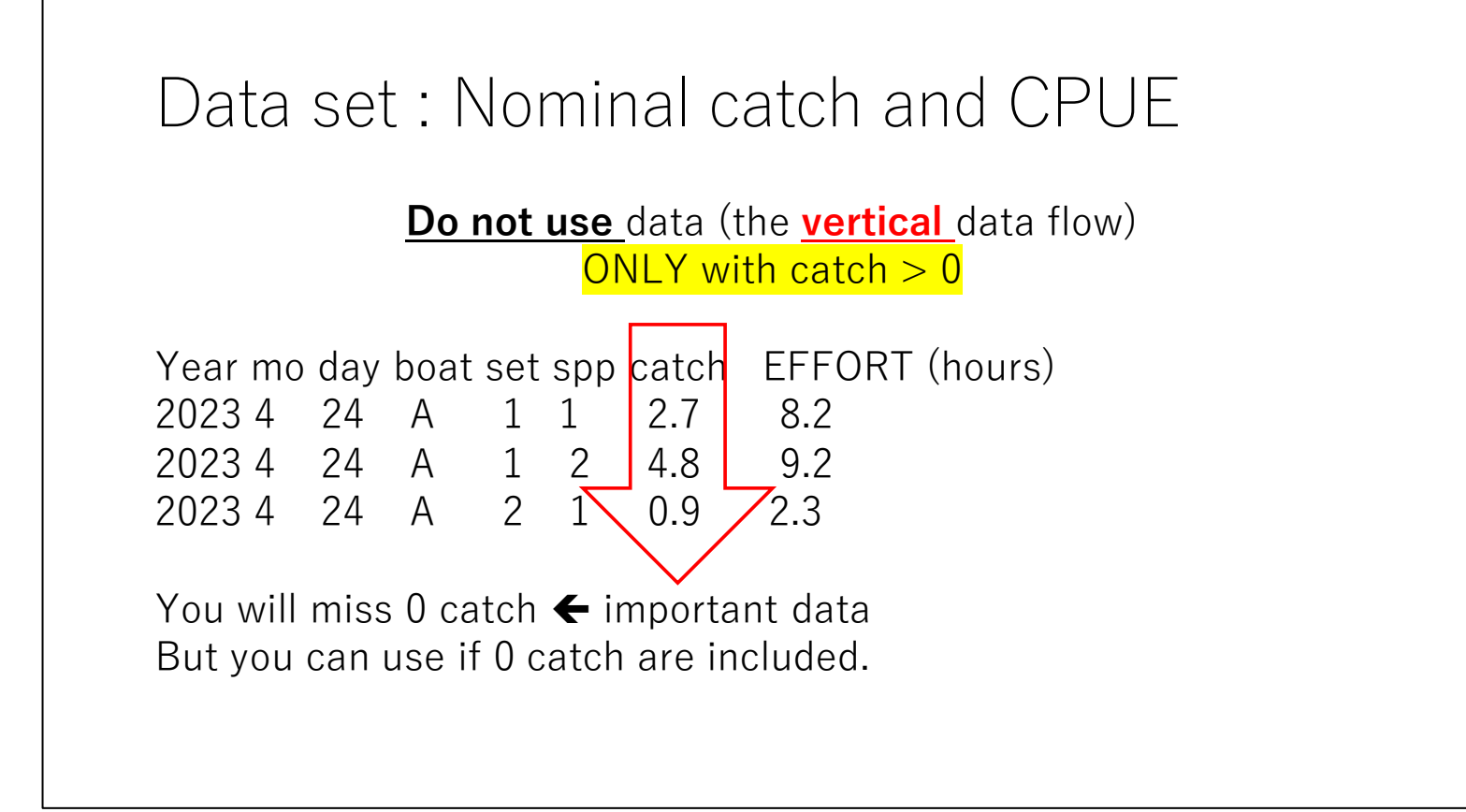

### 5.3 Attributes of 3 covariates and nominal CPUE Important note : Nominal CPUE (data set)

### 0 (zero) catch (CPUE) data should be included

Use vertical data set (below)  $\rightarrow$  all catch (incl. 0) (all species) presented

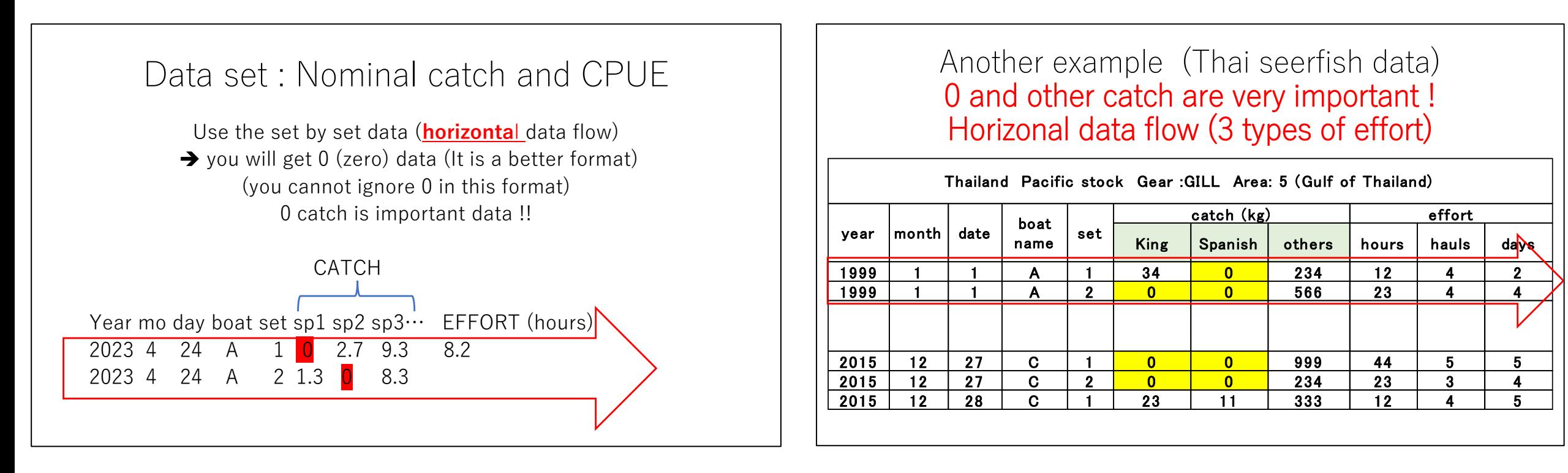

# 5.4 Implementing CPUE standardization

## 5.4 Implementing CPUE standardization

This software uses 2 models for CPUE standardization depending upon 0 catch (CPUE) rate(below).

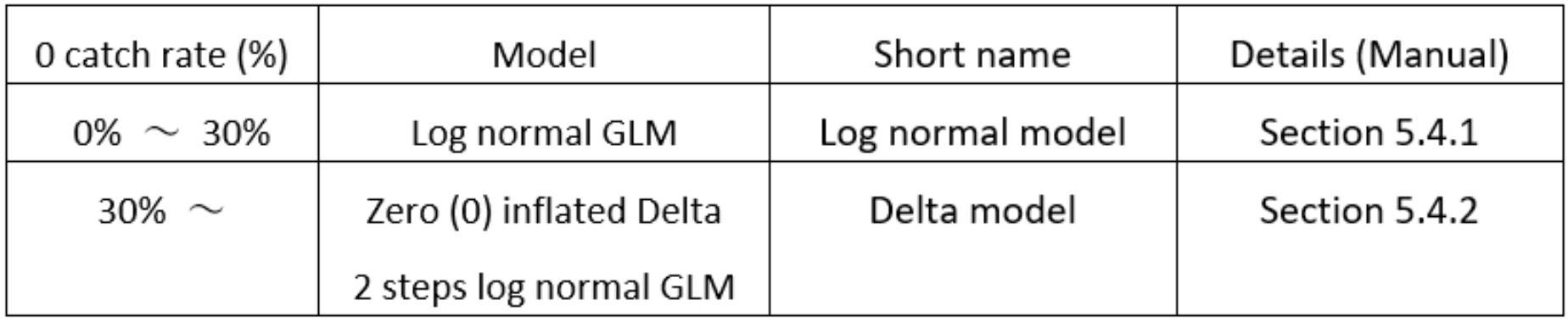

The software will automatically let users inform 0 catch rates and corresponding model after users start the menu (2).

## 5.4.1 Implementing CPUE standardization

Log normal GLM

## 5.4.1 Implementing CPUE standardization log normal GLM

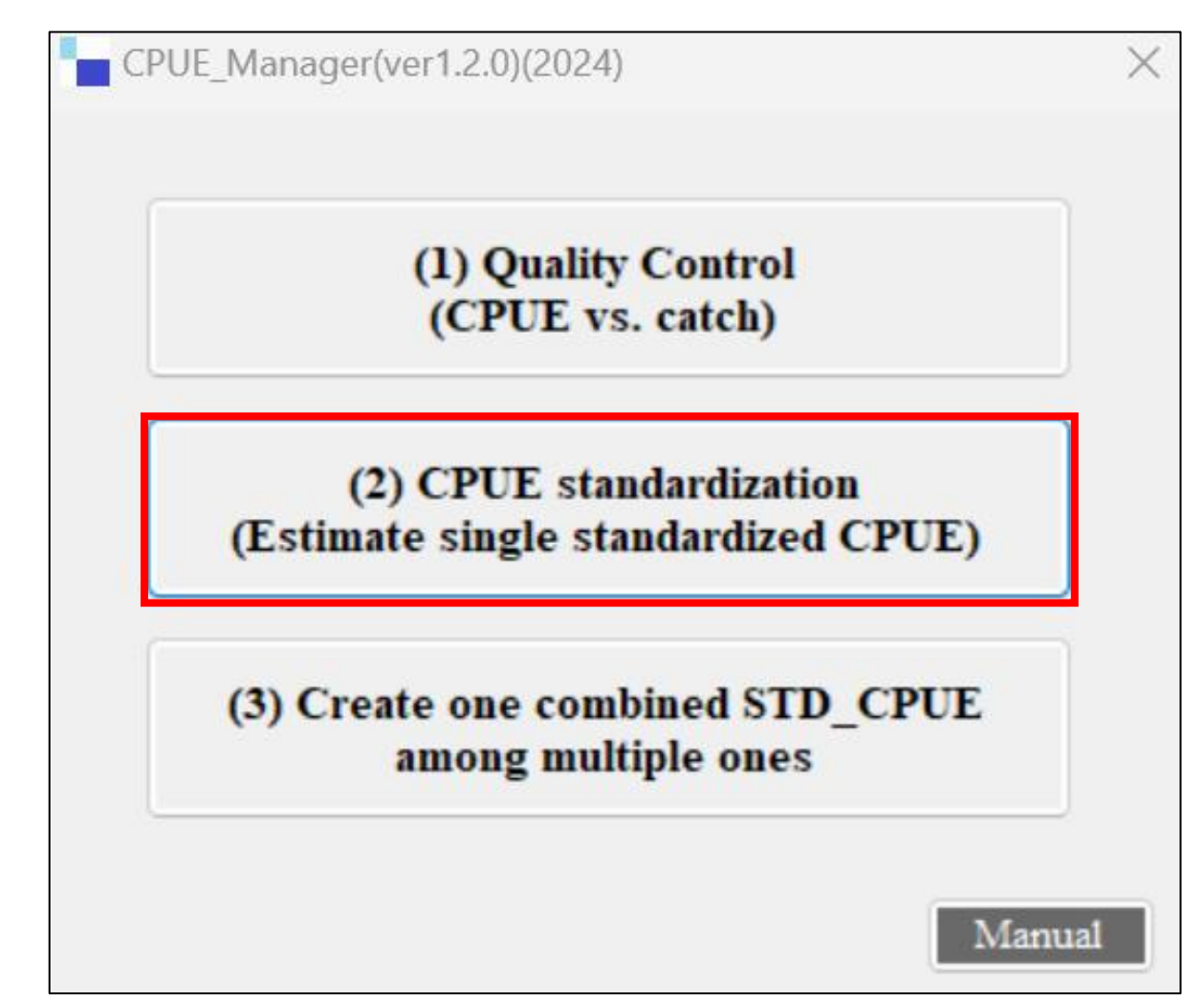

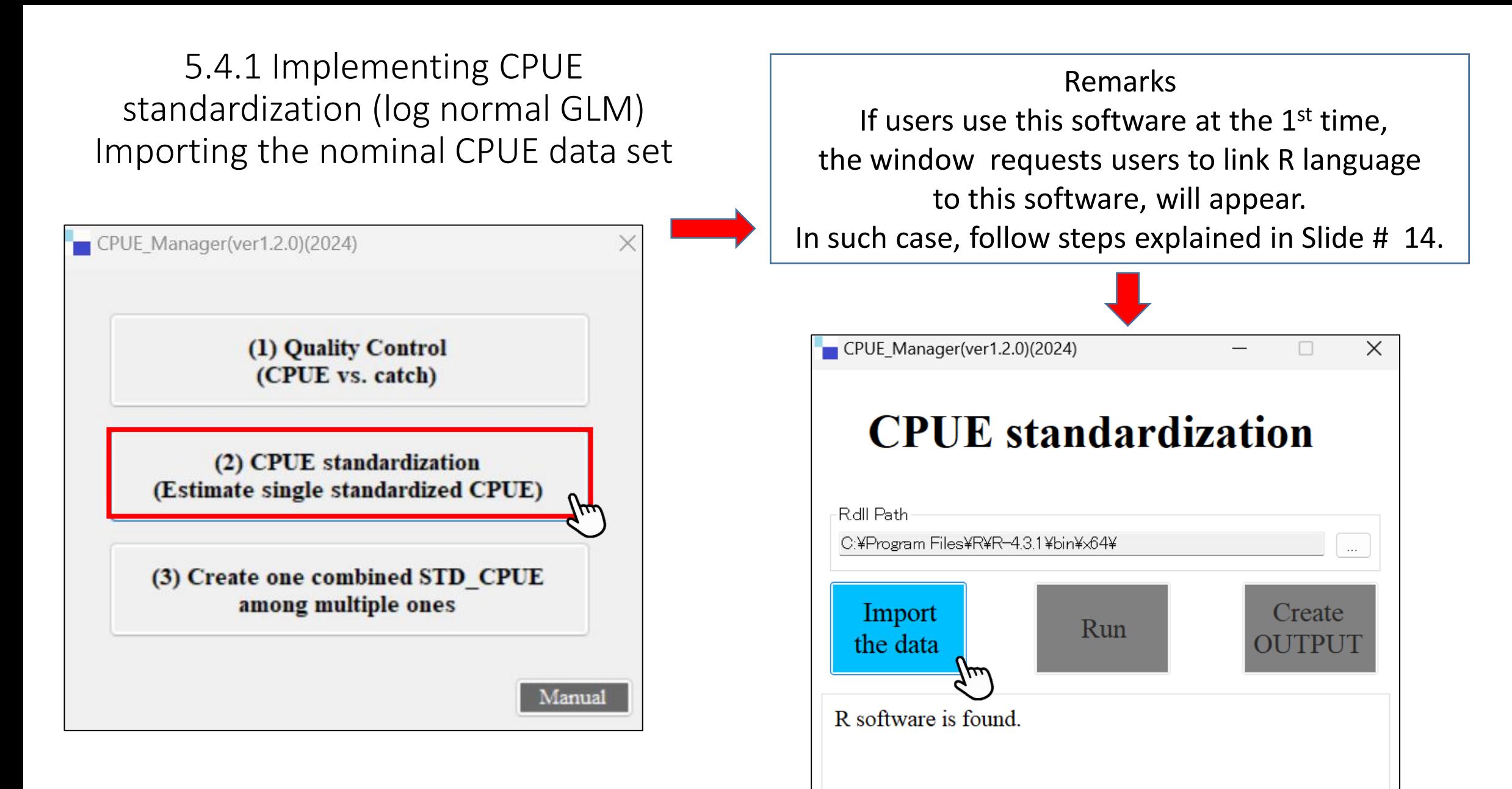

#### **5.4.1 Implementing CPUE standardization (log normal GLM): 1 st window**

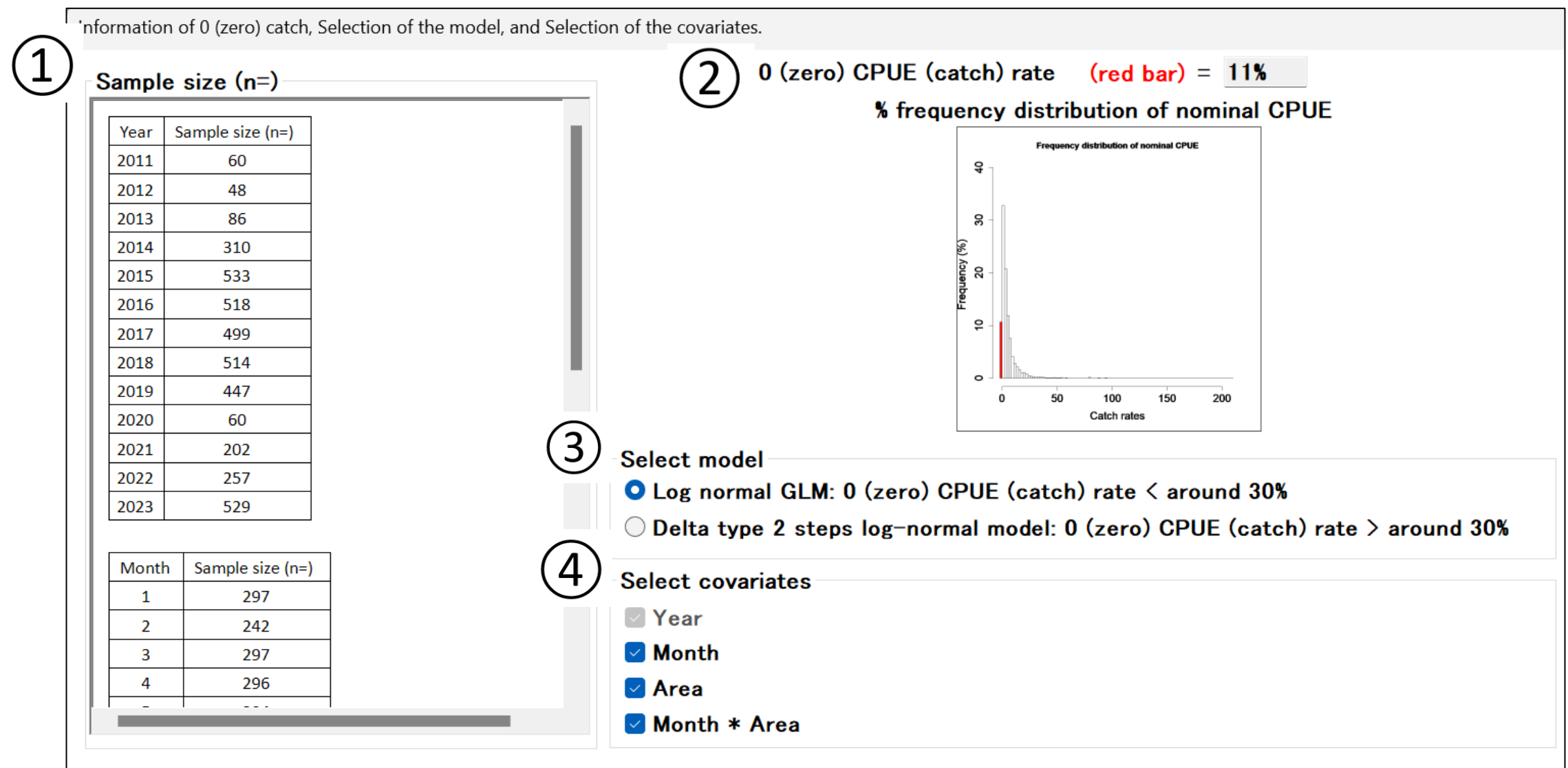

Note: Selection of covariates (for details, refer to the Manual)

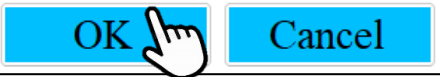

#### 5.4.1 Implementing CPUE standardization (log normal GLM) ① **Sample size (n=)**

If sample size is not enough ( $n < 10$ ), follow suggestions as below:

If year(n)  $<$  10

**→** Better not conduct "CPUE standardization" nor " stock assessment"

If year(n) ≥ 10 and n < 10 (2 other covariates)  $\rightarrow$  Change to larger category

For example, in case of Season (month) & Area (5 areas) If month(n) <  $10 \rightarrow$  Change to Quarter If 5 areas(n) <10  $\rightarrow$  change to 3 areas so that enough sample sizes can be secured.

For other covariates, use the similar approaches.

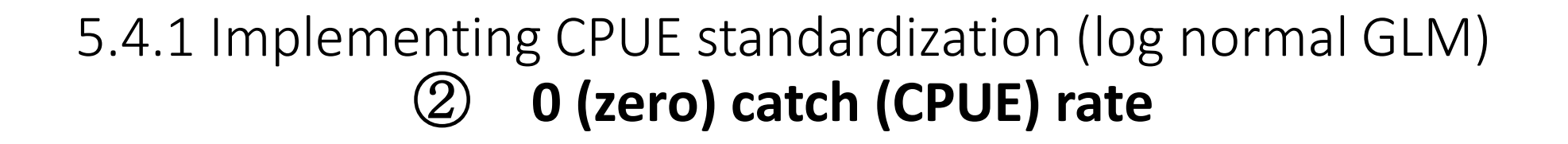

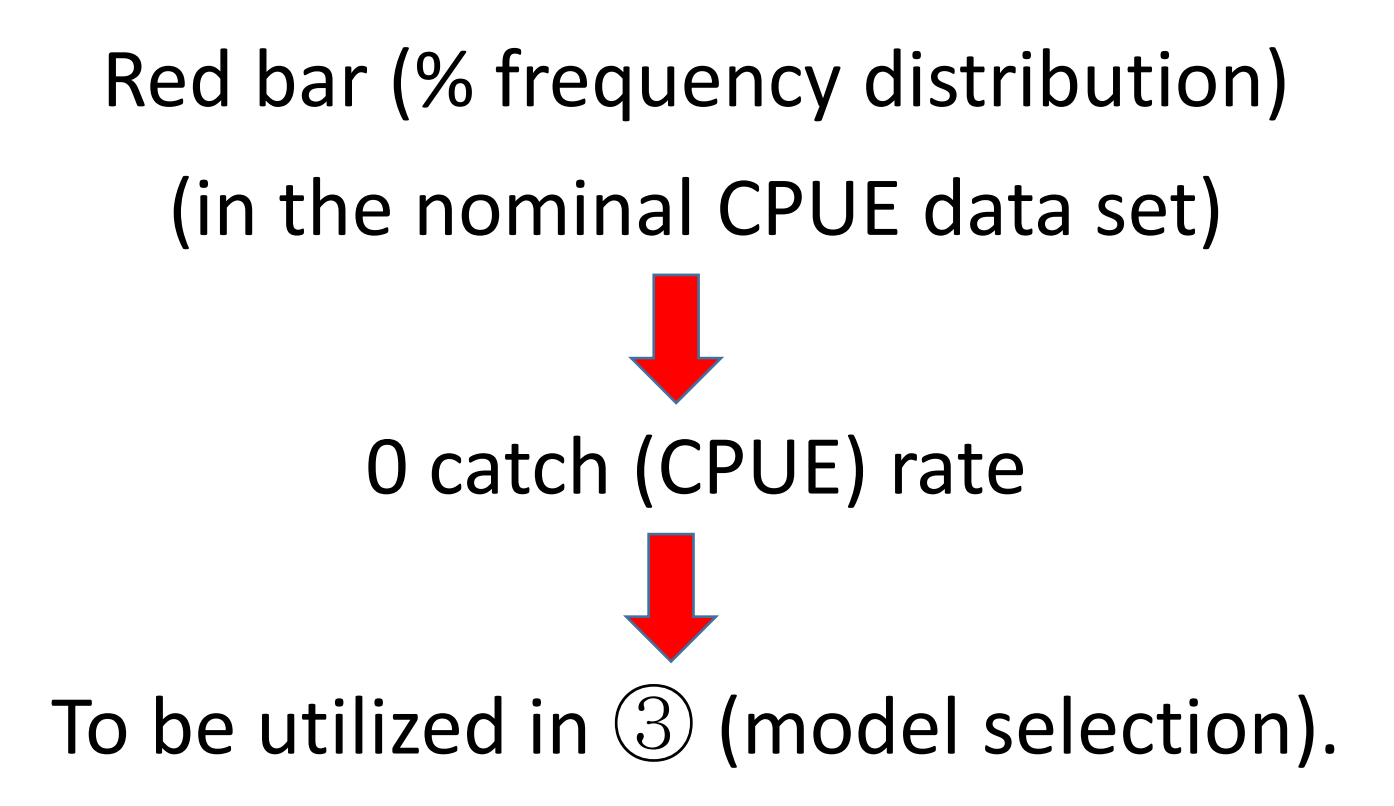

# 5.4.1 Implementing CPUE standardization (log normal GLM) **Selection of GLM model by 0 catch rate**

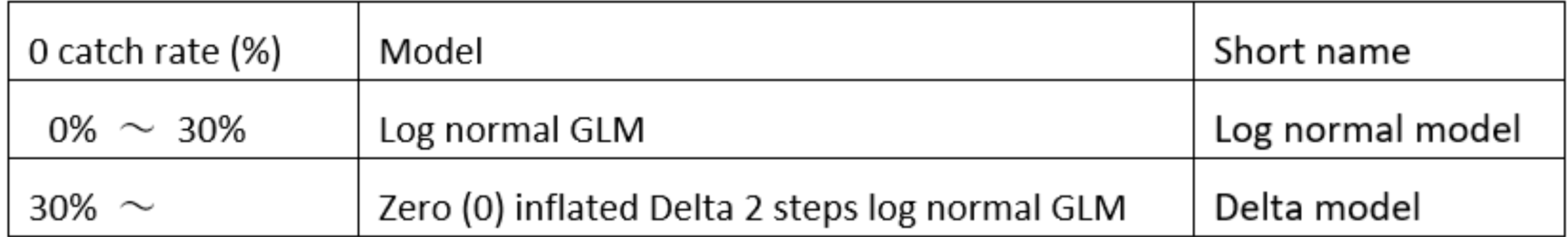

### 5.4.1 Implementing CPUE standardization (log normal GLM) ④ **Selection of covariates (1/3)**

3 Covariates ➔ year and 2 other covariates

Y(year) is the essential covariate to estimate annual CPUE standardization

2 other covariates

Normally "Season (e.g., month, quarter)" & "Area (e.g., fishing grounds, stat area) But other covariates (e.g., mesh size, boat size) can be used if season and/or area not considered to be important.

Why only 2 covariates?

➔ Because this soft is mainly used in the developing countries where data are limited.

#### 5.4.1 Implementing CPUE standardization log normal GLM ④ **Selection of covariates (2/3)**

Selection of covariates according to the situation of missing values using season & area (example)

Y(year) → Always selected (masked) (to estimate annual standardized CPUE)

If users have other covariate names (e.g., mesh size, boat size), the same are applied.

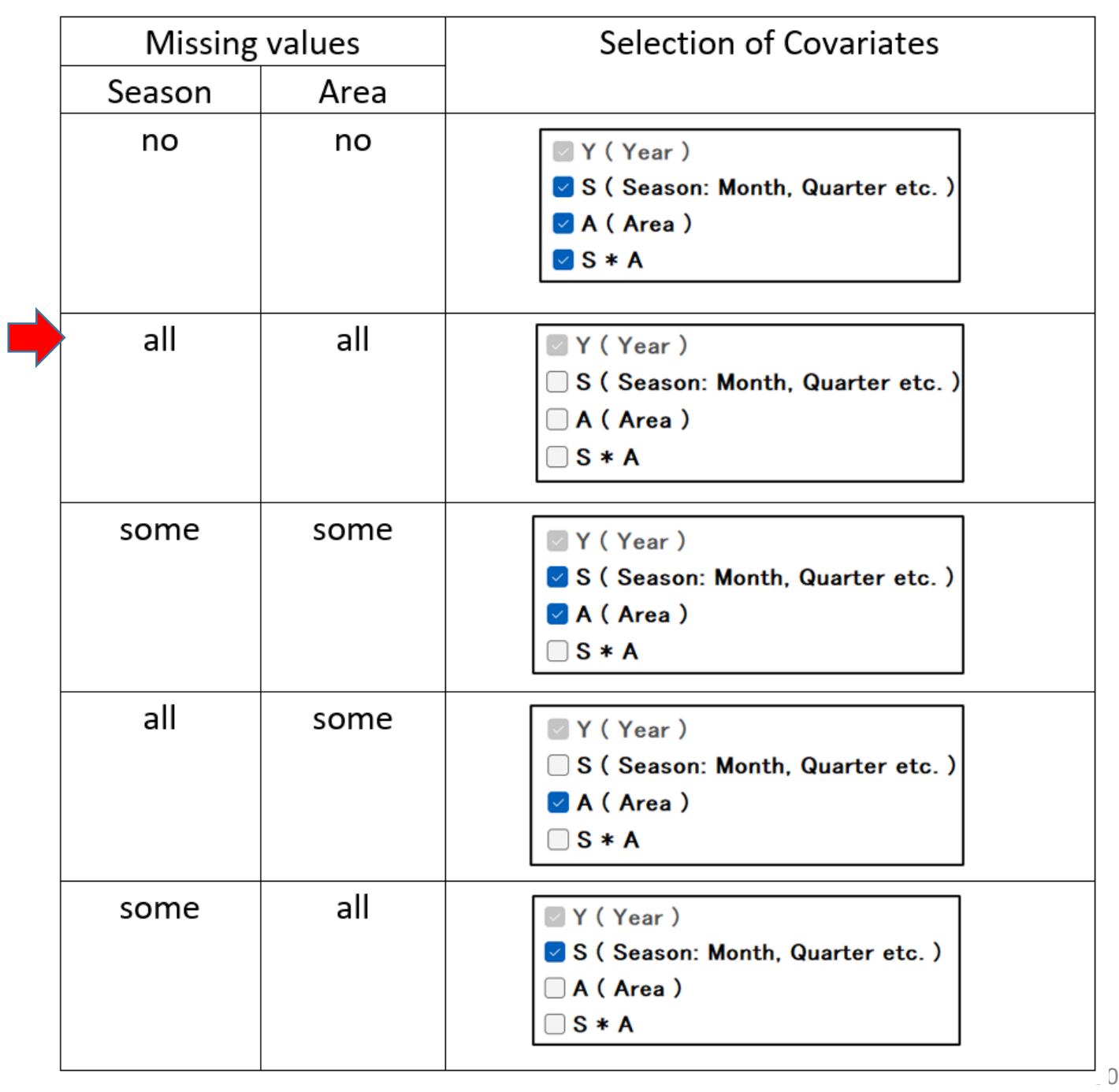

# 5.4.1 Implementing CPUE standardization(log normal GLM) ④ **Selection of covariates (3/3)**

Y(year) related interaction (e.g., year\*month & year\*area)  $\rightarrow$  NO need Because interpretations are difficult due to complex situation (see 2 reference papers).

> Hinton & Maunder (2004) ➔ invalid Maunder & Punt (2004) Identifying significant interactions with year **→** no need (impossible to explain)

### 5.4.1 Implementing CPUE standardization(log normal GLM) : Steps

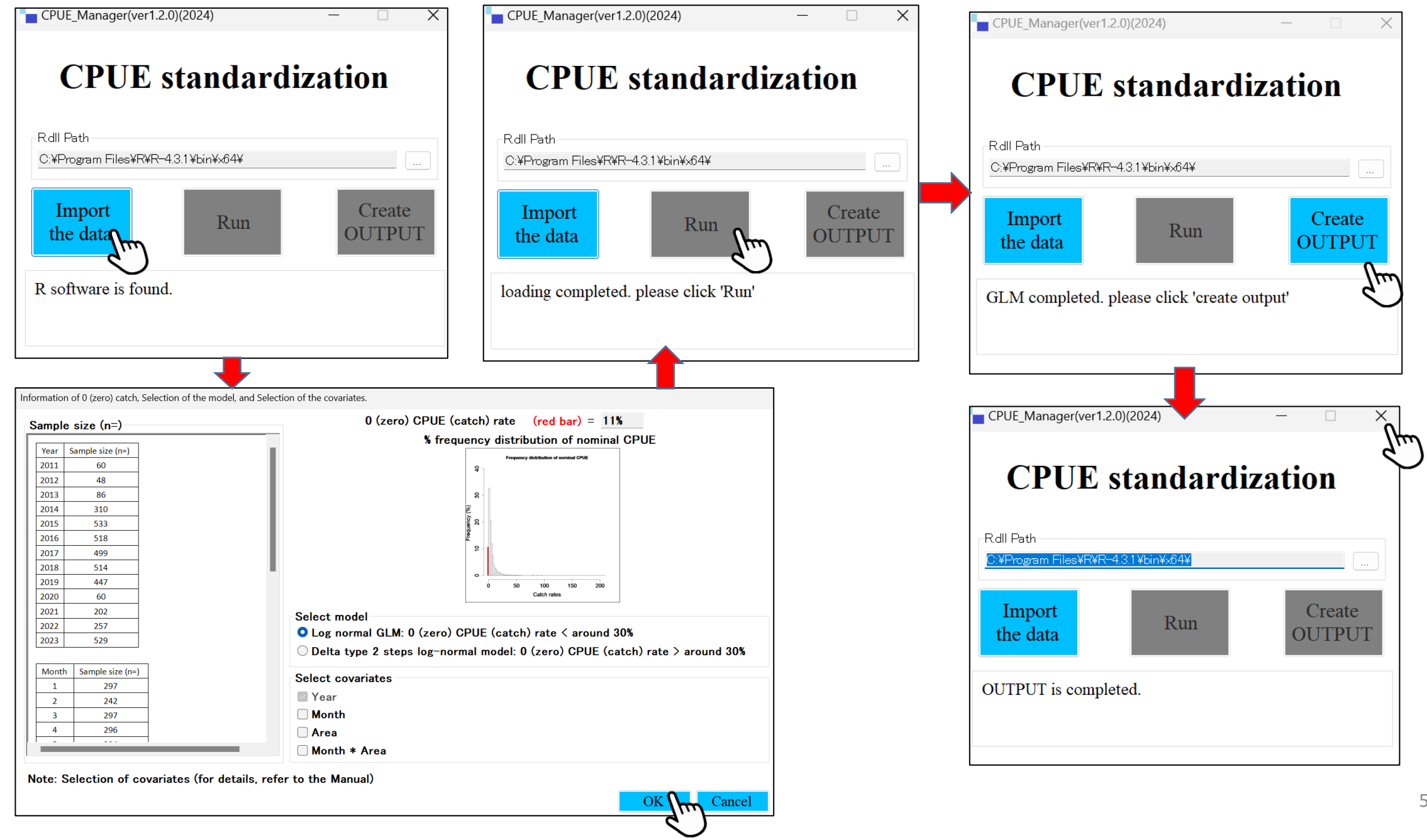

5.4.1 Implementing CPUE standardization(log normal GLM) : Process error

*Users will see "Process error" message (below) if input data has some problems. In such case, follow the instruction and re-try again.*

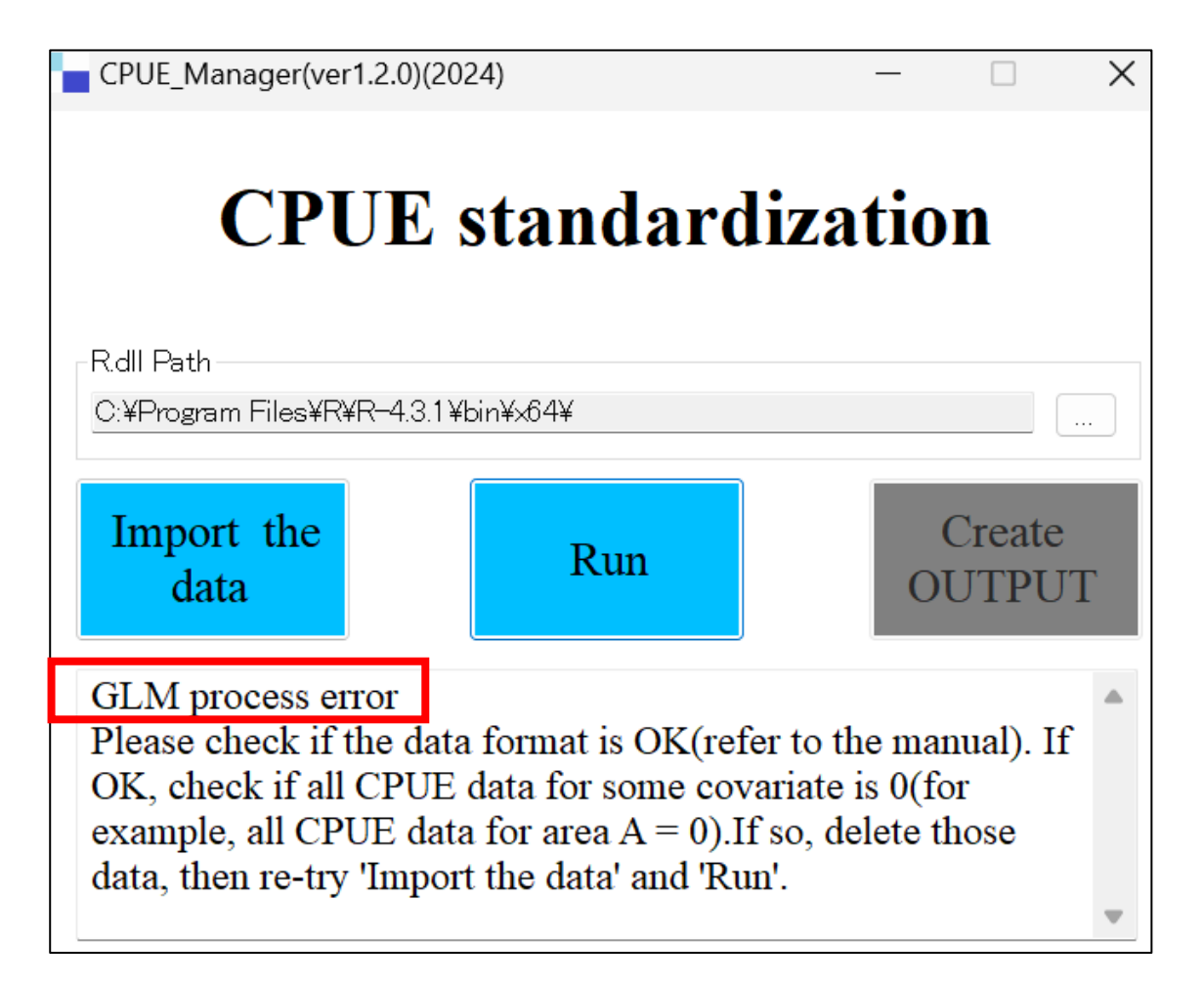

#### 5.4.1 Implementing CPUE standardization(log normal GLM) **In case of non-response after clicking Create OUTPUT**

*If, after 'Importing data' & 'Run' has been completed successfully, no responses from 'Create OUTPUT' even after clicking, then reduce the number of covariates until 'Create OUTPUT' works. This will happen if sample sizes are too small for some covariates.*

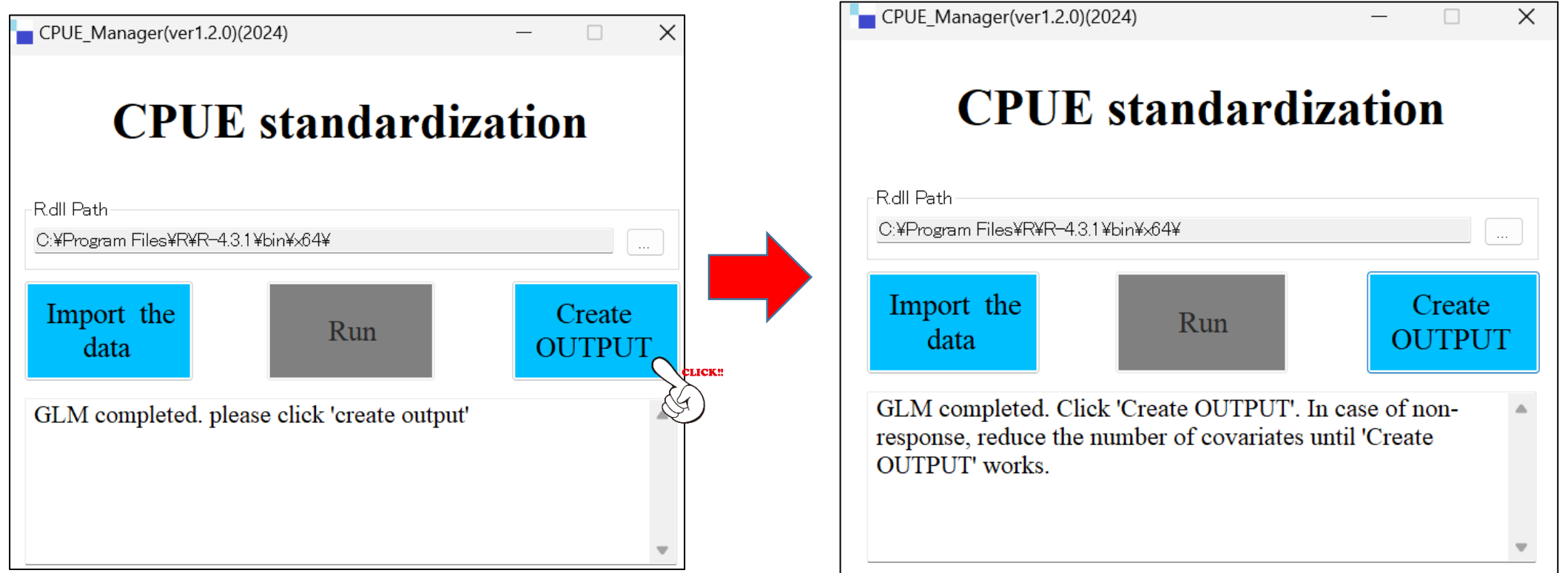

### 5.4.1 Implementing CPUE standardization (log normal GLM) : result files

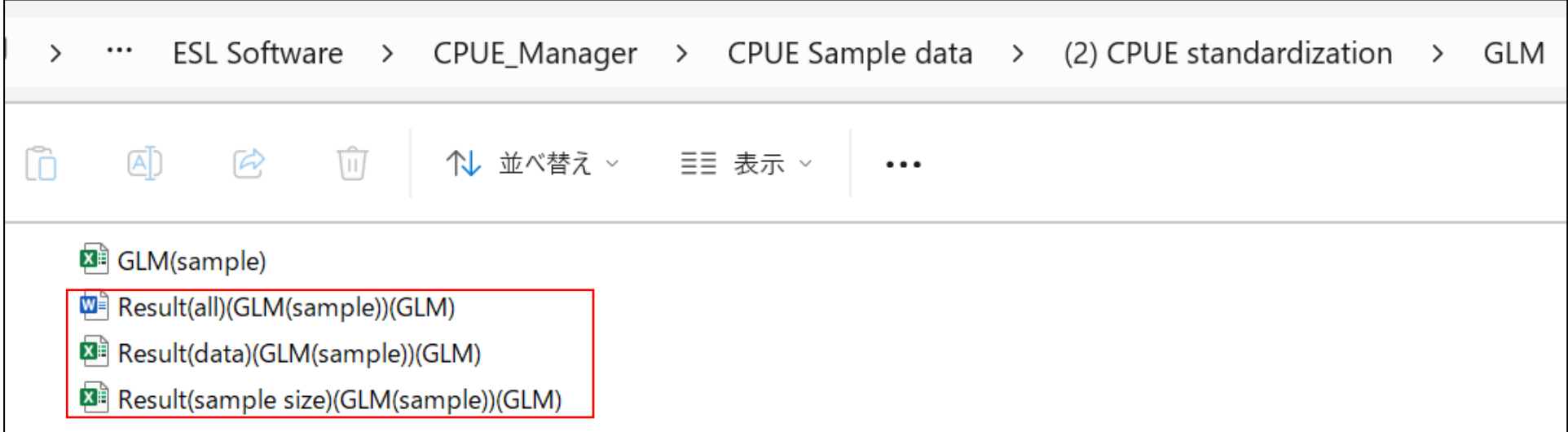

### 5.4.1 Implementing CPUE standardization(log normal GLM):OUTPUT

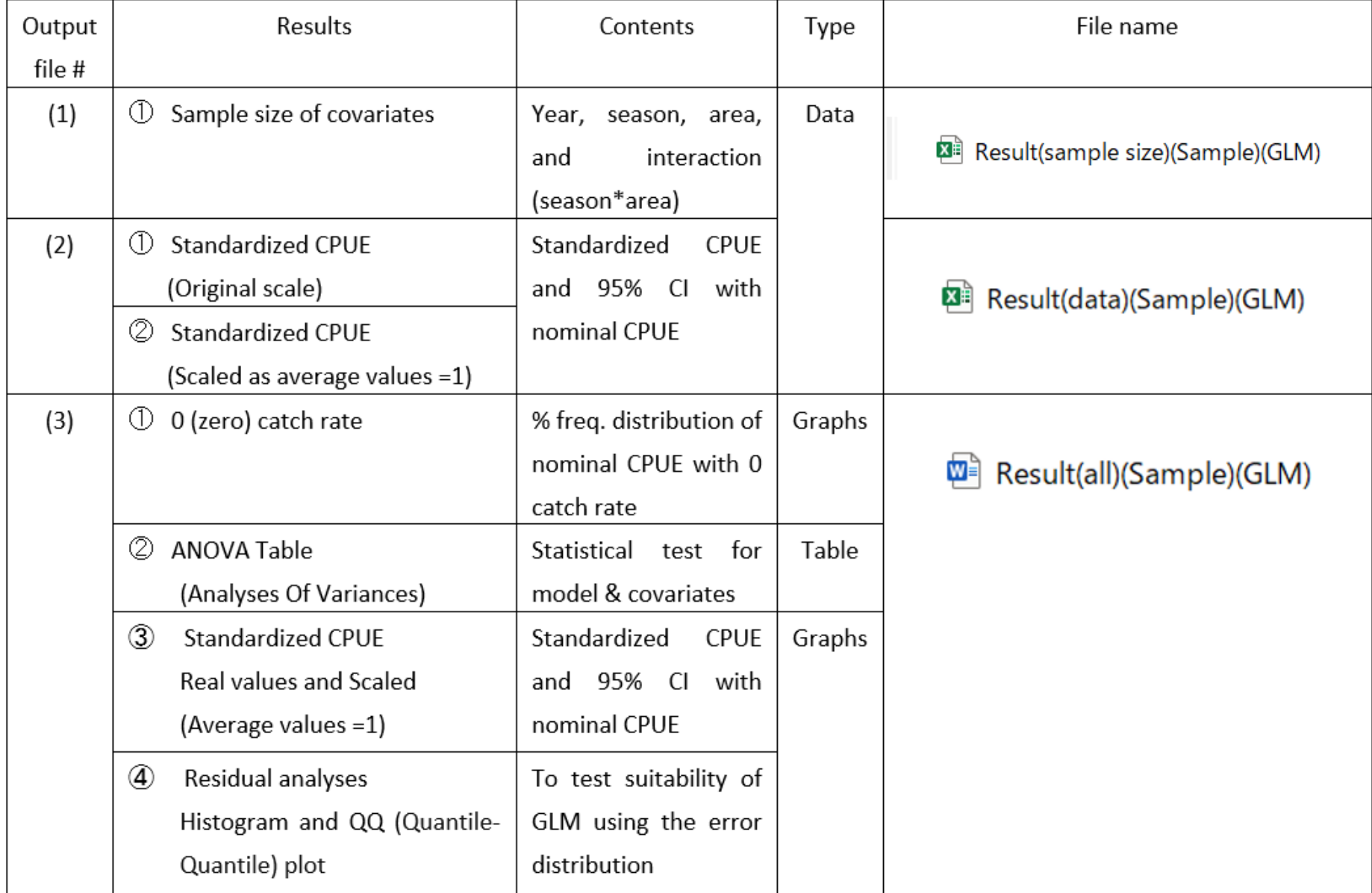

5.4.1 Implementing CPUE standardization (log normal GLM):OUTPUT (1) Sample size (Covariates)

Result(sample size)(Sample)(GLM)

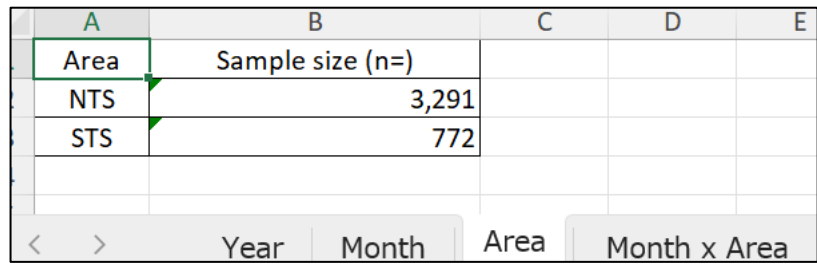

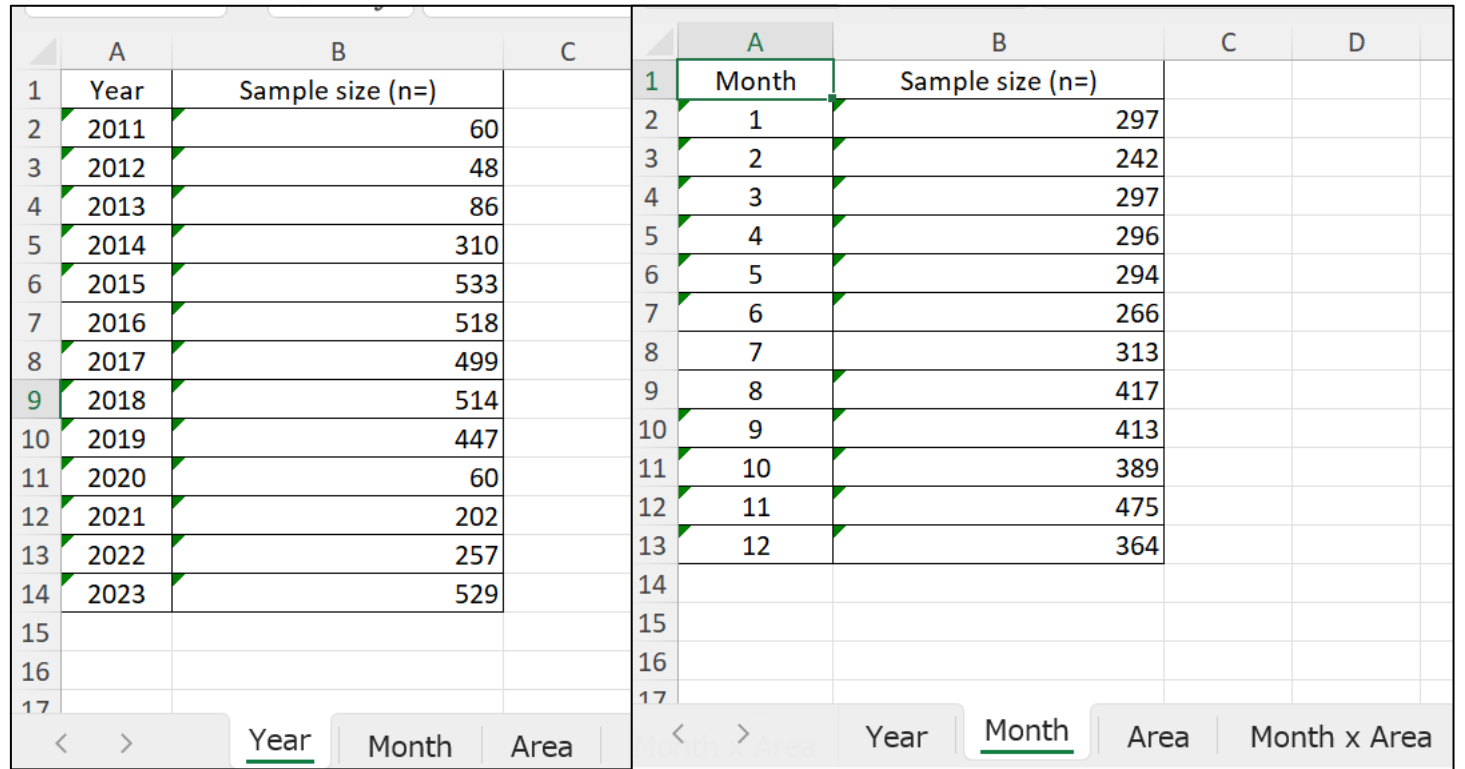

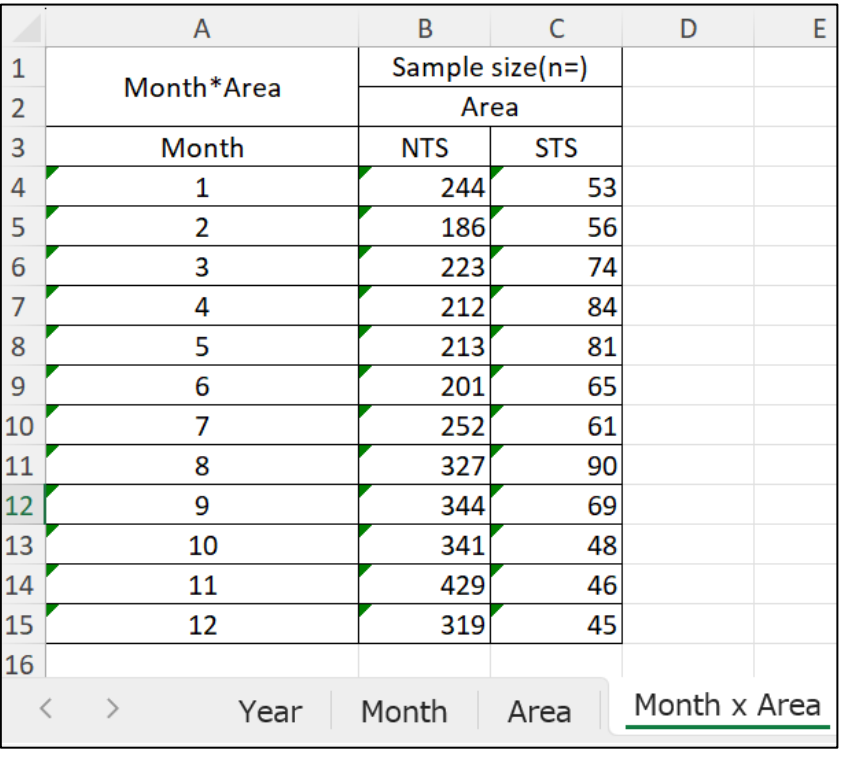

5.4.1 Implementing CPU standardization (log normal GLM): Output

scale

as

**(2) Standardized CPUE with its 95% CI (Confidence Interval) and nominal CPUE** 

> **numerical results 2 sheet (excel)**

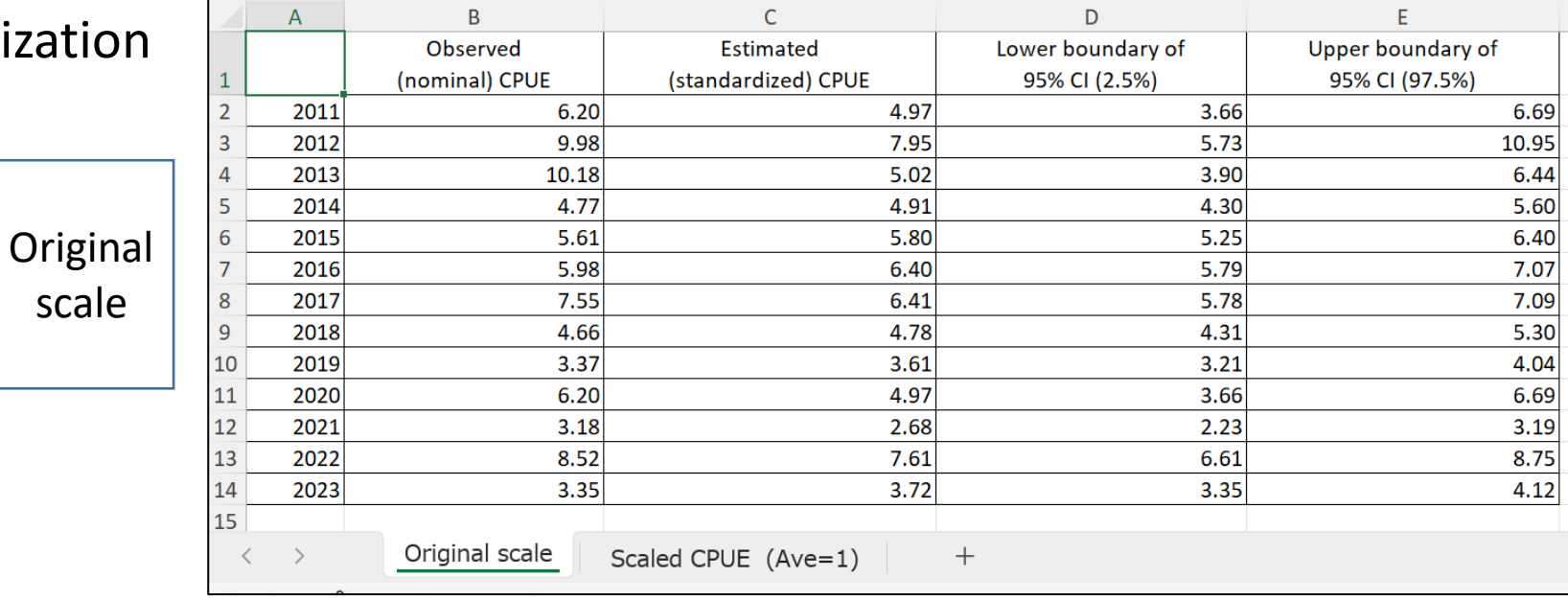

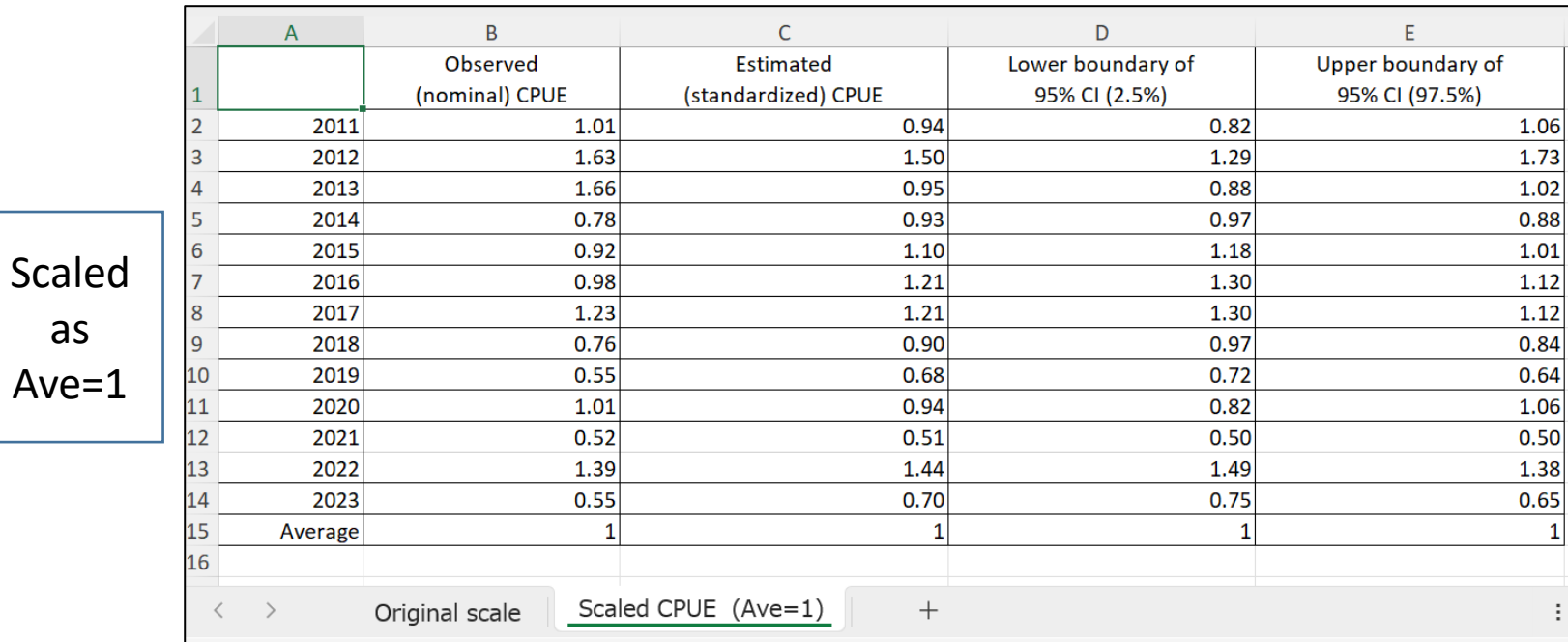

图 Result(data)(Sample)(GLM)

5.4.1 Implementing CPUE standardization (log normal GLM) (3) Output : Report (word) file

> Result(all)(Sample)(GLM) WE

- % frequency distribution of 0 (zero) catch (CPUE) and % of 0 catch (CPUE)
- (2) ANOVA Table
- 3 Trends of 4 annual CPUE (nominal, standardized and its 95% CI)
- $\left( 4\right)$ Evaluation of log normal GLM model

(2 Residual analyses by histogram and QQ plots)

#### $\bigcirc$ 5.4.1 Implementing CPUE standardization (log normal GLM) (3) Output : Report (word) file

% frequency distribution of nominal CPUE Red bar 0 CPUE (catch) rate

if < 30%, use log normal GLM model

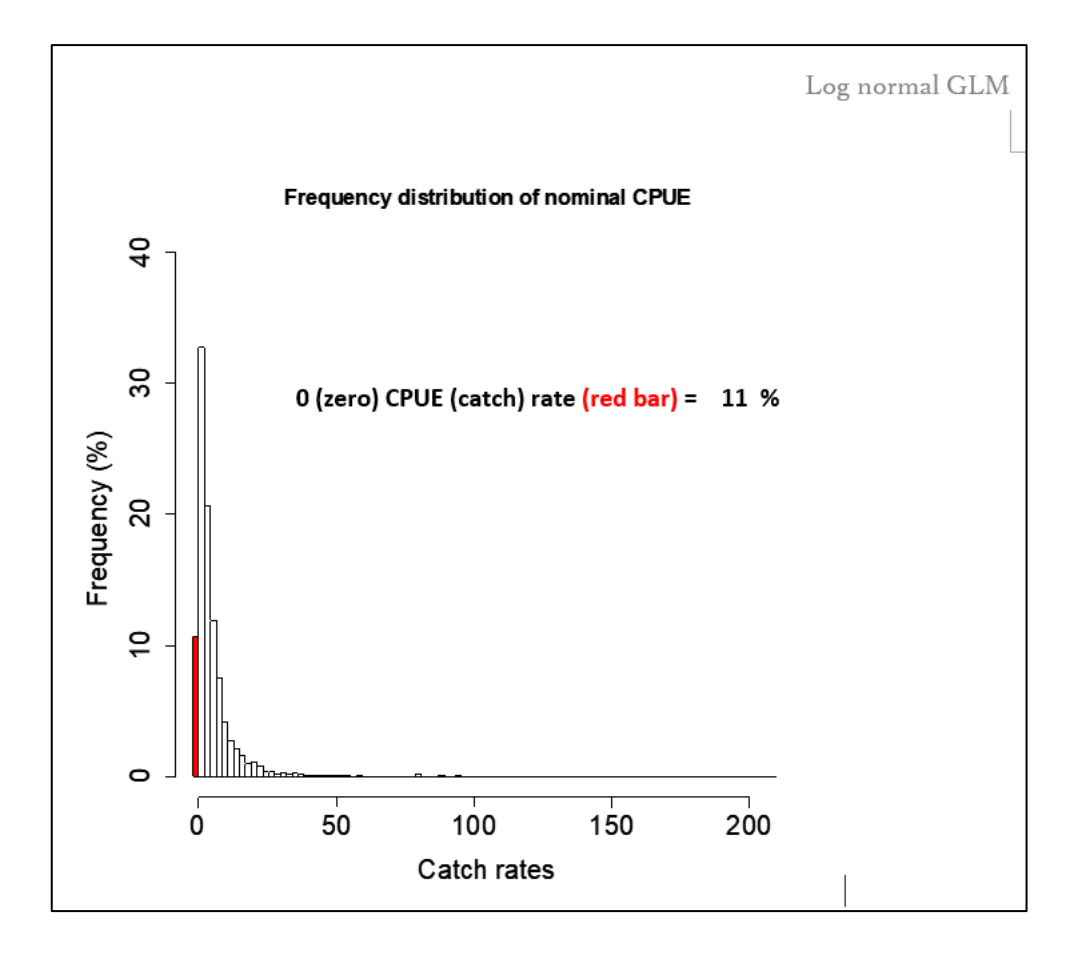

5.4.1 Implementing CPUE standardization (log normal GLM)

 $(2)$  ANOVA Table

if Pr. < 0.05 for model & all covariates (significant) use log normal GLM

**Otherwise** (non -significant) **→use nominal CPUE** 

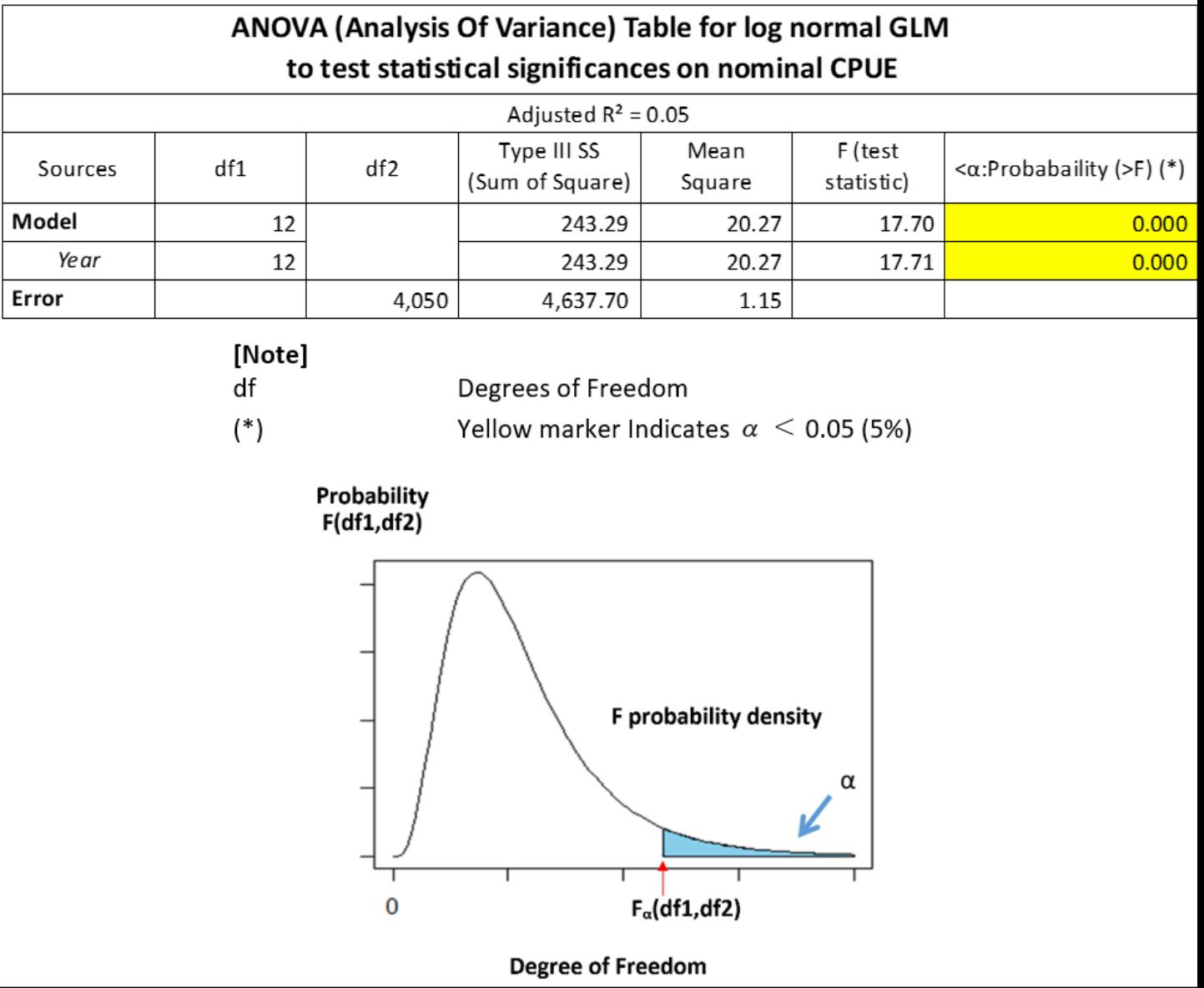

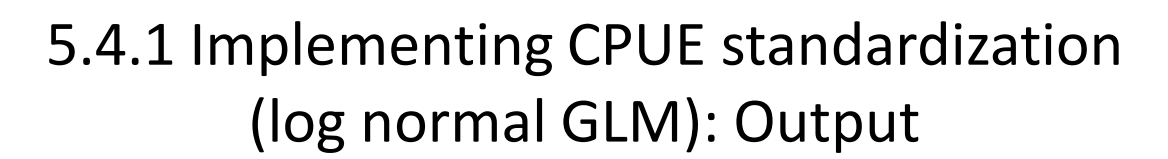

➂ Annual trends

Nominal CPUE and Standardized CPUE with 95% CI

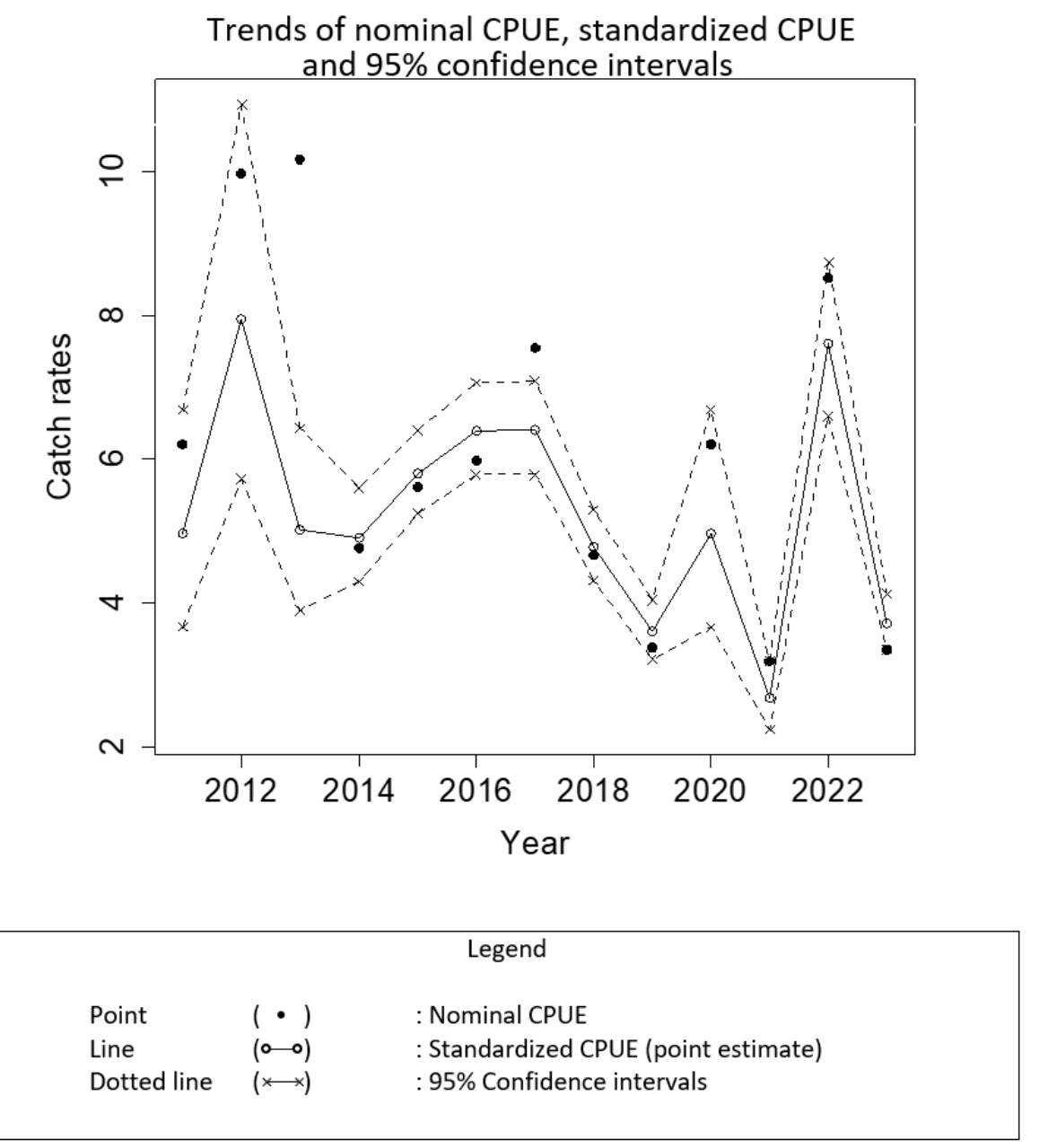

5.4.1 Implementing CPUE standardization (log normal GLM): Output

> 4 - 1 Evaluation of log normal GLM model (Residual analyses)

> > if Bell shape model is OK

if not, change model

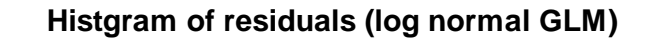

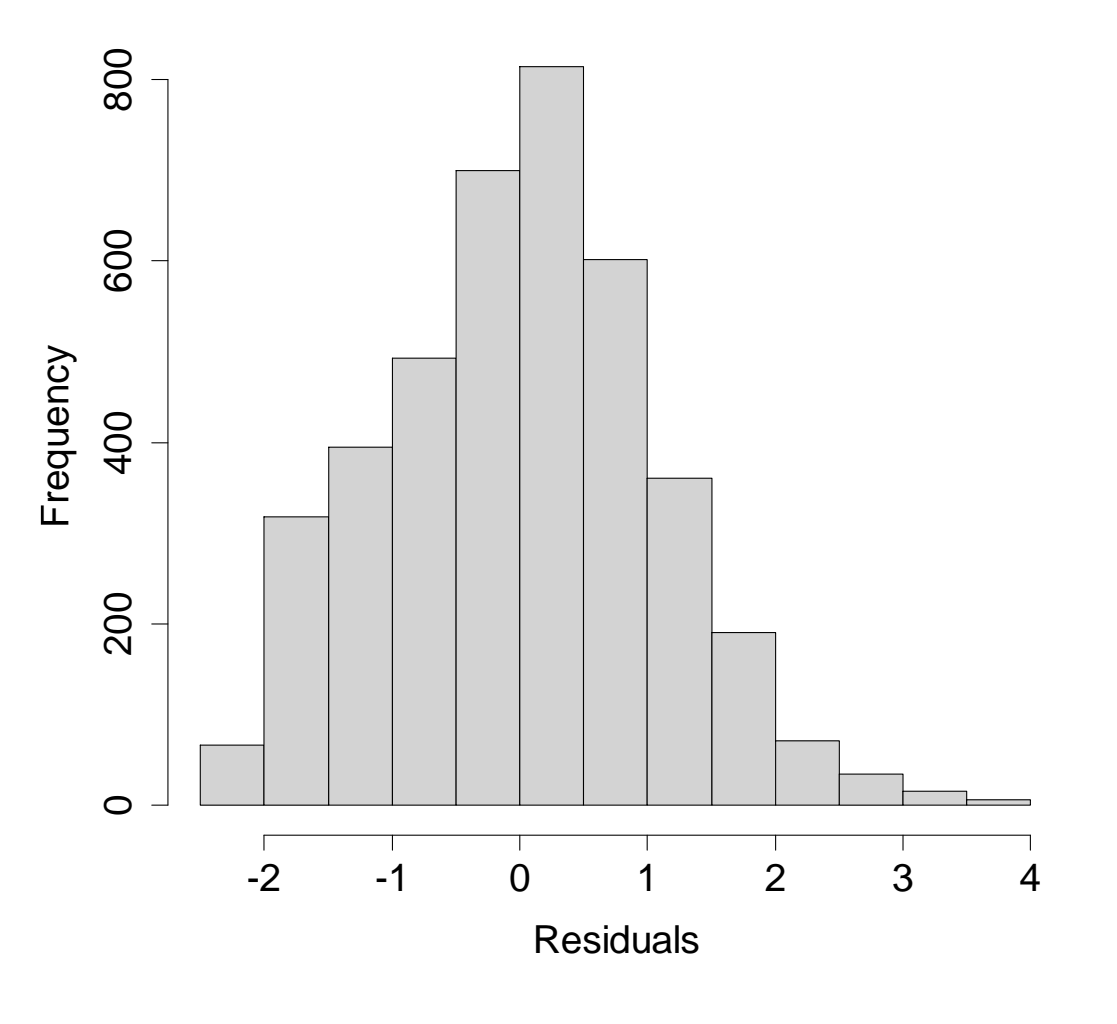

5.4.1 Implementing CPUE standardization (log normal GLM): Output

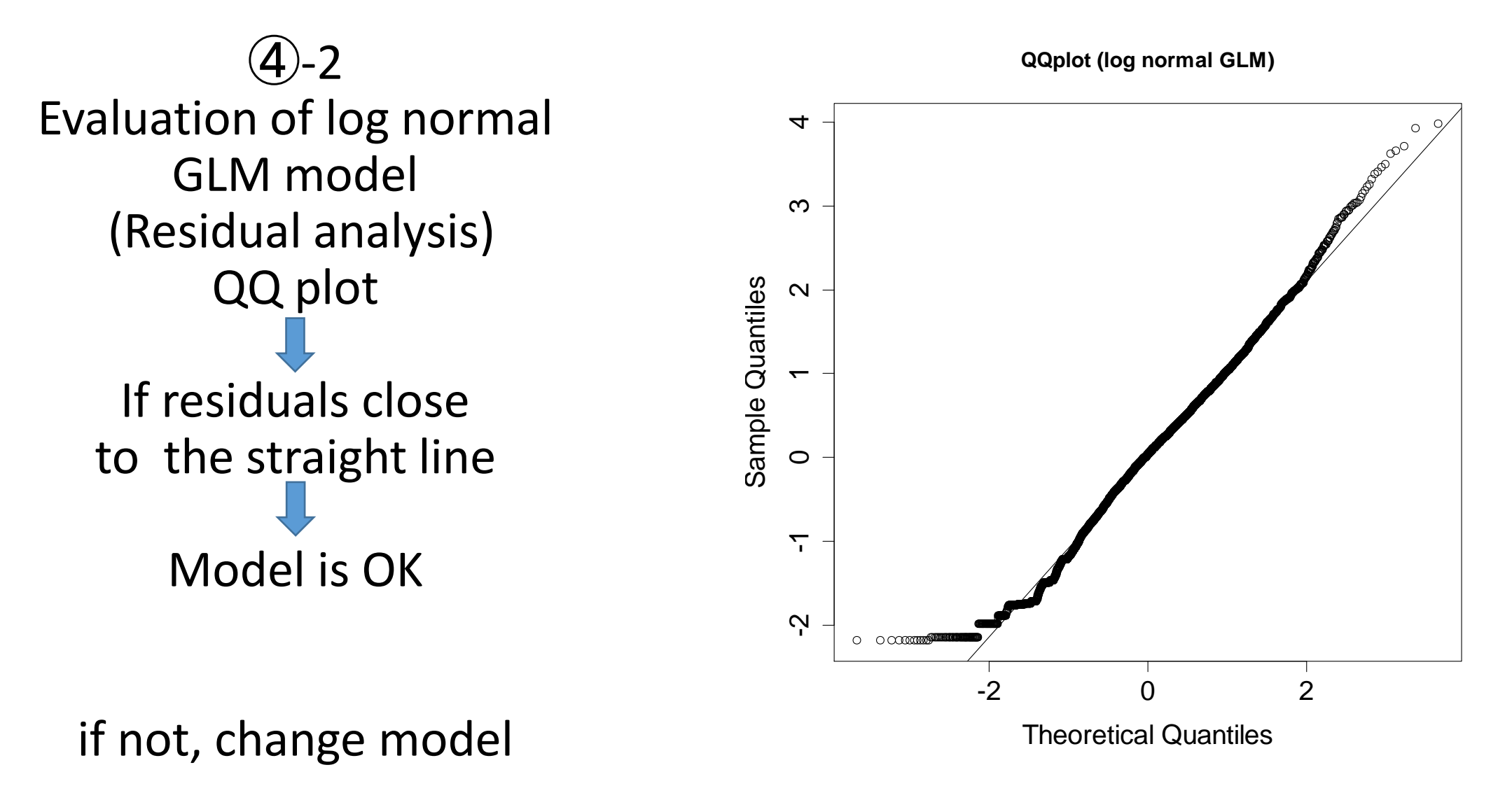

5.4.2 Implementing CPUE standardization (Delta model)

Zero inflated Delta 2 steps log normal GLM

## 5.4.2 Implementing CPUE standardization (Delta model)

This software uses 2 models for CPUE standardization depending upon 0 catch (CPUE) rate(below).

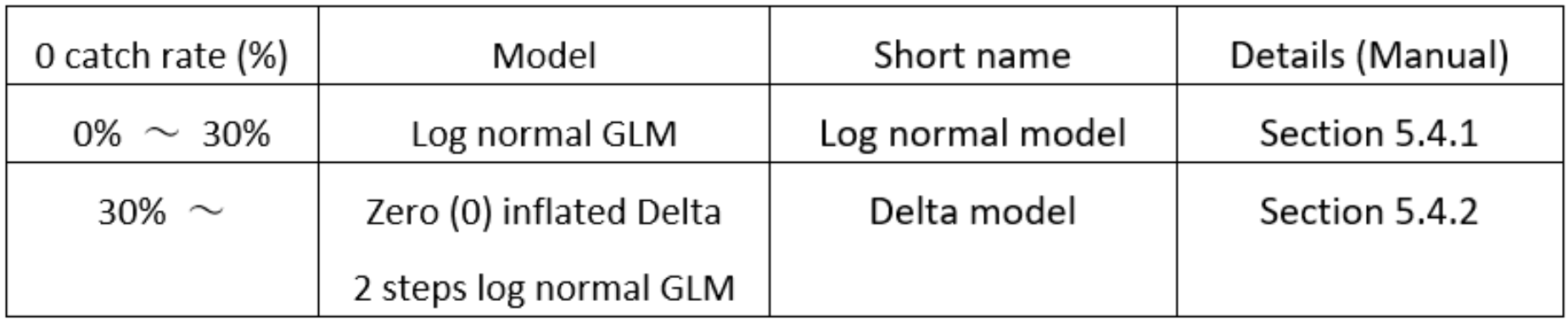

The software will automatically let users inform 0 catch rates and corresponding model after users start the menu (2).

# 5.4.2 Implementing CPUE standardization(Delta model)

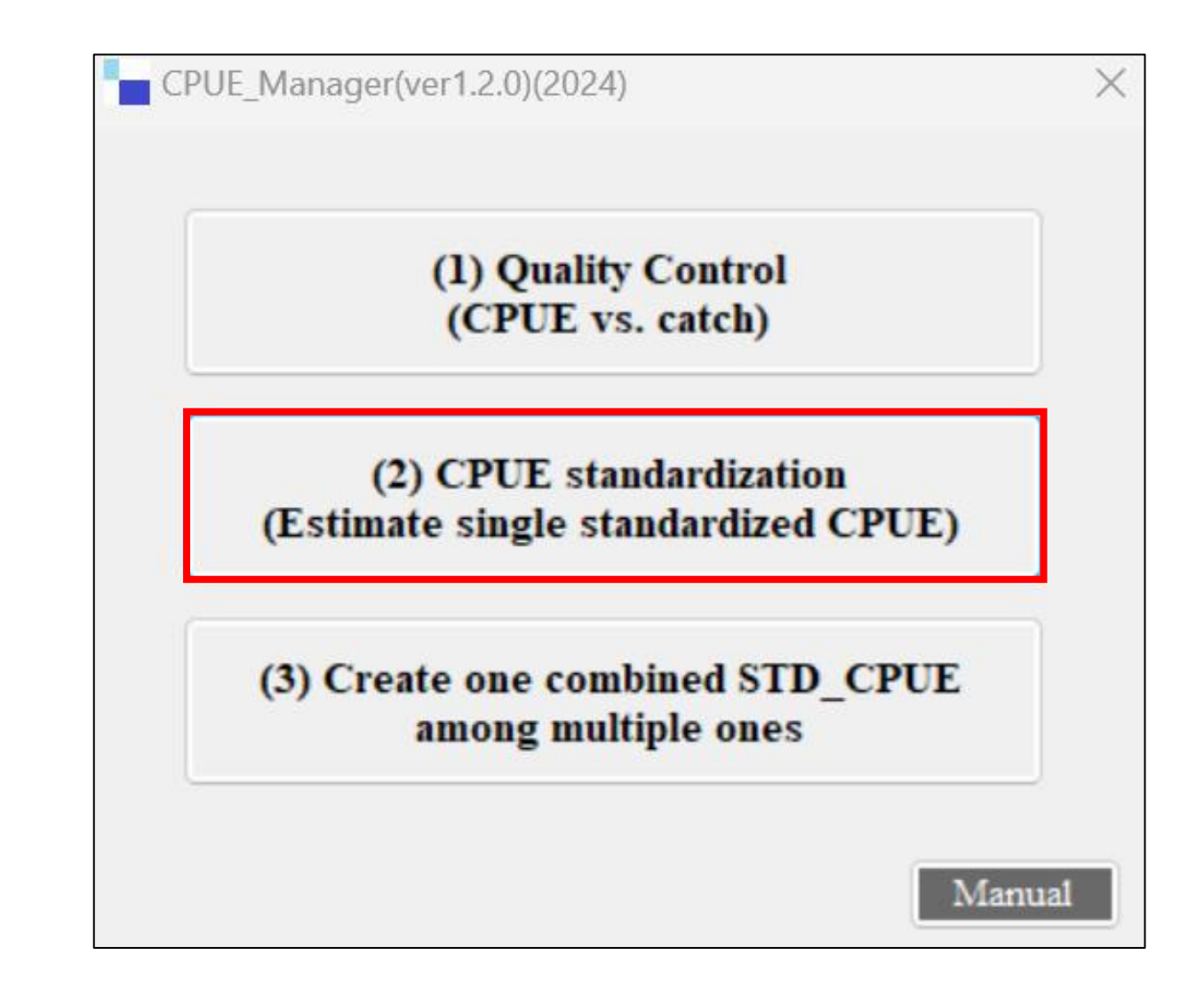

#### **5.4.2 Implementing CPUE**  Remarks **standardization (Delta model)** If users use this software at the  $1<sup>st</sup>$  time, Importing the nominal CPUE data set the window requests users to link R language to this software, will appear. In such case, follow steps explained in Slide # 14.CPUE Manager(ver1.2.0)(2024) (1) Quality Control CPUE\_Manager(ver1.2.0)(2024)  $\times$ (CPUE vs. catch) **CPUE** standardization (2) CPUE standardization (Estimate single standardized CPUE) Rdll Path C:¥Program Files¥R¥R-4.3.1¥bin¥x64¥ (3) Create one combined STD CPUE among multiple ones Import Create Run the data OUTPUT Manual R software is found.

#### **5.4.2 Implementing CPUE standardization (Delta model): 1 st window**

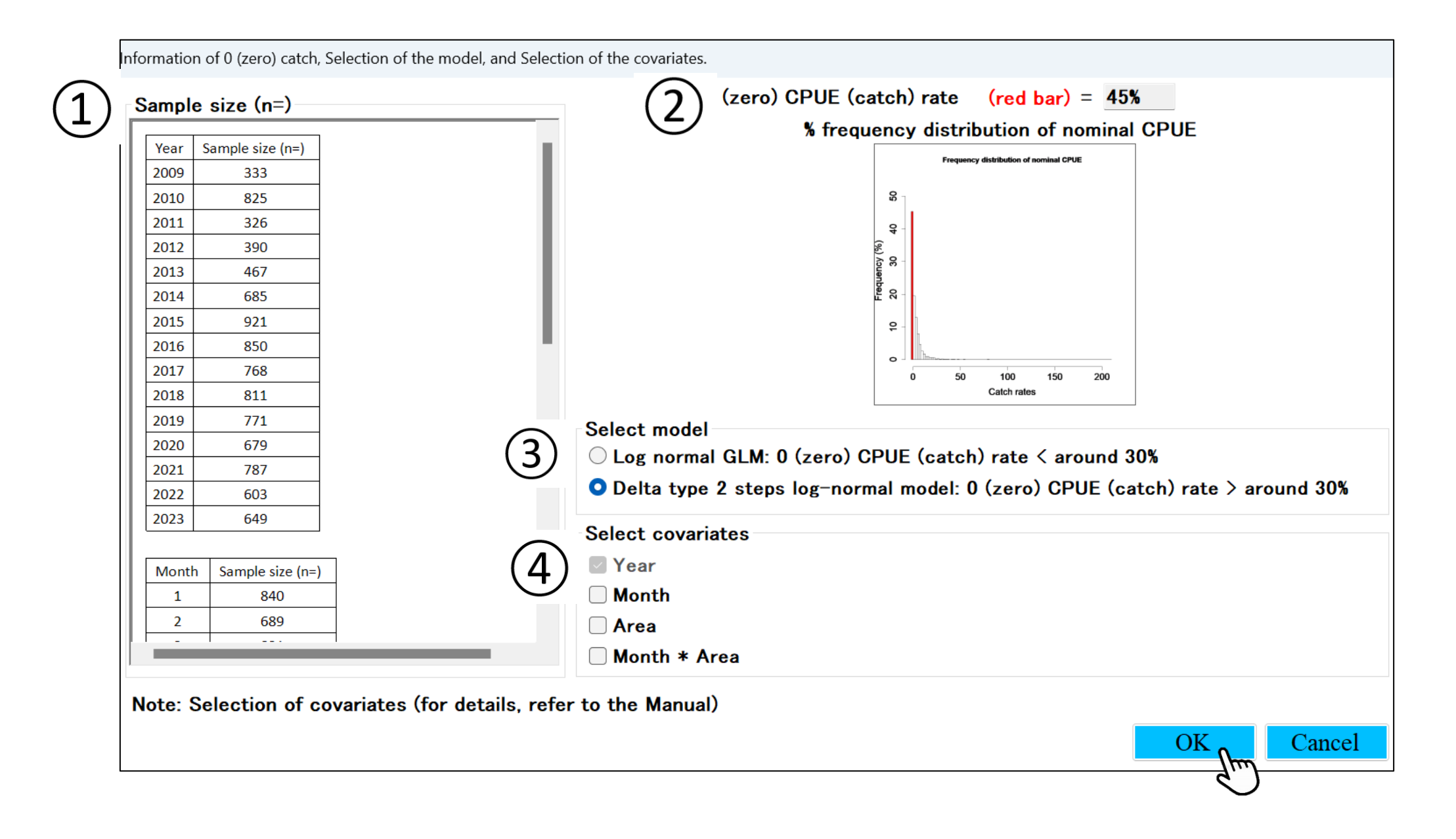

#### 5.4.2 Implementing CPUE standardization (Delta model) ① **Sample size (n=)**

If sample size is not enough ( $n < 10$ ), follow suggestions as below:

If year(n)  $< 10$ 

→ Better not conduct "CPUE standardization" nor " stock assessment"

If year(n)  $\geq$  10 and n < 10 (2 other covariates)  $\rightarrow$  Change to larger category

For example, in case of Season (month) & Area (5 areas) If month(n) <  $10 \rightarrow$  Change to Quarter If 5 areas(n) <10  $\rightarrow$  change to 3 areas so that enough sample sizes can be secured.

For other covariates, use the similar approaches.

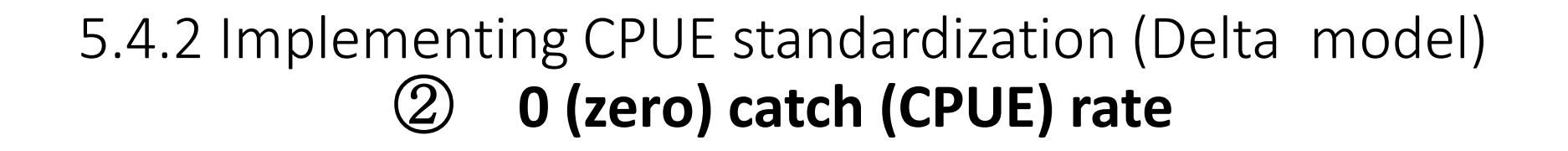

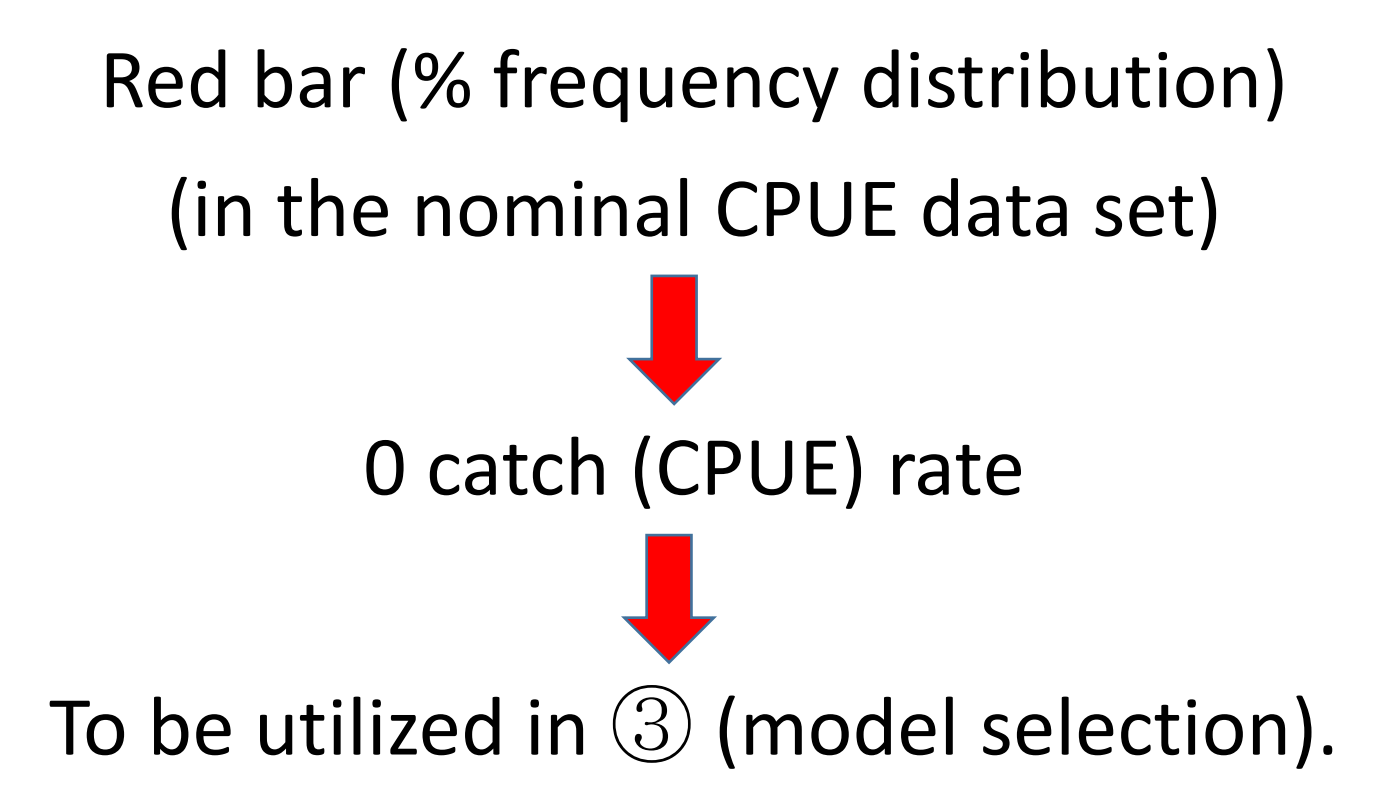

# 5.4.2 Implementing CPUE standardization(Delta model) **Selection of GLM model by 0 catch rate**

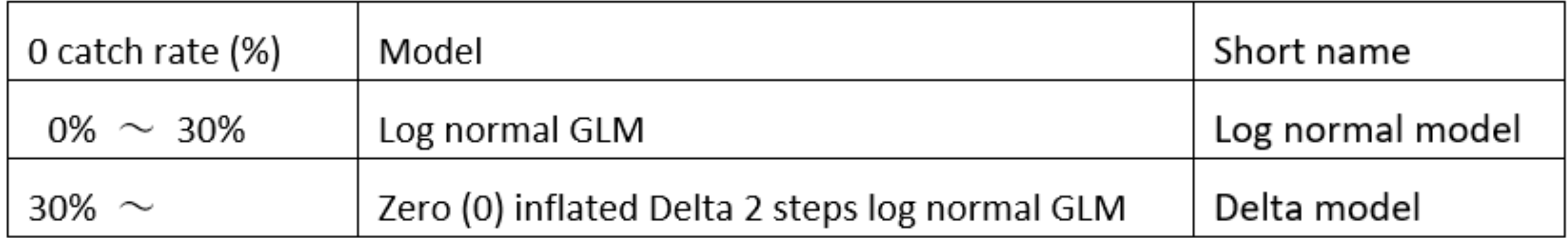
5.4.2 Implementing CPUE standardization (Delta model) ③ **Selection of GLM model by 0 catch rate**

Frequency distributions (like below)➔ do not use. *but never happened in the past (16 years)* 

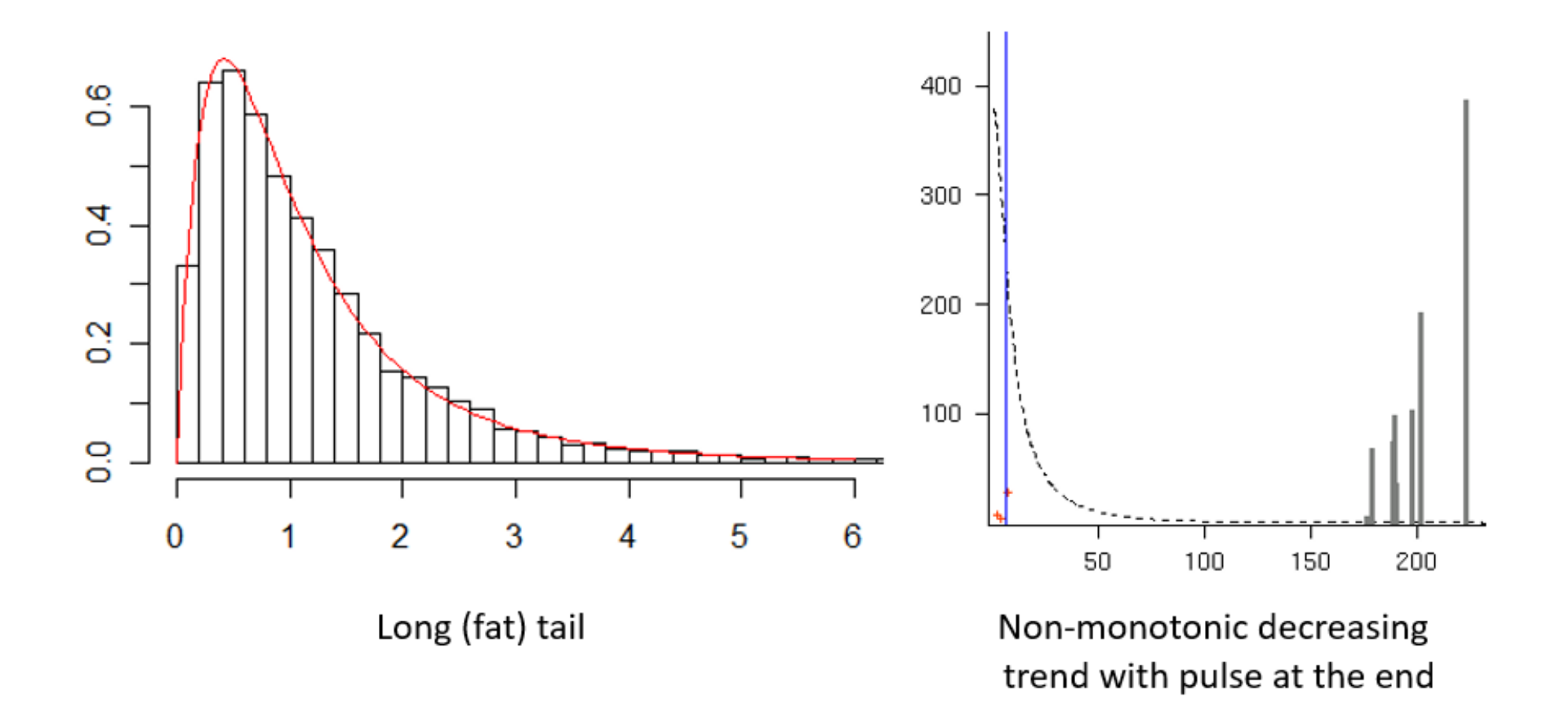

## 5.4.2 Implementing CPUE standardization(Delta model) ④ **Selection of covariates (1/3)**

3 Covariates ➔ year and 2 other covariates

Y(year) is the essential covariate to estimate annual CPUE standardization

2 other covariates

Normally "Season (e.g., month, quarter)" & "Area (e.g., fishing grounds, stat area) But other covariates (e.g., mesh size, boat size) can be used if season and/or area not considered to be important.

Why only 2 covariates?

➔ Because this soft is mainly used in the developing countries & data is limited.

5.4.2 Implementing CPUE standardization (Delta model)

#### ④ **Selection of covariates (2/3)**

Selection of covariates according to the situation of missing values using season & area (example)

 $Y(year) \rightarrow$  Always selected (masked) (to estimate annual standardized CPUE)

If users have other covariate names (e.g., mesh size, boat size), the same are applied.

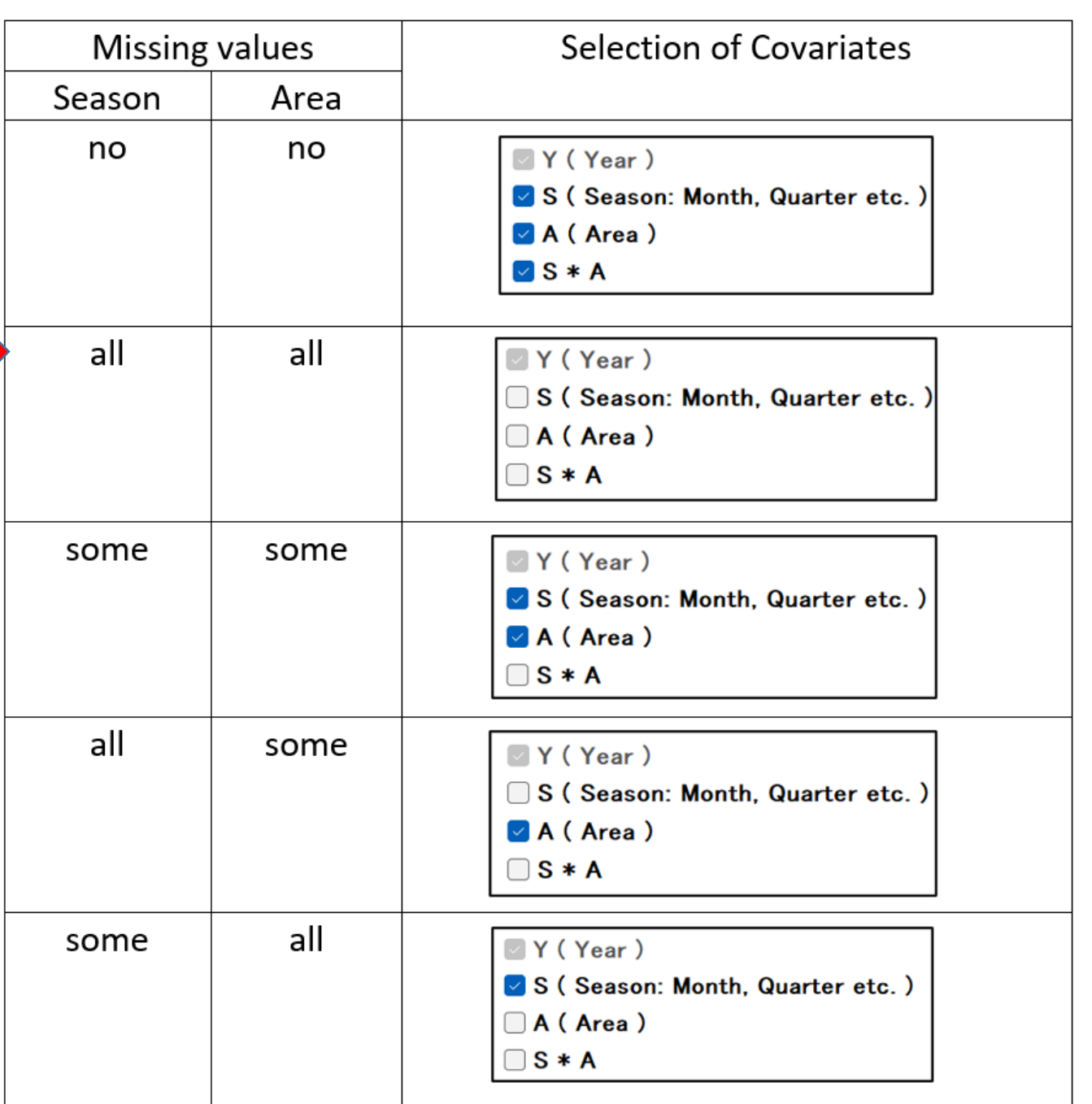

# 5.4.2 Implementing CPUE standardization(Delta model) ④ **Selection of covariates (3/3)**

Y(year) related interaction (e.g., year\*month & year\*area)  $\rightarrow$  NO need Because interpretations are difficult due to complex situation (see 2 reference papers).

> Hinton & Maunder (2004) ➔ invalid Maunder & Punt (2004) Identifying significant interactions with year **→** no need (impossible to explain)

#### 5.4.2 Implementing CPUE standardization (Delta model): Steps

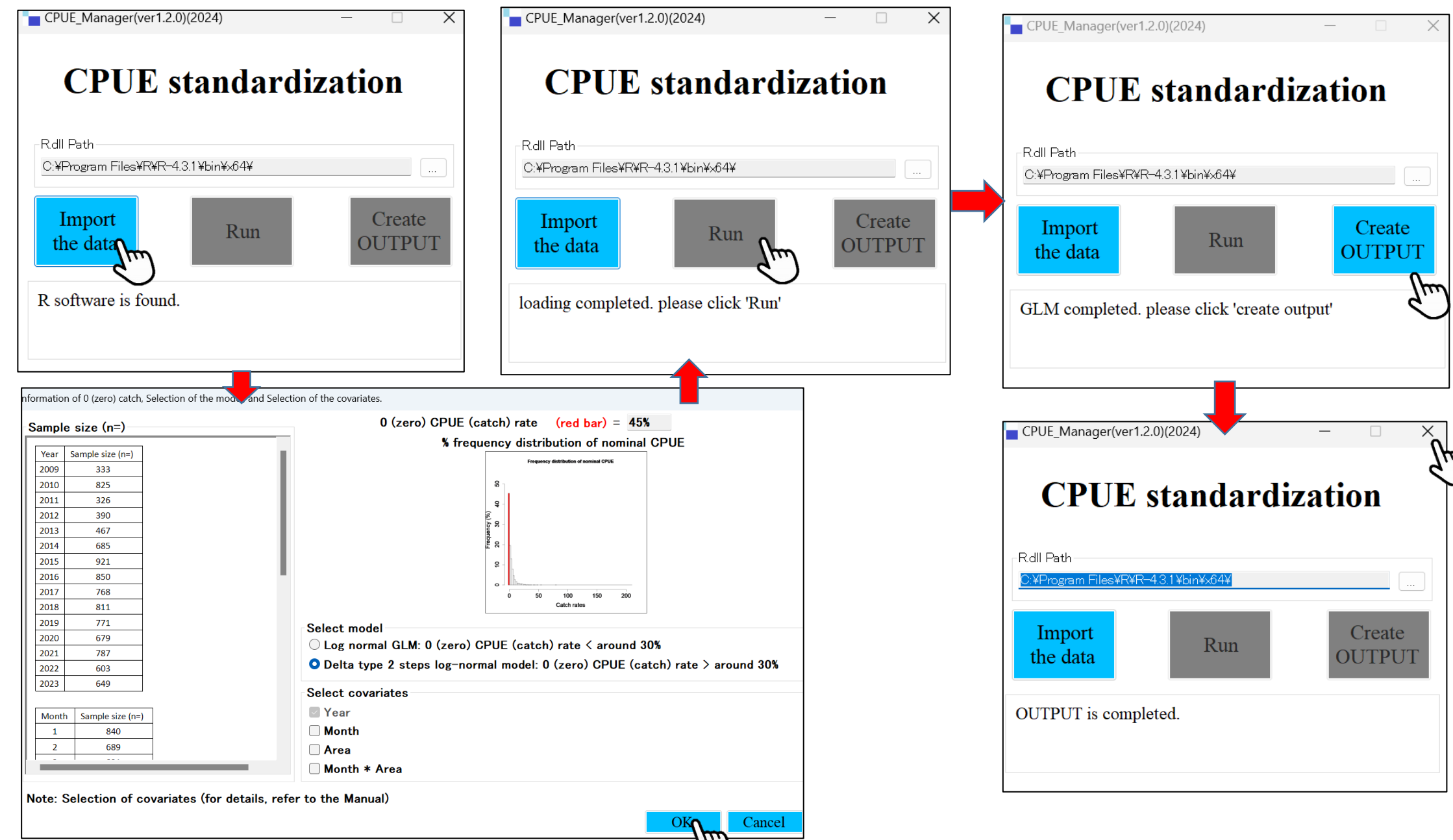

### 5.4.2 Implementing CPUE standardization (Delta model): 3 outputs

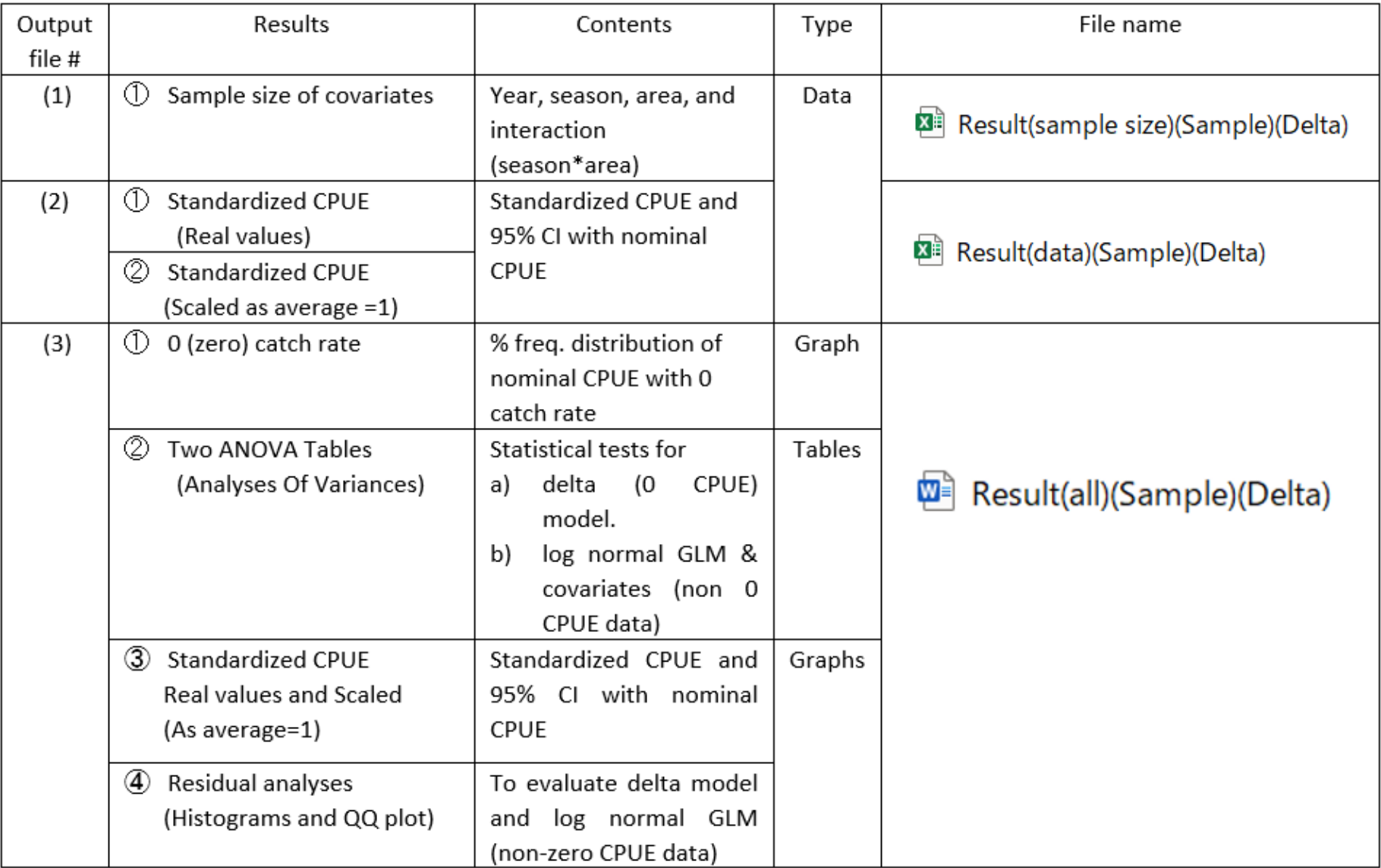

**5.4.2 Implementing CPUE standardization (Delta model**)**: Output (1) Sample size (Covariates)**

#### Result(sample size)(Sample)(Delta)

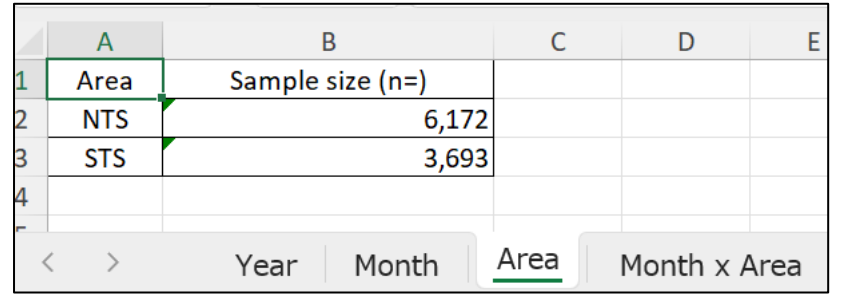

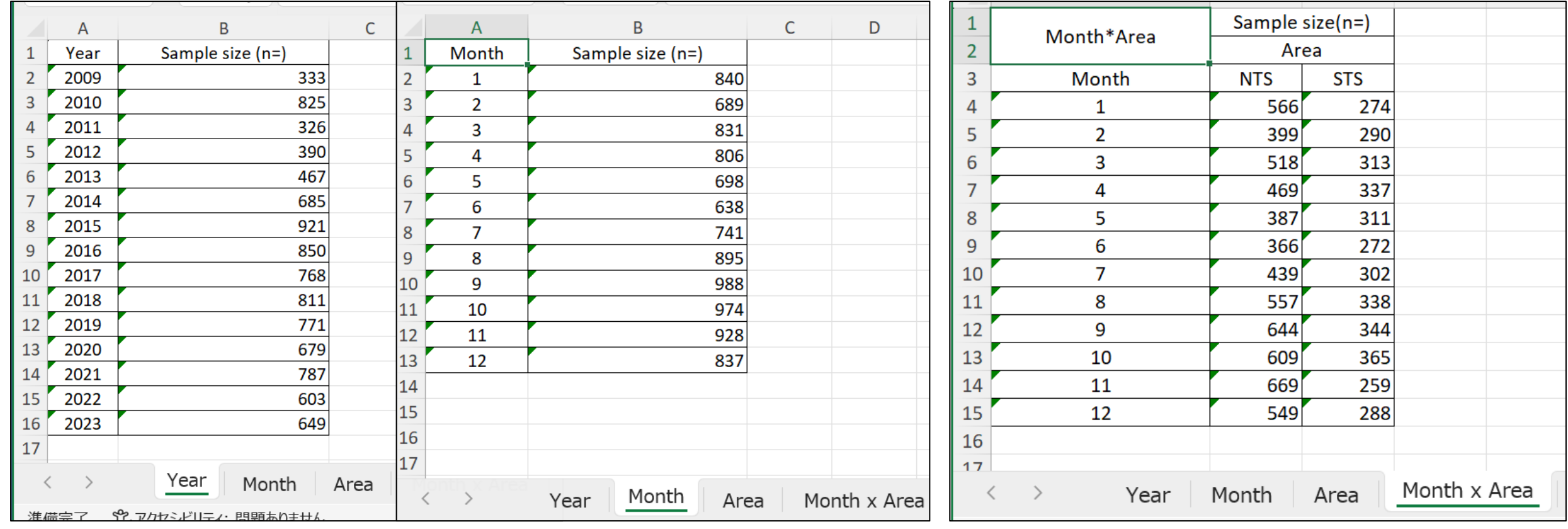

**5.4.2 Implementing CPUE standardization (Delta model** )**: Output** 

sca

Scaled

as

Ave=1

**(2) Standardized CPUE with its 95% CI (Confidence Interval) and nominal CPUE** 

**Numerical results 2 sheet (excel)** 

Result(data)(Sample)(Delta) XÈ

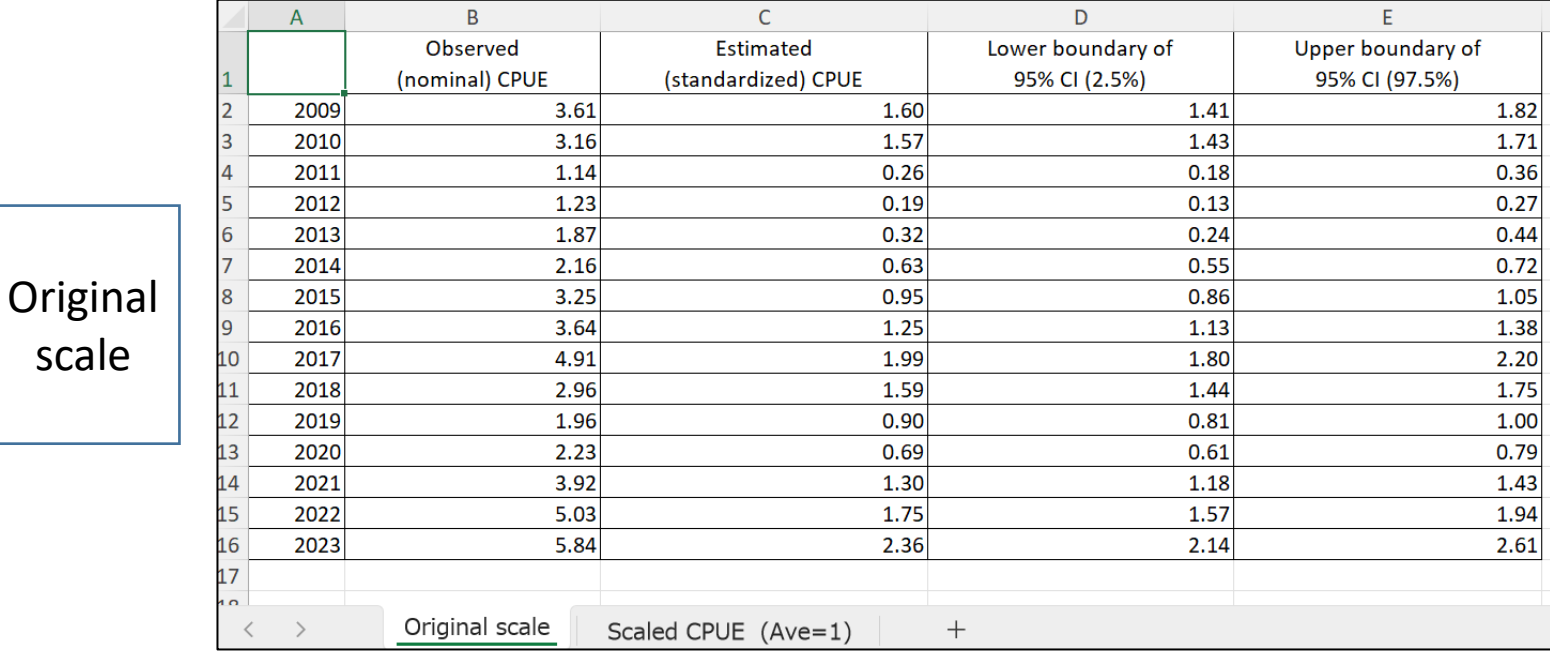

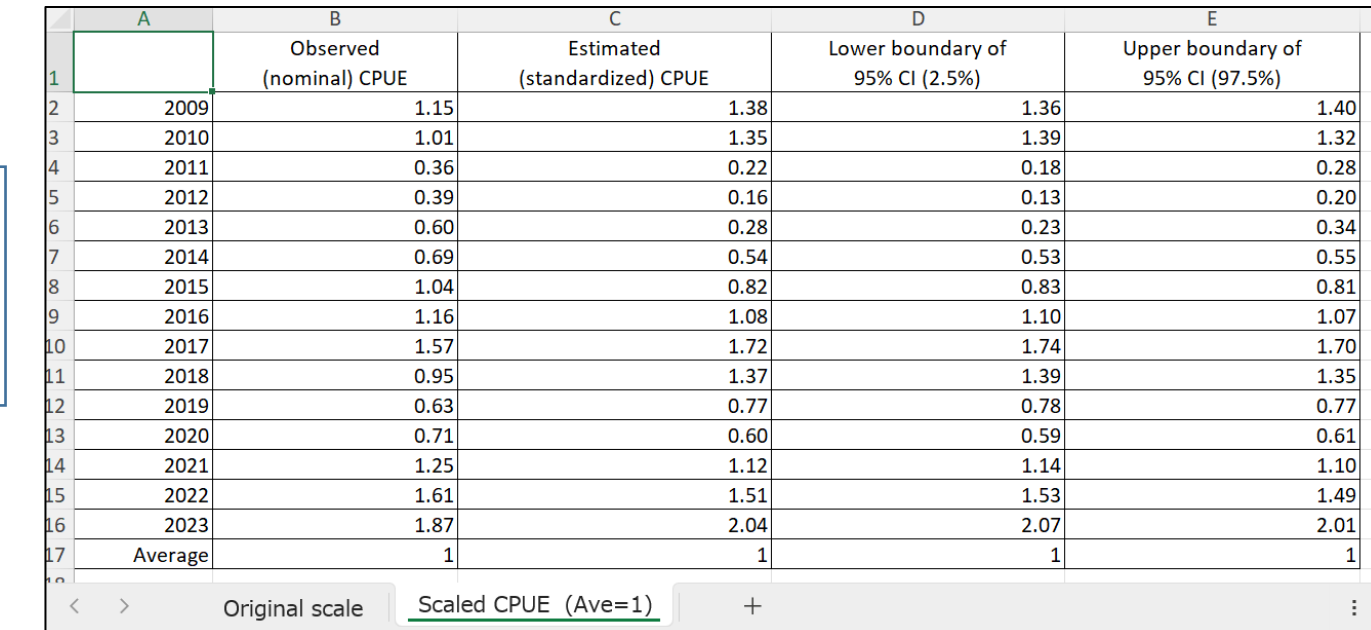

# **5.4.2 Implementing CPUE standardization (Delta model**) **: Output**

(3) Report (word) file

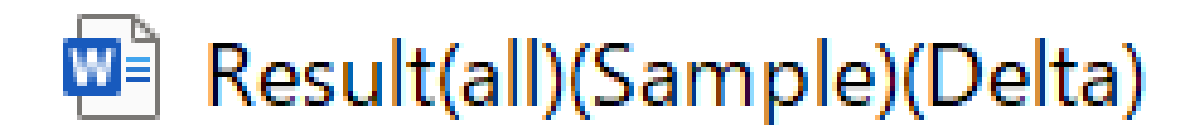

- $\left(1\right)$ % frequency distribution of 0 (zero) catch (CPUE) and % of 0 catch (CPUE)
- (2) **ANOVA Table**
- 3 Trends of 4 annual CPUE (nominal, standardized and its 95% CI)
- $\left( 4\right)$ Evaluate model suitability (3 residual analyses)
	- -2 histogram analyses for log normal GLM & Delta model
	- -QQ plot for log normal GLM

### **5.4.2 Implementing CPUE standardization (Delta model**) **Output(3) Report (word) file**

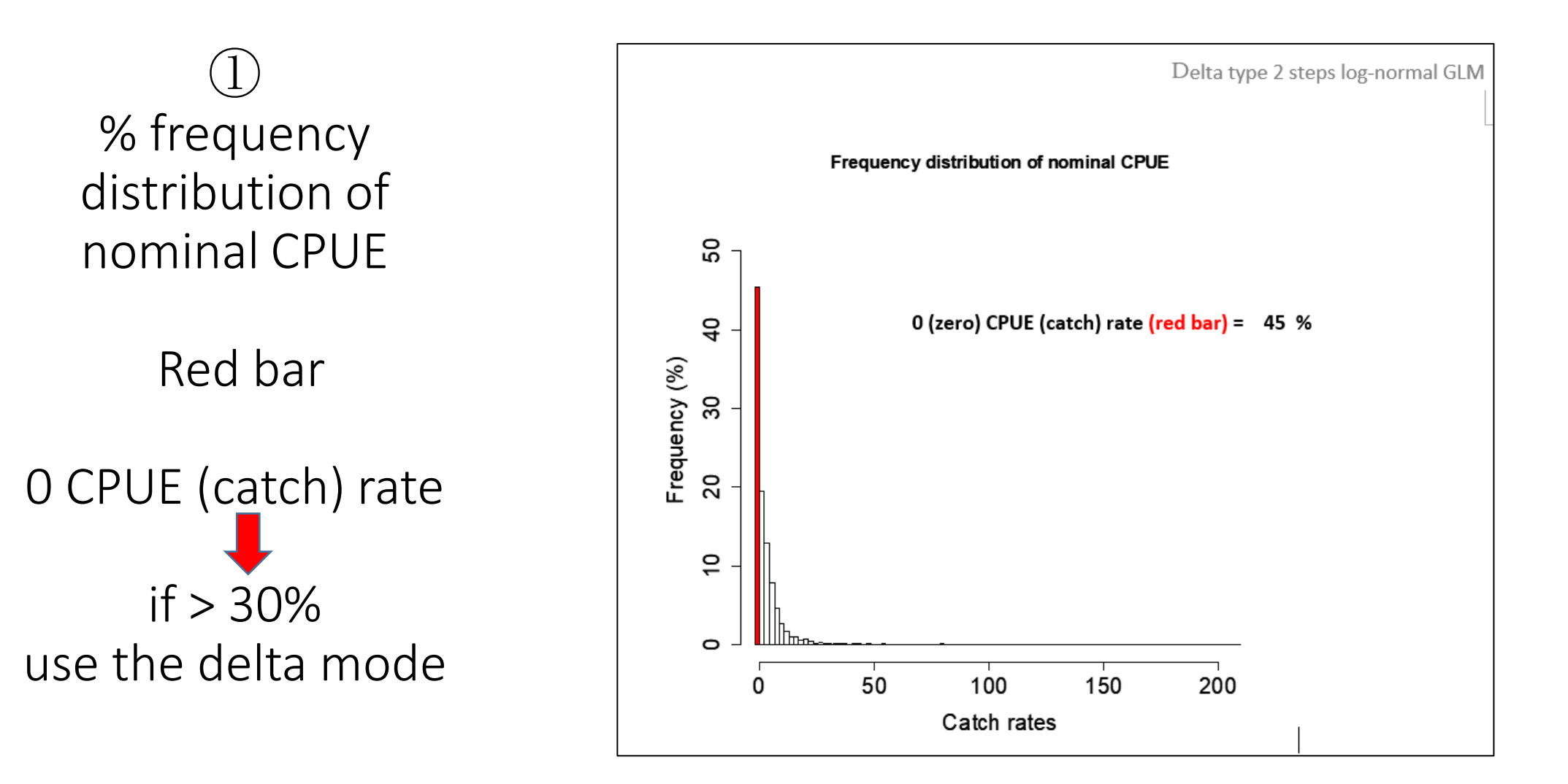

## **5.4.2 Implementing CPUE standardization (Delta model**) **Output(3) Report (word) file**

② ANOVA Table (a) if Pr < 0.05 for all covariates (significant) use Delta model

**Otherwise** (No 0 CPUE affect)  $\rightarrow$ skip 2<sup>nd</sup> step and use log normal GLM for original data including 0 catch

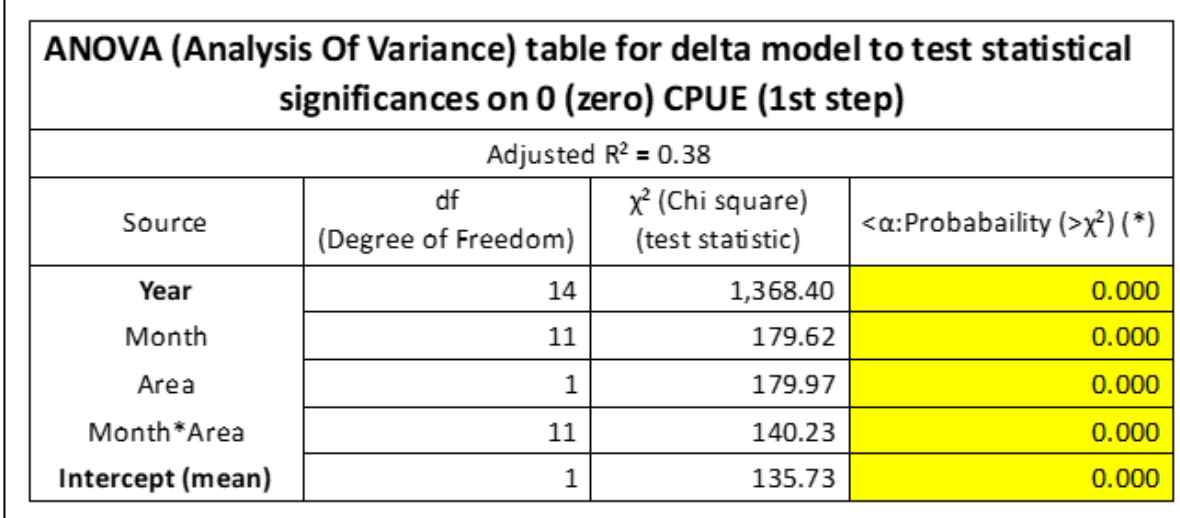

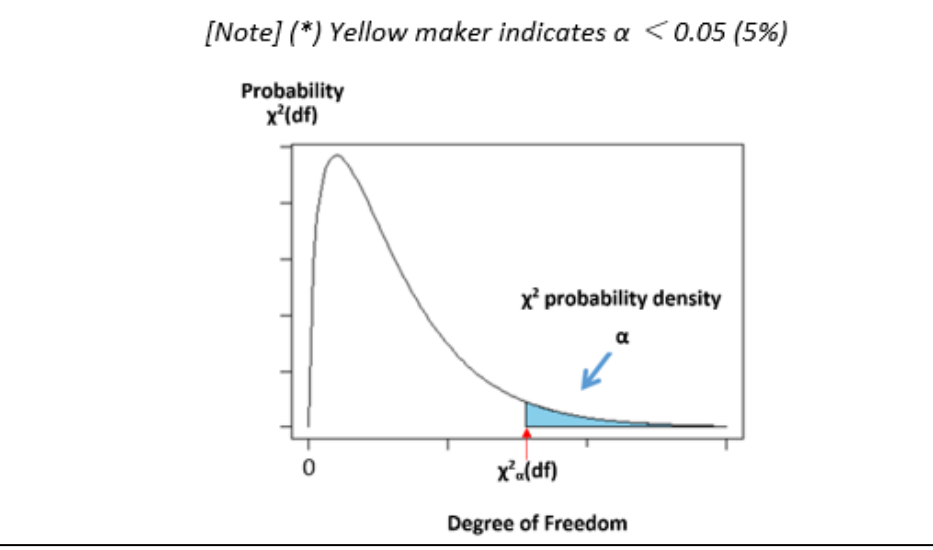

## **5.4.2 Implementing CPUE standardization (Delta model**) **Output(3) Report (word) file**

② ANOVA Table (b)

if Pr < 0.05 for model & all covariates (Significant) use log normal GLM

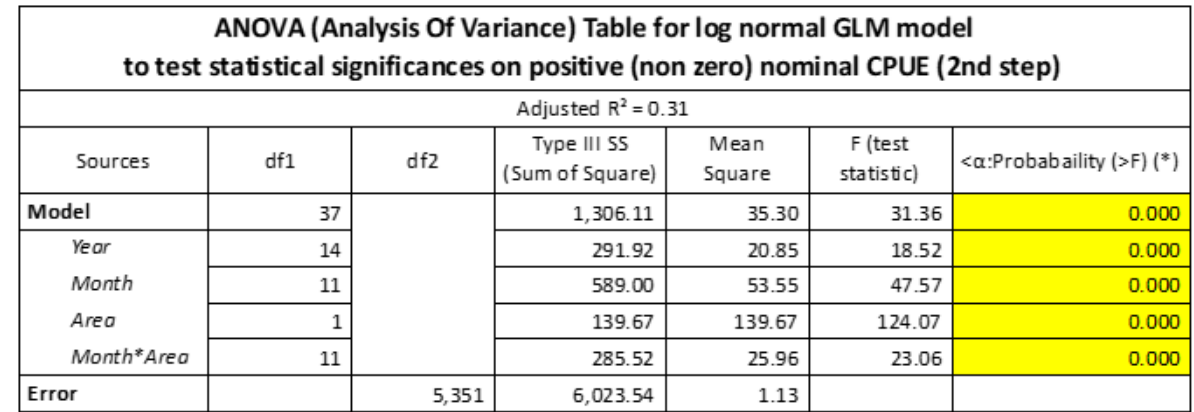

[Note] (\*) Yellow maker indicates  $\alpha$  < 0.05 (5%)

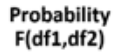

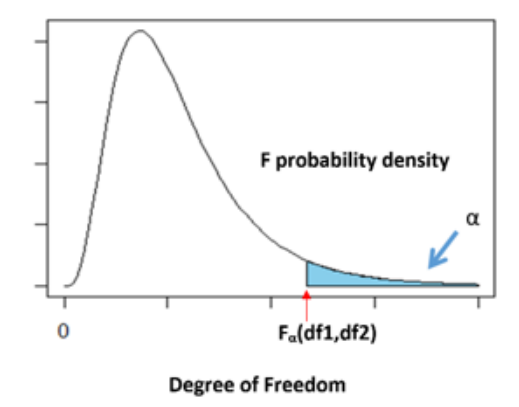

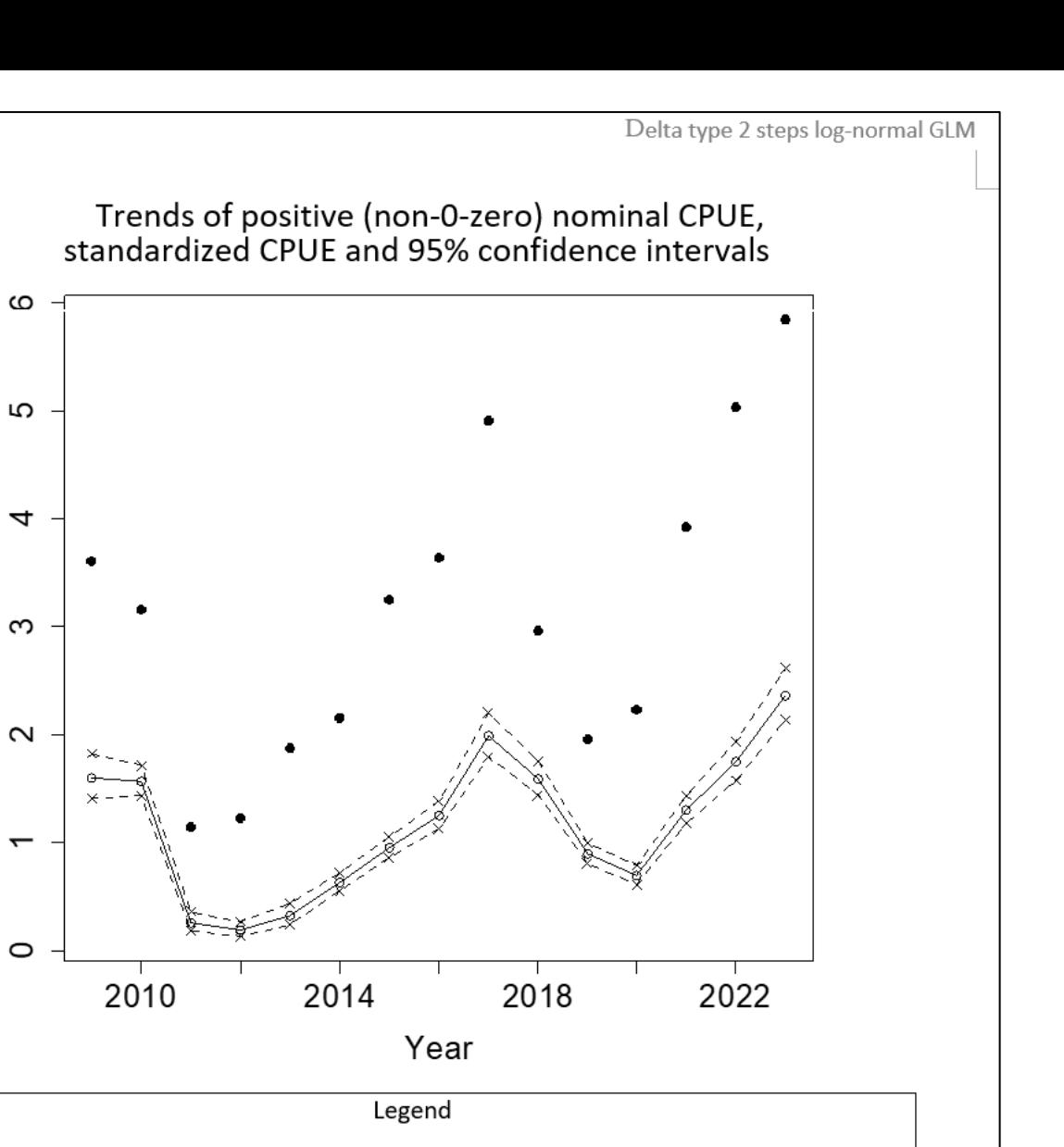

Catch rates

: Positive (non-0-zero) nominal CPUE Point : Standardized positive (non-0-zero) CPUE (point estimate) Line : 95% Confidence intervals Dotted line

**5.4.2 Implementing CPUE standardization (Delta model** ) **Output(3): Report (word) file** 

> ➂ Annual trends

Nominal CPUE and Standardized CPUE with 95% CI

#### **5.4.2 Implementing CPUE standardization (Delta model**) **Output(3) : Report (word) file**

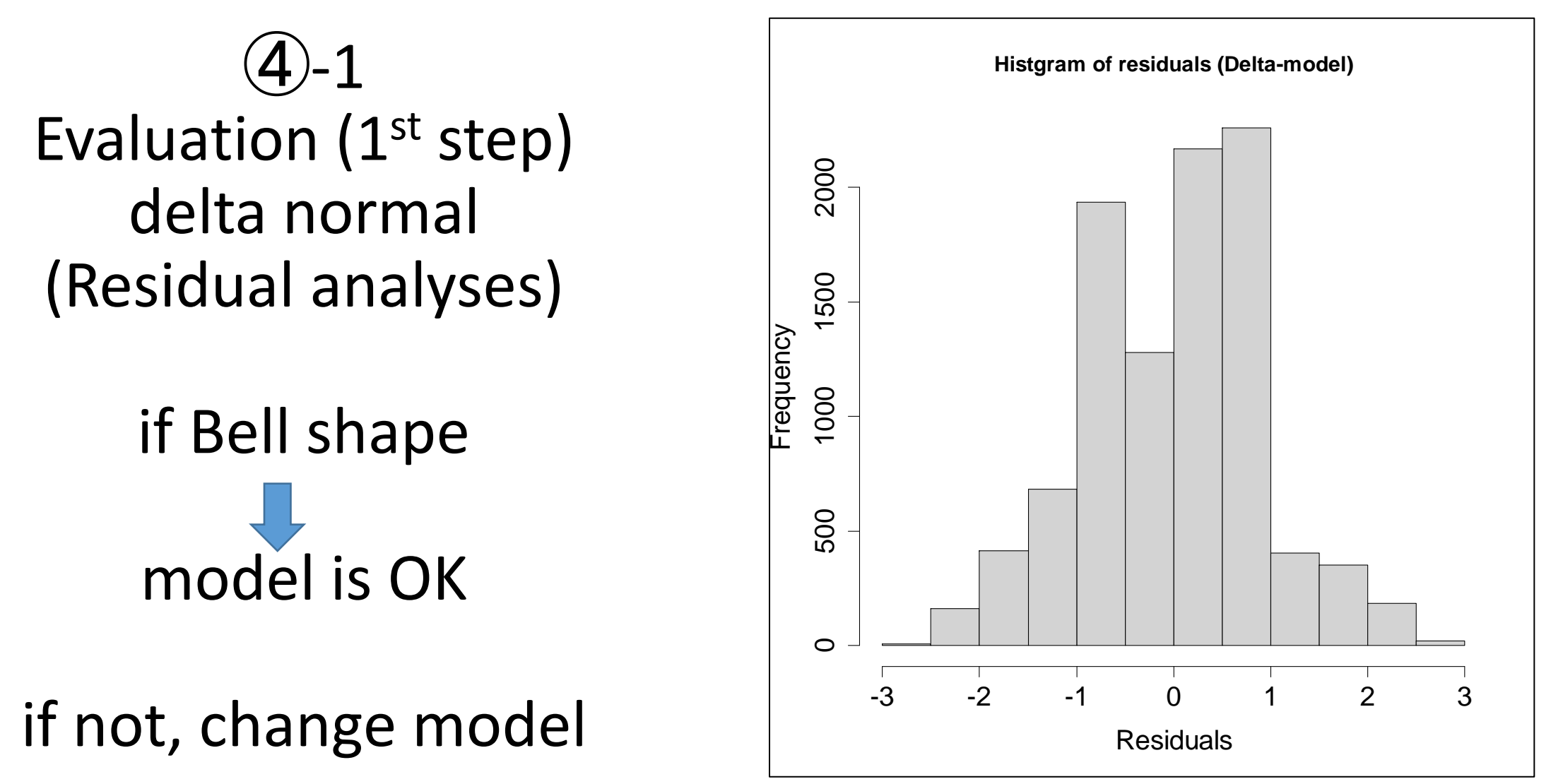

**5.4.2 Implementing CPUE standardization (Delta model**) **Output(3): Report (word) file** 

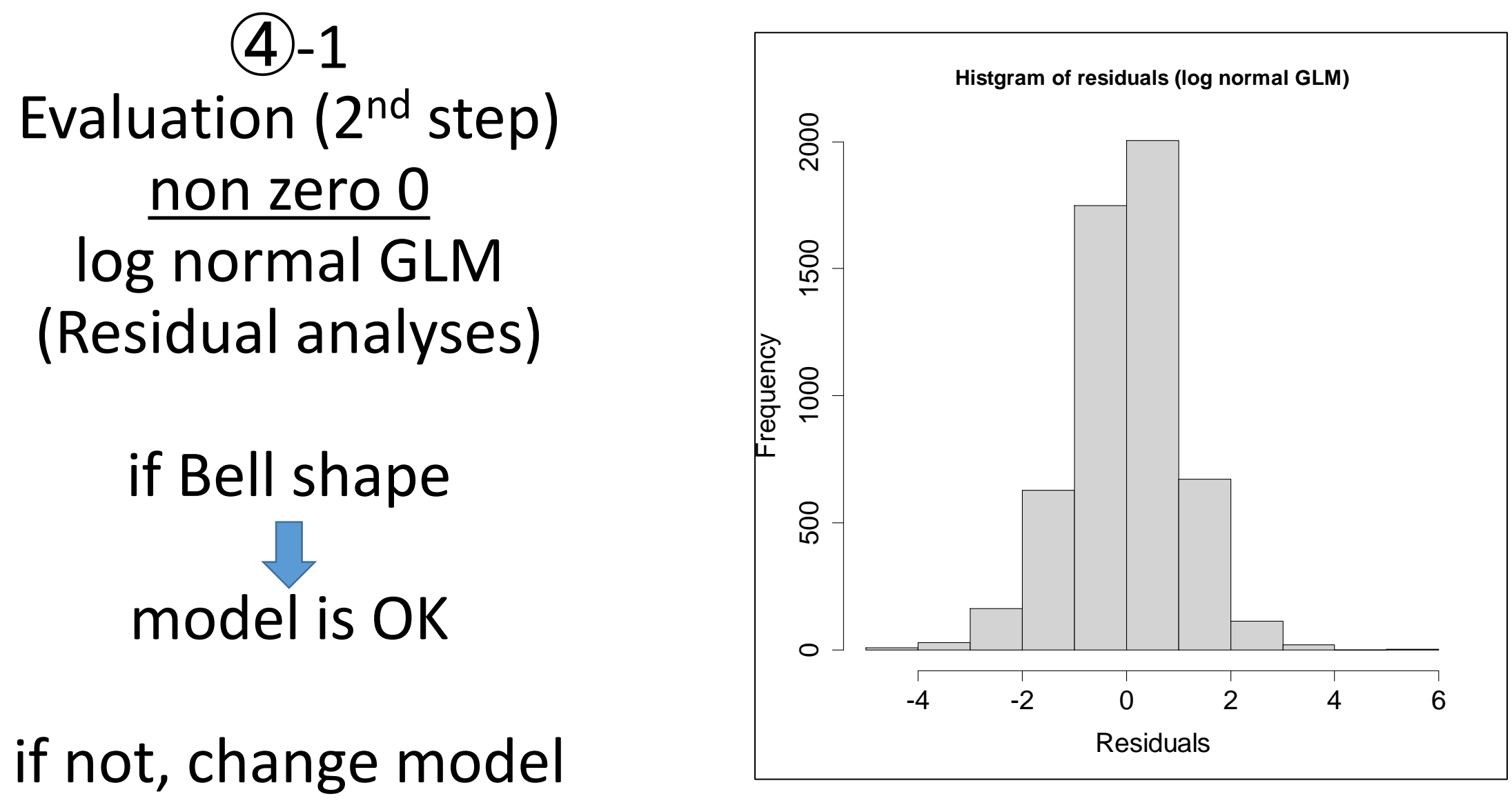

#### **5.4.2 Implementing CPUE standardization (Delta model**) **Output(3) : Report (word) file**

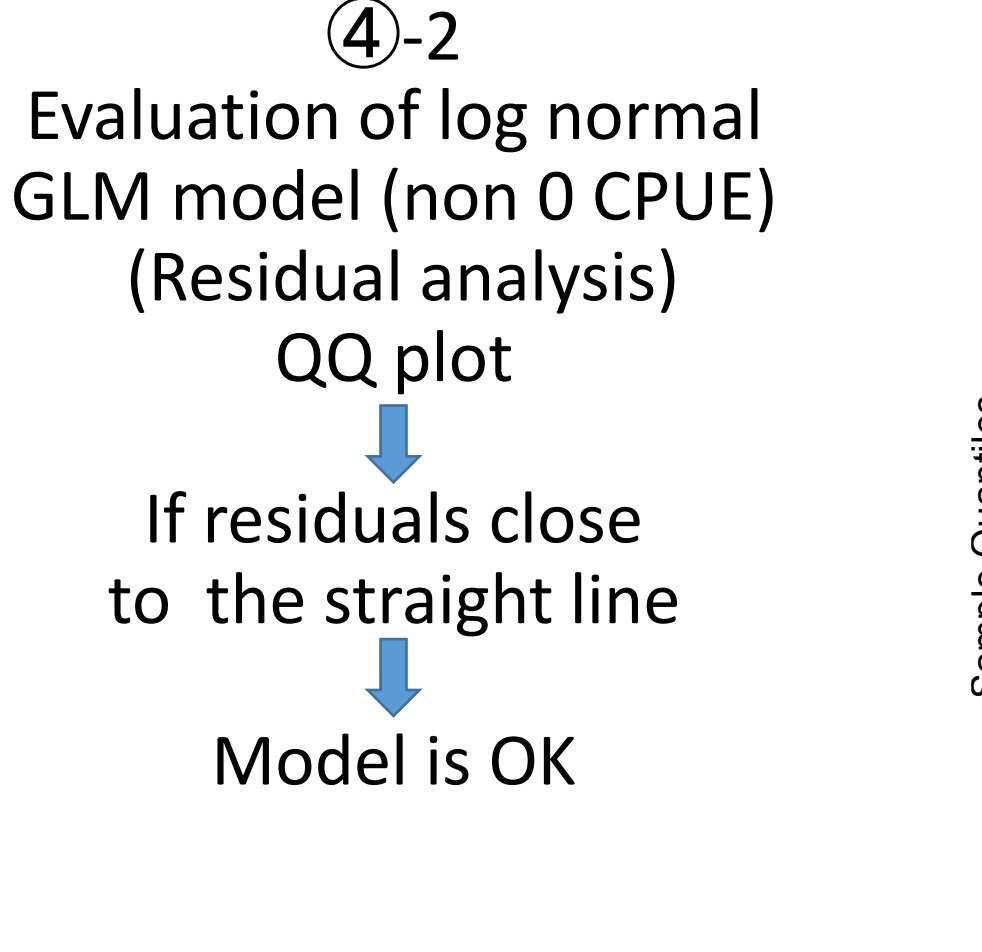

if not, change model

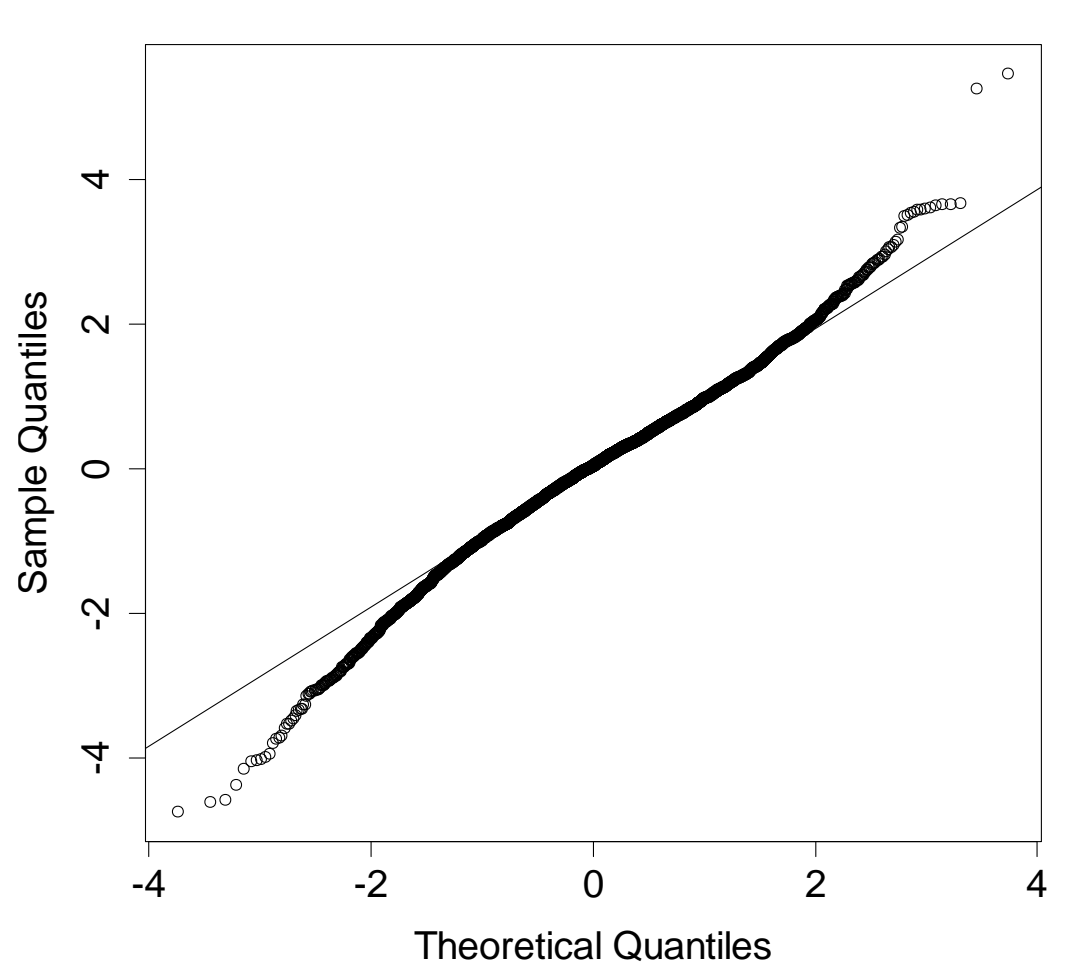

**QQplot (log normal GLM)**

6. [3rd menu] Creating one common standardized CPUE

# 6. [3rd menu] Creating one common standardized CPUE

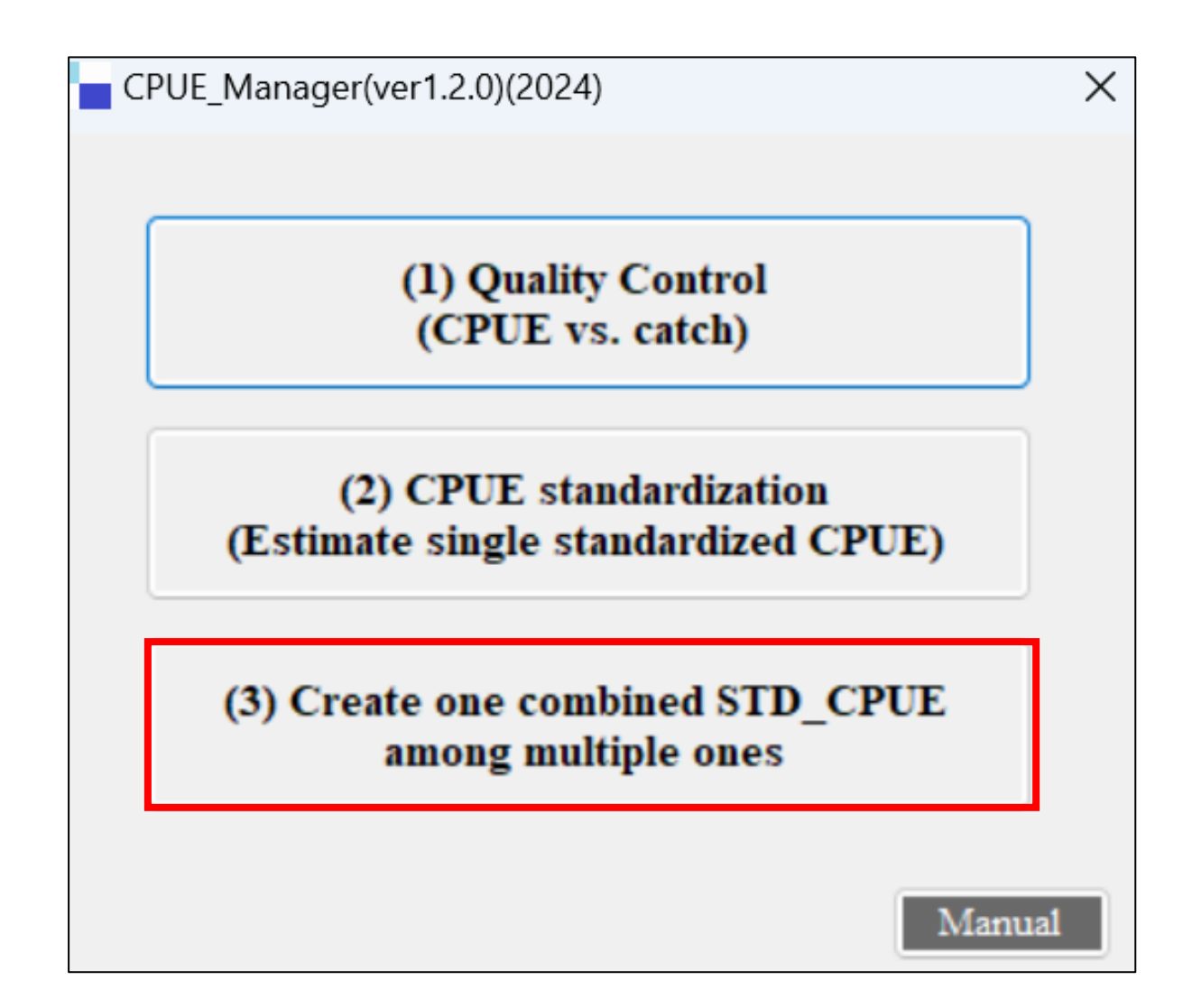

**6. [3rd menu] Creating one common standardized CPUE** If multiple CPUE is available, which CPUE should be used in production models, "One average CPUE" or "Multiple CPUE"? : Pros and Cons

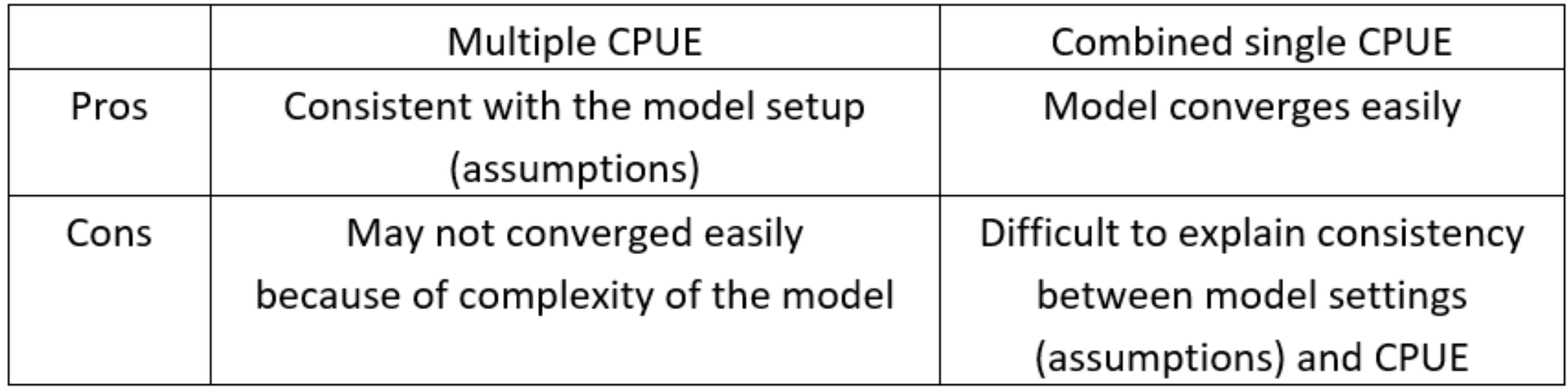

ASPIC➔ Difficulty in achieving convergence in the case of multiple CPUE due to lack of data and/or complexity as a simple model. Therefore, a combined CPUE (weighted average by catch) is often used as an alternative.

JABBA➔ Can handle better than ASPIC with technical treatments.

#### 6. [3rd menu] Creating one common standardized CPUE Preparation of multiple CPUE & Catch data sets (see sample data below)

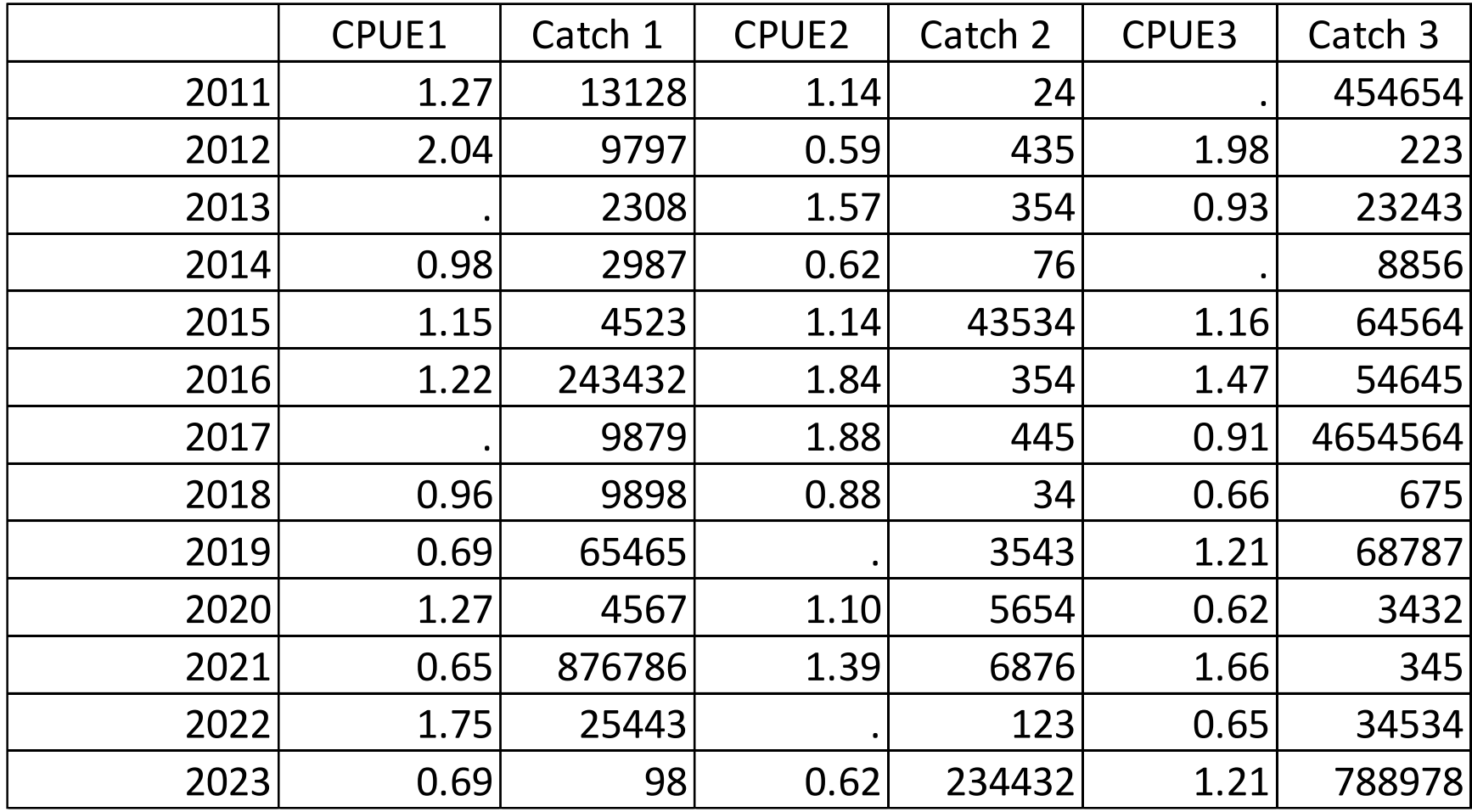

#### 6. [3rd menu] Creating one common standardized CPUE Importing the data

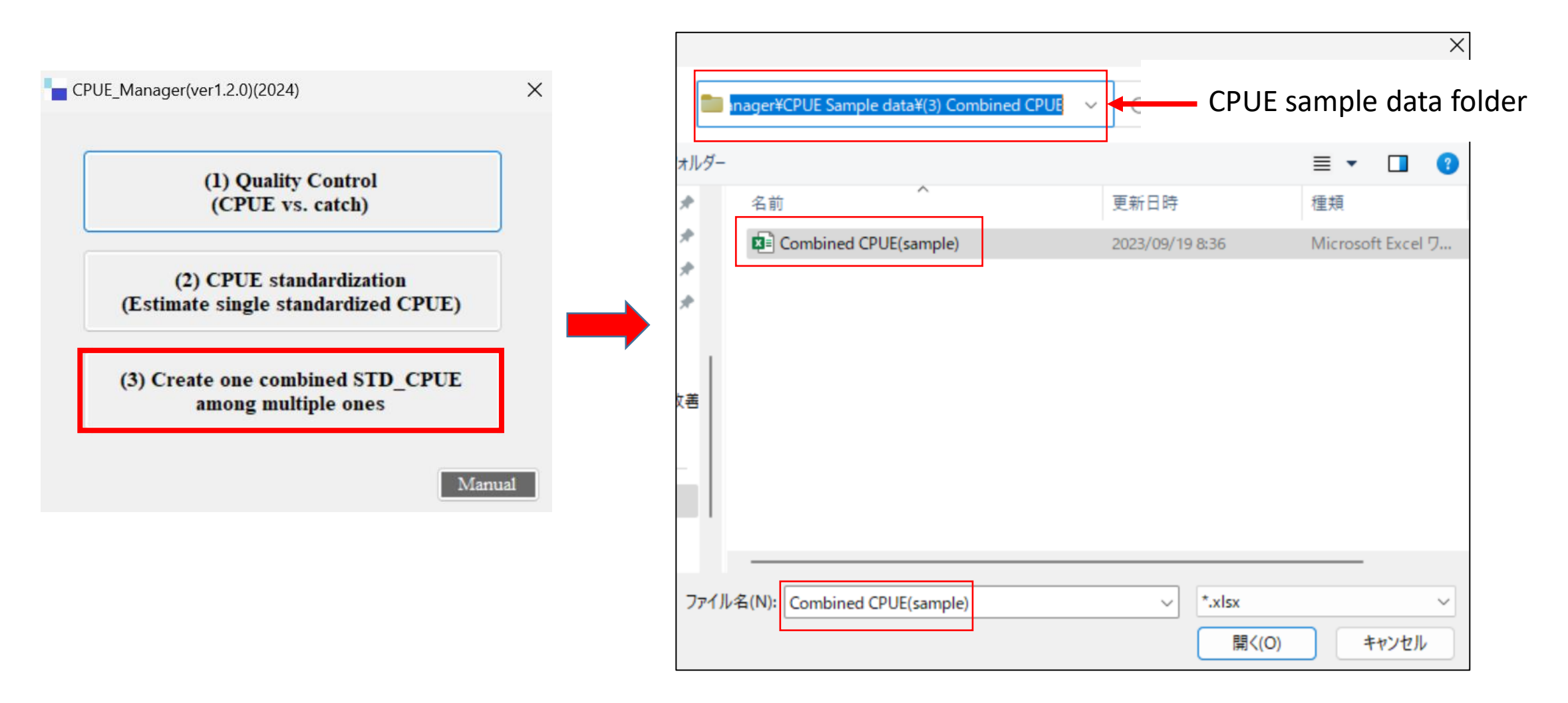

Importing the sample data (3 CPUE/Catch data sets)

## 6. [3rd menu]

### Creating one common standardized CPUE

Results  $(1<sup>st</sup> sheet)$ Weighted & scaled CPUE

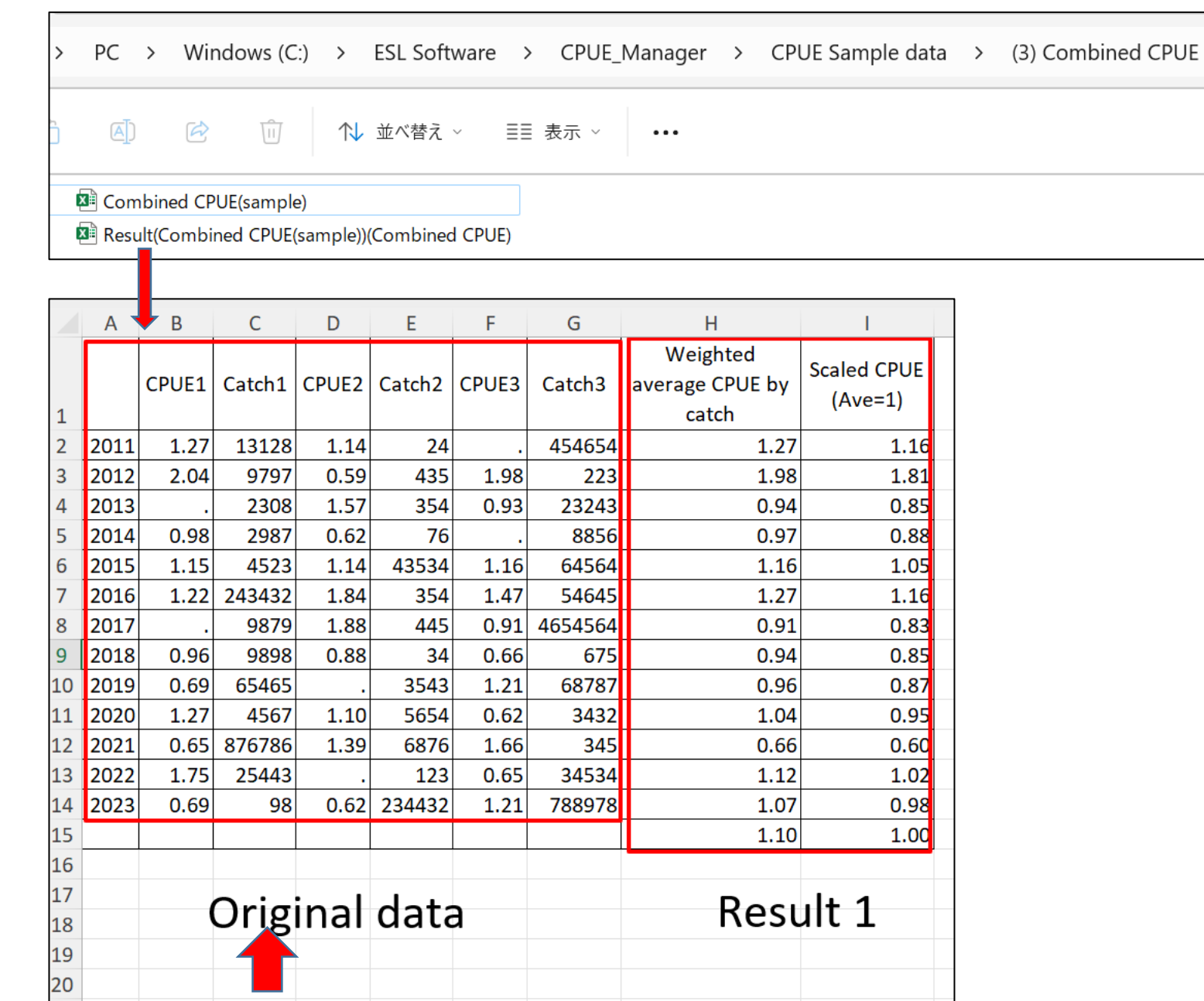

graph(scaled CPUE)

 $\boldsymbol{+}$ 

wighted & scaled CPUE

 $\begin{array}{ccccc} \langle & & \rangle & \end{array}$ 

### 6. [3rd menu] Creating one common standardized CPUE Results (2nd sheet) Graph for scaled average CPUE (weighted average by catch)

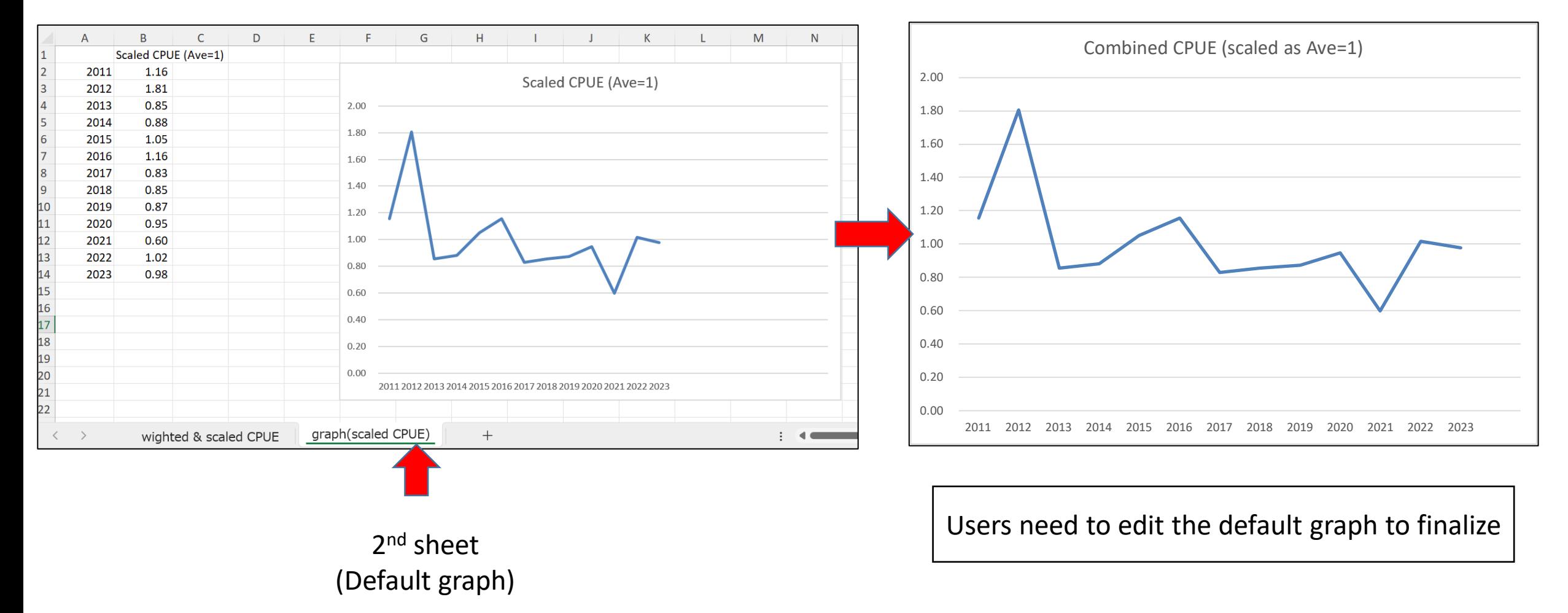

## Appendix A: History of development

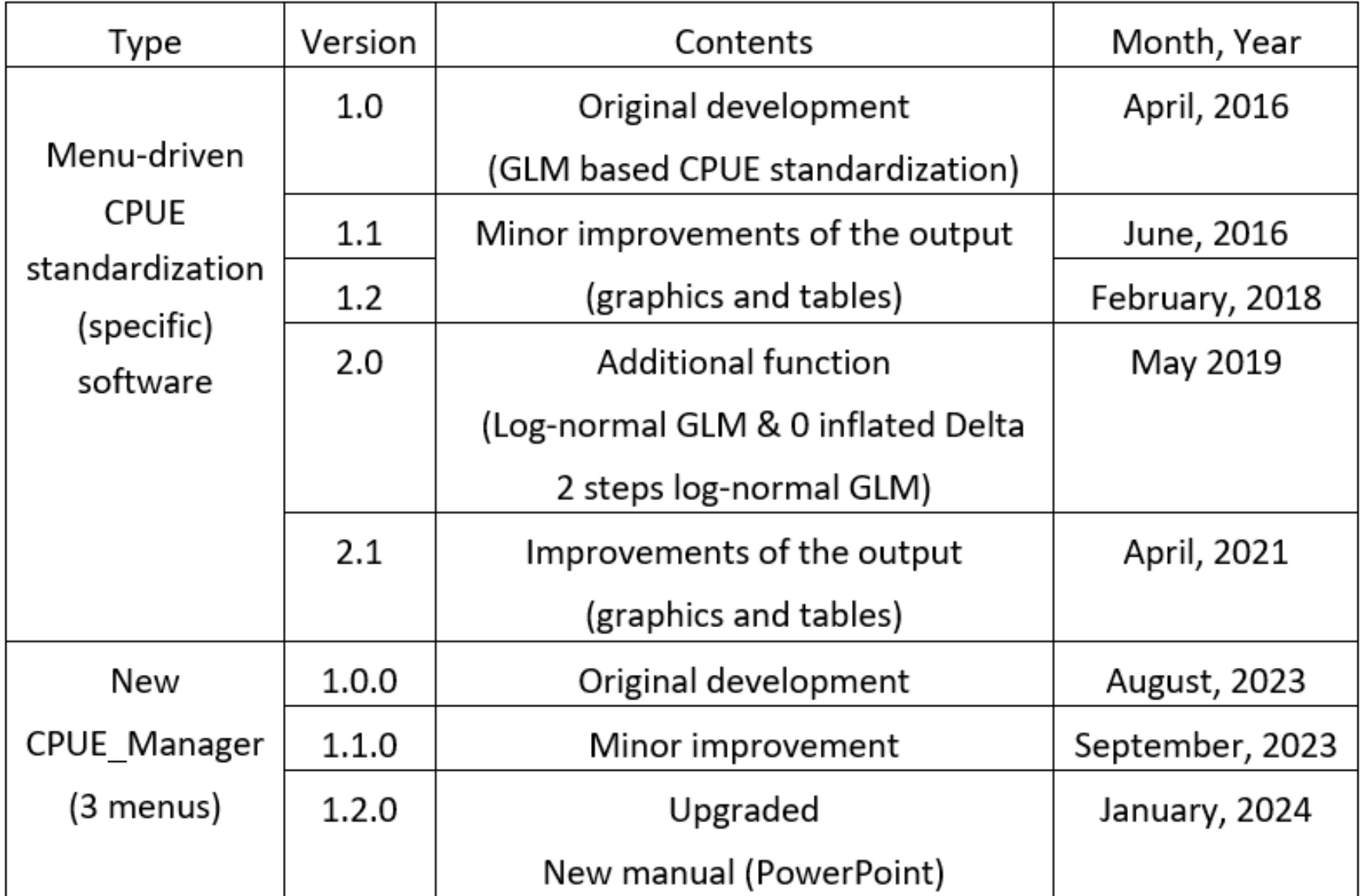

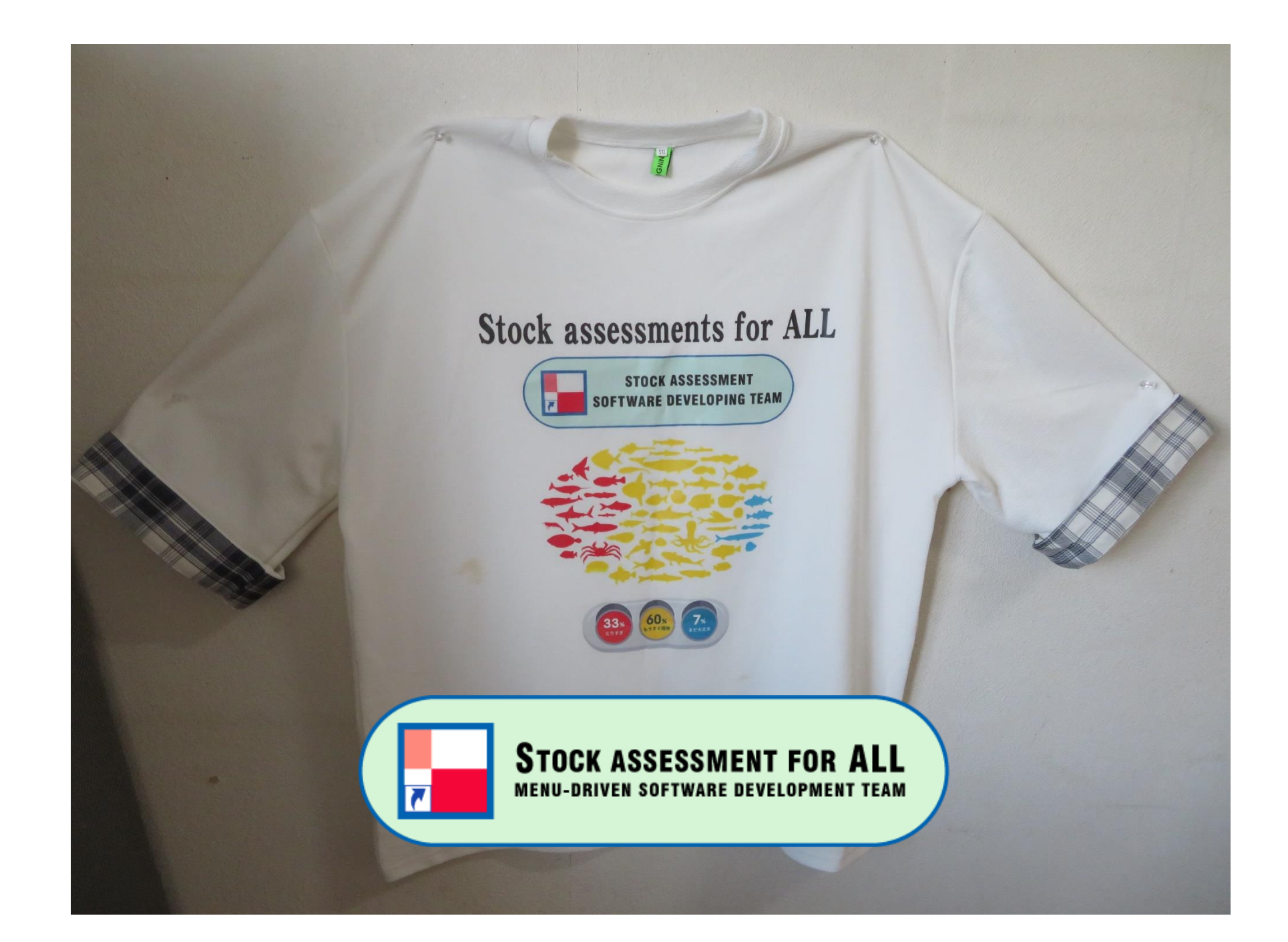